UNIVERSIDADE TECNOLÓGICA FEDERAL DO PARANÁ

LEONARDO ANTONIO BORGO

# LIVRO DINÂMICO INTERATIVO PARA APRENDIZADO DE SEÇÕES CÔNICAS E SUAS PROPRIEDADES DE REFLEXÃO

**CURITIBA** 2023

#### LEONARDO ANTONIO BORGO

# LIVRO DINÂMICO INTERATIVO PARA APRENDIZADO DE SEÇÕES CÔNICAS E SUAS PROPRIEDADES DE REFLEXÃO

#### Interactive dynamic book for learning about conic sections and their reflection properties

Dissertação apresentada como requisito para obtenção do título de Mestre no Programa Mestrado Profissional em Matemática em Rede Nacional - PROFMAT da Universidade Tecnológica Federal do Paraná (UTFPR). Orientadora: Nara Bobko

#### **CURITIBA**

#### 2023

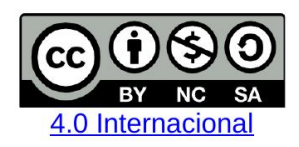

Esta licença permite que outros remixem, adaptem e criem a partir do trabalho licenciado para fins não comerciais, desde que atribuam ao autor o devido crédito e que licenciem as novas criações sob termos idênticos.

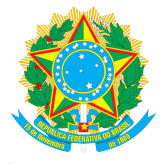

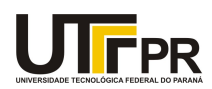

LEONARDO ANTONIO BORGO

#### **LIVRO DINÂMICO INTERATIVO PARA APRENDIZADO DE SEÇÕES CÔNICAS E SUAS PROPRIEDADES DE REFLEXÃO**

Trabalho de pesquisa de mestrado apresentado como requisito para obtenção do título de Mestre da Universidade Tecnológica Federal do Paraná (UTFPR). Área de concentração: Matemática.

Data de aprovação: 15 de Maio de 2023

Dra. Nara Bobko, Doutorado - Universidade Tecnológica Federal do Paraná

Dr. Marcos Teixeira Alves, Doutorado - Universidade Estadual de Ponta Grossa (Uepg)

Dra. Patricia Massae Kitani, Doutorado - Universidade Tecnológica Federal do Paraná

Documento gerado pelo Sistema Acadêmico da UTFPR a partir dos dados da Ata de Defesa em 15/05/2023.

*Dedico este trabalho a meus pais.*

#### AGRADECIMENTOS

À Sociedade Brasileira de Matemática que, na busca da melhoria do ensino de matemática na Educação Básica, viabilizou a implementação do PROFMAT.

À CAPES, pela recomendaçã do PROFMAT por meio do parecer do Conselho Técnico Científico da Educação Superior.

À todos os professores da UTFPR que de alguma forma colaboraram para o meu crescimento acadêmico, em especial à professora Dr. Nara Bobko pela orientação.

Aos meus familiares que me incentivaram a buscar o conhecimento e me aperfeiçoar para a carreira docente.

*As leis da Natureza nada mais são que pensamentos matemáticos de Deus*. Johannes Kepler (1571 - 1630): professor, astrônomo, físico e matemático alemão.

## RESUMO

BORGO, Leonardo Antonio. Livro dinâmico interativo para aprendizado de seções cônicas e suas propriedades de reflexão. 107 f. Dissertação - Programa de Mestrado Profissional em Matemática em Rede Nacional - PROFMAT, Universidade Tecnológica Federal do Paraná. Curitiba, 2023.

Este trabalho se concentra no estudo das cônicas, especialmente nas propriedades de reflexão. O objetivo foi criar um livro dinâmico interativo e gratuito na plataforma GeoGebra para alunos e professores do Ensino Médio, utilizando várias representações semióticas para tornar a apresentação do conteúdo interativa e investigativa, e fornecer um material de apoio matemático para o professor. Para construir o livro, utilizou-se a metodologia de investigação matemática, jogos e história da ciência. De forma interdisciplinar, o livro aborda o Sistema Solar, o Universo, as cônicas e suas propriedades de reflexão, e propõe a construção de um projeto de telescópio usando a plataforma GeoGebra. Embora a sequência didática proposta não tenha sido aplicada em sala de aula, acredita-se que o material desenvolvido potencializa o processo de ensino e aprendizagem do conteúdo matemático em questão.

Palavras-chave: Cônicas; Recursos tecnológicos e computacionais; Ensino de matemática; GeoGebra.

## **ABSTRACT**

BORGO, Leonardo Antonio. Interactive dynamic book for learning about conic sections and their reflection properties. 107 f. Dissertation - Programa de Mestrado Profissional em Matemática em Rede Nacional - PROFMAT, Universidade Tecnológica Federal do Paraná. Curitiba, 2023.

This work focuses on the study of conics, especially their reflection properties. The aim was to create a dynamic, interactive, and free book on the GeoGebra platform for high school students and teachers, using various semiotic representations to make the presentation of the content interactive and investigative, and to provide mathematical support material for the teacher. To build the book, the methodology of mathematical investigation, games, and history of science was used. Interdisciplinarily, the book addresses the Solar System, the Universe, conics and their reflection properties, and proposes the construction of a telescope project using the GeoGebra platform. Although the proposed didactic sequence has not been applied in the classroom, it is believed that the developed material enhances the teaching and learning process of the mathematical content in question.

Keywords: Conics; Technological and computational resources; Mathematics education; GeoGebra.

# LISTA DE FIGURAS

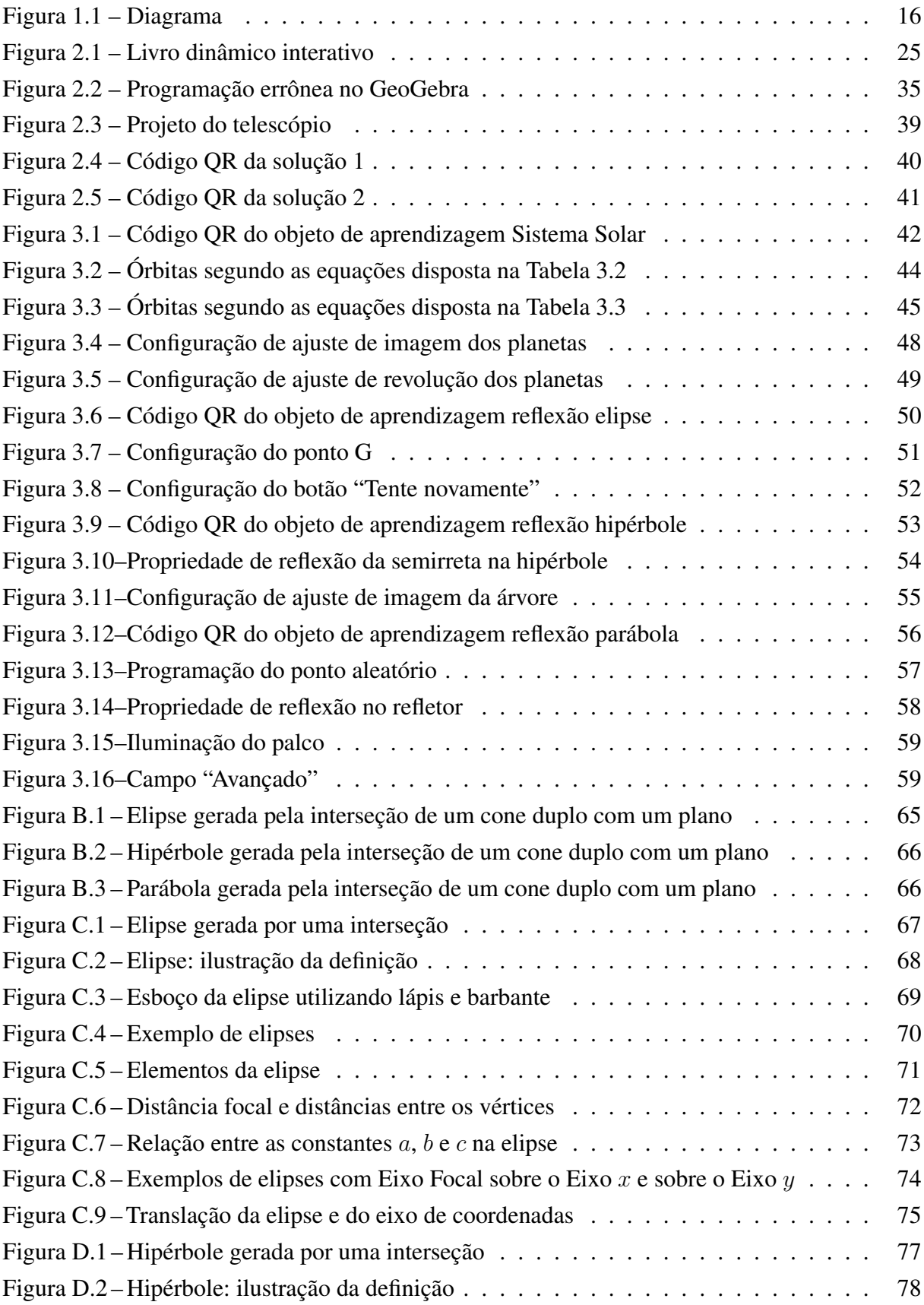

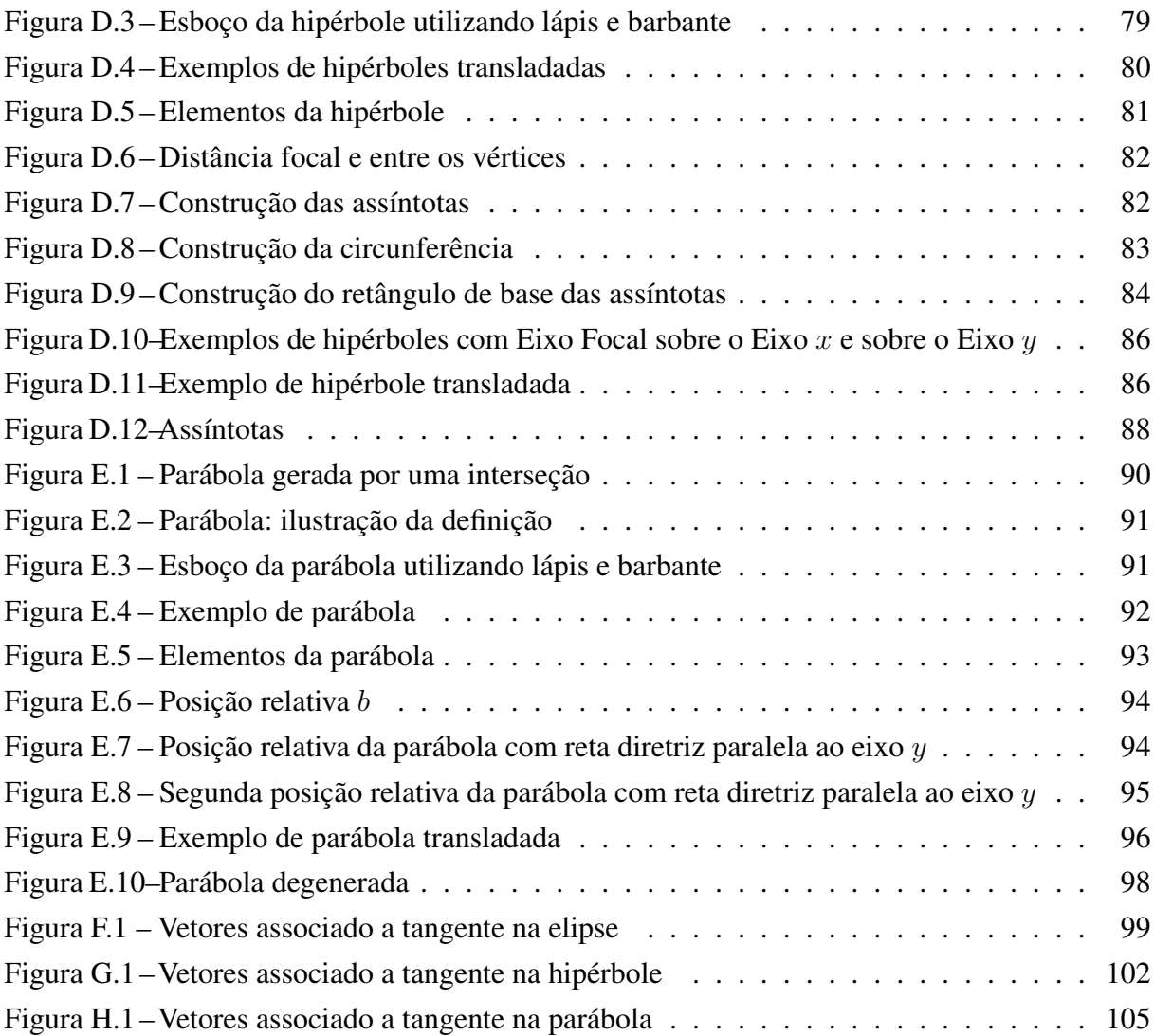

# LISTA DE TABELAS

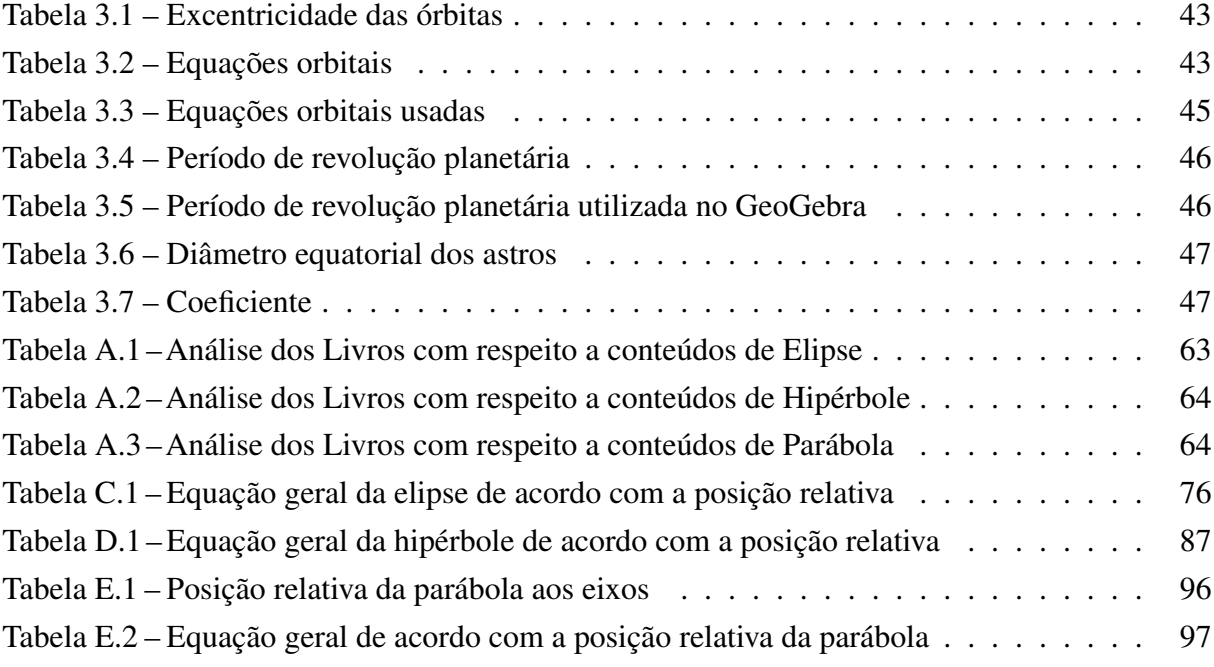

### LISTA DE ABREVIATURAS E SIGLAS

- BNCC Base Nacional Comum Curricular
- IF Itinerário Formativo
- LDI Livro Dinâmico Interativo
- PNLD Programa Nacional do Livro e do Material Didático
- PROFMAT Programa de Mestrado Profissional em Matemática em Rede Nacional
- UNESP Universidade Estadual Paulista
- USP Universidade de São Paulo
- UTFPR Universidade Tecnológica Federal do Paraná

# SUMÁRIO

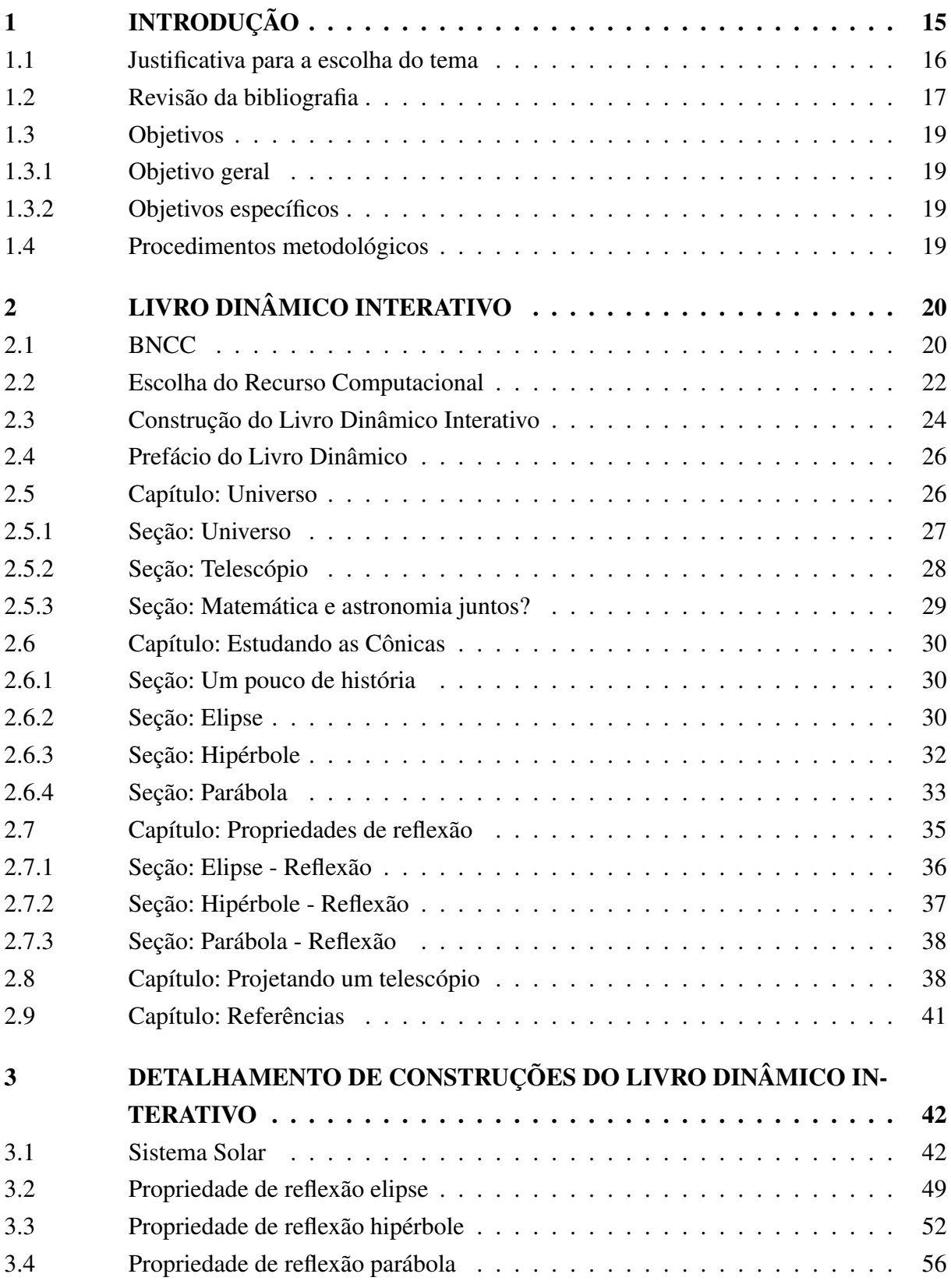

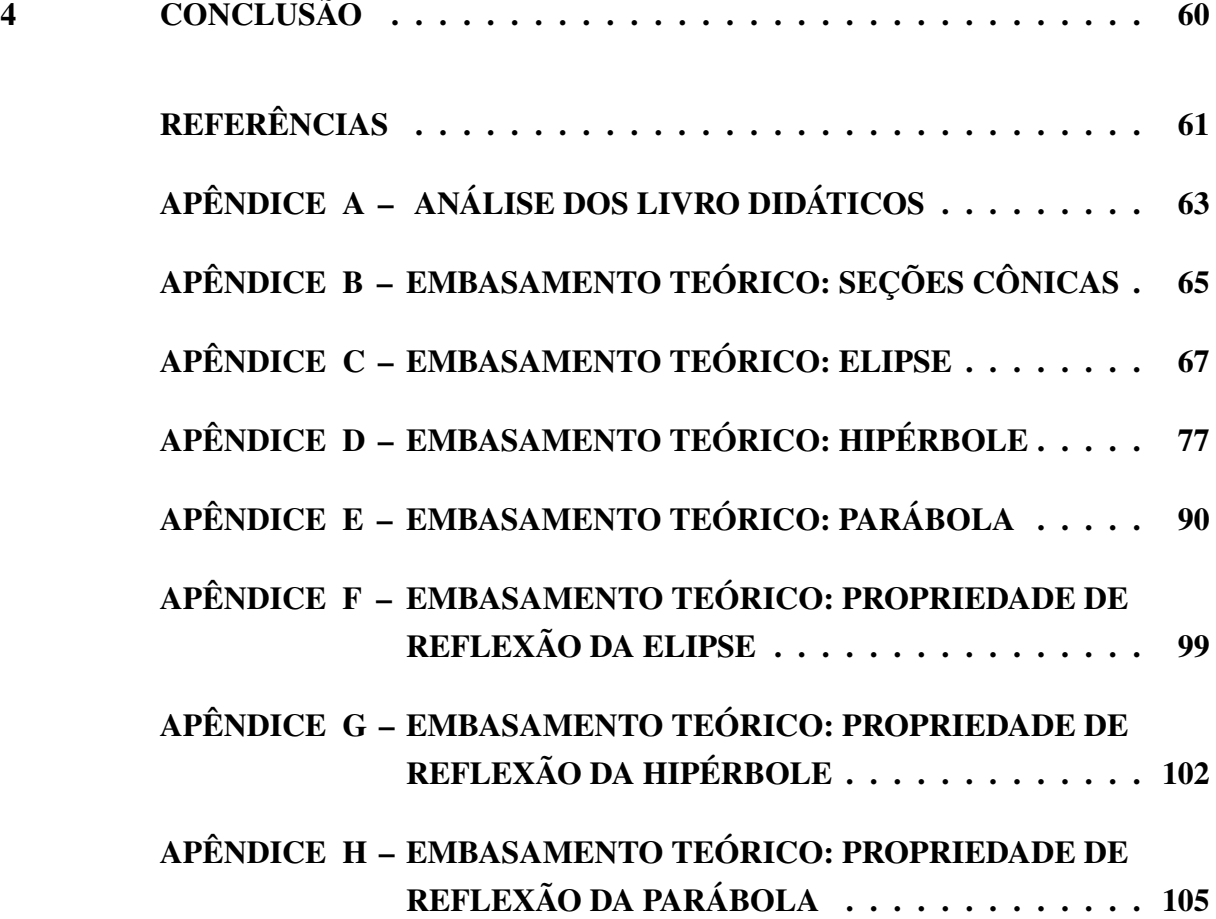

# <span id="page-14-0"></span>1 INTRODUÇÃO

As seções cônicas são utilizadas no cotidiano, entretanto nem sempre observamos as suas aplicações. Ao assistir um canal de televisão que seja transmitido via satélite, o equipamento utiliza a propriedade de reflexão da parábola; na arquitetura como por exemplo na catedral de Brasília; em lentes de telescópio; farol de veículo. A cadeira do dentista utiliza uma luminária para iluminar a sua boca, esta utiliza a propriedade de reflexão da elipse. Ao visitar Brasília nos deparamos com várias construções de Oscar Niemeyer (1907-2012), uma delas é a catedral de Brasília, que possui ramos de hipérbole. Desta forma o estudo da parábola, elipse e hipérbole se torna importante devido a aplicação em diversas áreas do conhecimento.

A utilização de metodologias e recursos diversos no processo de ensino e aprendizagem é imprescindível para fomentar uma educação mais inclusiva, dinâmica e eficaz, a fim de desenvolver habilidades múltiplas nos estudantes e capacitá-los para enfrentar os desafios do mundo real. Com o intuito de potencializar tal processo, o material produzido foi elaborado no GeoGebra [2022,](#page-60-1) uma plataforma que dispõe de recursos dinâmicos e interativos, os quais permitem que o estudante interaja com o material e, dessa forma, aprimore o seu aprendizado.

Para a elaboração do livro, optou-se por utilizar a astronomia como recurso principal para contextualizar e tornar o conteúdo interdisciplinar. Através da metodologia de investigação matemática, a astronomia desempenhará um papel significativo ao contextualizar a aplicação da matemática. Para potencializar a aprendizagem o livro possui, história da ciência, embasamento teórico, vídeos, objetos de aprendizagem (produzidos pelo autor) e jogos.

A proposta de abordagem interdisciplinar é destinada aos professores que ministram aulas no Itinerário Formativo de Matemática e suas tecnologias, bem como no Itinerário Formativo de Ciências da Natureza e suas tecnologias, e aos estudantes do Ensino Médio.

Este texto está estruturado da seguinte forma. Neste primeiro capítulo de introdução é apresentado a justificativa tanto para a escolha do tema como para a escolha do recurso computacional utilizado para a construção do livro dinâmico interativo (LDI) intitulado "Aprendendo seções cônicas e suas propriedades de reflexão". Ainda neste capítulo é apresentado uma breve revisão bibliográfica sobre outros trabalhos envolvendo este tema ou o recurso GeoGebra Livro. O Capítulo [1](#page-14-0) ainda apresenta os objetivos deste trabalho e os procedimentos metodológicos. No Capítulo [2](#page-19-0) é descrito o LDI, apresentando-se a sua estrutura e justificando os materiais e construções escolhidas para compor o material. No Capítulo [3](#page-41-1) são detalhadas algumas das construções realizadas no GeoGebra que compõe o LDI. O intuito é ilustrar os procedimentos envolvidos bem como propiciar aos interessados um detalhamento que possibilite a reprodução de tais construções. As construções selecionadas para serem apresentadas neste capítulo são as mais complexas presentes no LDI. Encerra-se a parte textual desta dissertação com o Capítulo [4,](#page-59-0) onde são apresentadas as conclusões e considerações finais.

Com respeito ao embasamento teórico das seções cônicas, estes estão nos apêndices deste trabalho. A escolha de inserir tais conteúdos como apêndice, em vez de elementos textuais, deve-se ao fato de que os mesmos textos fazem parte do LDI.

A Figura [1.1](#page-15-0) apresenta um diagrama da estrutura deste texto.

<span id="page-15-0"></span>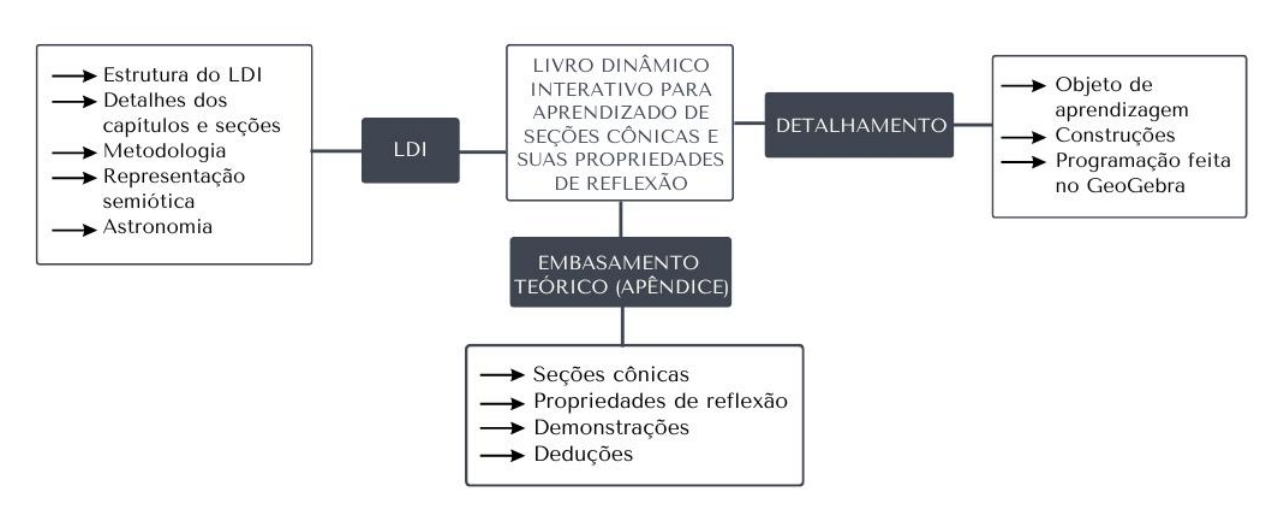

Figura 1.1 – Diagrama

Fonte: Próprio autor.

## <span id="page-15-1"></span>1.1 JUSTIFICATIVA PARA A ESCOLHA DO TEMA

Segundo o regimento do PROFMAT, no artigo 2, "O PROFMAT tem como objetivo proporcionar formação matemática aprofundada e relevante ao exercício da docência na Educação Básica, visando dar ao egresso a qualificação certificada para o exercício da profissão de professor de Matemática" [\(SBM, 2022,](#page-61-0) p.1). Como o objetivo é qualificar os professores de matemática e de forma gratuita, nada mais justo do que produzir um material didático e gratuito, para que os demais professores também possam utilizar.

Ao analisar algumas dissertações do PROFMAT e materiais disponibilizados gratuitamente na internet, verificou-se que os trabalhos utilizando Livro Dinâmico para abordar o conteúdo de cônicas era escasso. A afinidade do autor com a disciplina de Geometria Analítica também foi decisivo na escolha do tema.

A ideia de elaborar o material didático utilizando a plataforma GeoGebra Livros surgiu no 1° Encontro do Curso de GeoGebra, que foi organizada pela Universidade do Mato Grosso. Neste evento os assuntos pertinentes eram sobre as potencialidades da plataforma no ensino da matemática, entre elas o GeoGebra Livros.

#### <span id="page-16-0"></span>1.2 REVISÃO DA BIBLIOGRAFIA

Pesquisando especificamente na Lista das Dissertações de Mestrado dos alunos do PROF-MAT, foram encontrados 106 trabalhos referentes ao conteúdo de cônicas. Os assuntos eram os mais variados possíveis, tais como a utilização de aplicativos para resolução de problemas, revisão de literatura, aprofundamento teórico sobre cônicas, propostas de abordagem de cônicas no Ensino Médio e entre outros assuntos. Realizando a busca na mesma plataforma, com o assunto "Livro Dinâmico", encontrou-se até o momento da escrita deste texto, apenas uma dissertação, cuja proposta aborda geometria plana utilizando o GeoGebra Livros.

Os trabalhos semelhantes encontrados no banco de dados do PROFMAT sobre o conteúdo de cônicas são os de Nascimento [\(2020\)](#page-60-2), Alberton [\(2021\)](#page-60-3), Gaspar [\(2014\)](#page-60-4), Peres [\(2014\)](#page-61-1) e da Silva [\(2013\)](#page-61-2).

Nascimento aborda em sua dissertação as seções cônicas e apresenta uma sequência didática. A autora inicia fazendo um breve relato histórico sobre a origem das seções cônicas; em seguida apresenta um extenso embasamento teórico, descrevendo as definições e demonstrando alguns teoremas sobre as propriedades de reflexão. Nascimento propõem duas sequências didáticas; a primeira explanando o conteúdo de modo tradicional; a segunda utilizando atividades lúdicas, com uso de materiais concreto tais como espelho, laser e dobraduras.

Alberton inicia desenvolvendo o embasamento teórico sobre elipse e hipérbole, mas excluindo a parábola. As demonstrações são detalhadas, descrevendo ao leitor todos os passos, porém sem abordar as propriedades de reflexão. Finaliza com aplicações na astronomia enfatizando as três leis de Kepler. O autor propõe uma sequência didática utilizando o GeoGebra, com caráter investigativo, apenas explorando a dinamização que o software oferece nas janelas de visualização.

Gaspar emprega em sua dissertação um bom referencial teórico, demonstrando as equações inclusive com translações e rotações. O autor também buscou apresentar as demonstrações das propriedades de reflexão e algumas aplicações, as quais serviram de fundamentação para construir o objeto de aprendizagem sobre a propriedade de reflexão da elipse. Esse trabalho não apresenta propostas didáticas nem atividades que envolvam o conteúdo de cônicas.

Peres desenvolveu a maior parte do trabalho sobre um conteúdo que não é abordado no Ensino Médio e tampouco no PROFMAT, como por exemplo, o Teorema Espectral para matrizes simétricas e as quádricas. O capítulo que descreve as cônicas traz algumas demonstrações utilizando autovalores e autovetores, diferenciando-se dos demais trabalhos. A proposta de atividade começa com raiz de polinômio e depois utiliza um método tradicional com exercícios de classificação de cônicas.

Silva inicia a dissertação realizando uma fundamentação teórica sobre matrizes, vetores, autovalores e autovetores, para determinar as equações das cônicas. Ele utiliza a Teoria das

Representações Semióticas de Duval<sup>[1](#page-17-0)</sup> como embasamento teórico educacional. A sequência didática proposta utiliza o GeoGebra para construir as cônicas através das definições, e realizar uma investigação matemática, alterando os coeficientes das equações utilizando o controle deslizante.

O único trabalho sobre livro dinâmico na plataforma do PROFMAT é o de Biancatto [\(2021\)](#page-60-5) que aborda o tema de congruência e semelhança de triângulos e Teorema de Tales.

A autora inicia com um embasamento sobre a Base Nacional Comum Curricular (BNCC), congruência e semelhança de triângulos e Teorema de Tales. A autora realiza um embasamento teórico sobre representações semióticas, enfatizando a demonstração dinâmica. Biancatto mostra como construir tais demonstrações, detalhando os passos realizados. A autora também descreve todos os passos e construções feitas no livro dinâmico construído no GeoGebra. O livro sobre geometria plana é bem extenso, lúdico e colorido. Em cada demonstração dinâmica realizada foi utilizado o controle deslizante, para se ter uma forma gradual de construção da demonstração. As atividades propostas pela autora aos alunos são bem detalhadas apresentando um modo diferenciado de abordar e avaliar o conteúdo de congruência, semelhança de triângulos e Teorema de Tales.

Ao buscar em outros repositórios, como a Universidade Federal do Rio de Janeiro e a Universidade Federal do Paraná, sobre o tema de cônicas, foi observado que os trabalhos encontrados não apresentaram diferenças em relação aos presentes na base de dados do PROFMAT. Já em relação ao livro dinâmico, os poucos artigos encontrados no repositório da Universidade Federal de Santa Catarina e Universidade Estadual de Santa Catarina abordavam conceitos como o que é um livro dinâmico, as funções disponíveis no software GeoGebra e algumas propostas de atividades.

Neste trabalho os conteúdos de cônicas abordados são similares aos conteúdos presentes nos trabalhos analisados que envolvem este tema. Todavia, o embasamento apresentado aqui foi construído com o intuito de servir como material para professores da educação básica, buscando usar uma linguagem acessível mas sem pecar no formalismo matemático. Além disso, o foco central deste trabalho não é a produção deste embasamento teórico, mas sim na construção de um material sobre o tema que seja instigante, interativo, de fácil acesso e gratuito: o livro dinâmico interativo sobre seções cônicas e suas propriedades de reflexão.

<span id="page-17-0"></span><sup>1</sup> A Teoria das Representações Semióticas, desenvolvida pelo pesquisador francês Raymond Duval, refere-se ao estudo das diferentes maneiras pelas quais as pessoas representam e constroem conhecimento por meio de sistemas simbólicos, como a linguagem, símbolos matemáticos, gráficos, diagramas, entre outros.

#### <span id="page-18-1"></span><span id="page-18-0"></span>1.3 OBJETIVOS

#### 1.3.1 OBJETIVO GERAL

Desenvolver livro dinâmico interativo gratuito sobre o conteúdo de cônicas, que possa auxiliar alunos e professores do Ensino Médio no processo de ensino e aprendizagem.

#### <span id="page-18-2"></span>1.3.2 OBJETIVOS ESPECÍFICOS

A proposta apresentada neste trabalho visa auxiliar o processo de ensino e aprendizagem através do uso de ferramentas tecnológicas. Em ordem de facilitar a implementação destas atividades em escolas brasileiras, a proposta utiliza um software gratuito e de fácil acesso.

O material didático que produzido considerando-se as diretrizes da BNCC. A proposta utilizando o livro dinâmico interativo, realizado no GeoGebra Livros, permite que o leitor faça o uso de uma sequência didática não linear, ou seja, o professor pode utilizar apenas fragmentos, sem a perda de generalidade.

Além do livro para o uso em sala de aula, foi produzido um material de conhecimento aprofundado dentro do mesmo, para aqueles que queiram se aprofundar, dando uma liberdade ao leitor e respaldando o professor na teoria.

#### <span id="page-18-3"></span>1.4 PROCEDIMENTOS METODOLÓGICOS

A metodologia utilizada no trabalho é quantitativa, bibliográfica e descritiva. A pesquisa foi direcionada em algumas vertentes, pesquisa educacional, matemática e aplicação.

Foi realizado uma revisão na literatura, principalmente nas dissertações do PROFMAT e verificou-se que existem trabalhos sobre o conteúdos de cônicas, porém são apenas aplicações com embasamentos teóricos em matemática.

Na parte educacional, buscou-se por artigos e dissertações além da BNCC e diretrizes, que descrevessem sobre livros dinâmicos, o conteúdo de cônicas na Educação Básica, livros didáticos do Ensino Médio e estruturação de livros, bem como a representação semiótica.

Para o embasamento teórico matemático, utilizou-se três livros, sendo dois deles recorrentes em graduações. *Geometria Analítica, um tratamento vetorial* de Paulo Boulos [\(BOULOS;](#page-60-6) [CAMARGO, 2005\)](#page-60-6), que possui um formalismo matemático maior, *Geometria Analítica* de Jorge Delgado [\(DELGADO; FRENSEL; CRISSAFF, 2017\)](#page-60-7), livro texto do PROFMAT, e *Vetores e geometria analítica* de Paulo Winterle [\(WINTERLE, 2014\)](#page-61-3).

# <span id="page-19-0"></span>2 LIVRO DINÂMICO INTERATIVO

Este capítulo tem como objetivo apresentar de forma detalhada o livro dinâmico interativo intitulado "Aprendendo seções cônicas e suas propriedades de reflexão", que foi construído utilizando a plataforma GeoGebra Livros. Iniciaremos contextualizando como o LDI se insere nas recomendações da BNCC e, em seguida, faremos a justificativa para a escolha do GeoGebra Livros como ferramenta para criação do material. Posteriormente, apresentaremos as construções e sequência didática elaboradas, detalhando as escolhas feitas durante o processo de criação do livro.

#### <span id="page-19-1"></span>2.1 BNCC

A BNCC propõe, além da formação básica, os Itinerários Formativos (IF) em Linguagens e suas Tecnologias, Matemática e suas Tecnologias, Ciências da Natureza e suas Tecnologias, e Ciências Humanas e Sociais Aplicadas. Os IF disponibilizados pelas secretarias de educação de cada estado são diferentes, desde que estejam em conformidade com a BNCC. No Paraná, de acordo com a Instrução Normativa Conjunta Nº 008/2021 - DEDUC/DPGE/SEED [\(PARANÁ,](#page-61-4) [2021\)](#page-61-4), serão oferecidas duas opções de IF: o Itinerário Formativo Integrado de Linguagens e suas Tecnologias e Ciências Humanas e Sociais, e o Itinerário Formativo Integrado de Matemática e suas Tecnologias e Ciências da Natureza. Apesar de no Paraná haver uma fusão em dois itinerários, a presente pesquisa dará prioridade ao IF de Matemática e suas Tecnologias.

A BNCC afirma que, no Ensino Médio, o IF de Matemática e suas Tecnologias deve garantir a consolidação dos conhecimentos adquiridos no Ensino Fundamental, bem como despertar o interesse dos estudantes em resolver problemas mais complexos. Além disso, o IF deve permitir a interligação da Matemática com as demais áreas do conhecimento e promover sua aplicação na realidade.

A BNCC propõe que os alunos da Educação Básica utilizem tecnologias desde os anos iniciais, visando desenvolver o pensamento computacional e permitindo um domínio maior das tecnologias ao chegarem no Ensino Médio. Além disso, a BNCC destaca a importância dos recursos computacionais, como a utilização de aplicativos para a investigação matemática.

Segundo a Diretrizes Curriculares da Educação Básica [\(PARANÁ, 2008\)](#page-61-5) a prática da investigação matemática consiste em buscar o conhecimento do que ainda não se sabe. É fundamental que o estudante compreenda o significado da investigação e o objeto que está sendo investigado, pois esse método permite que os alunos formulem conjecturas e hipóteses acerca do tema estudado.

O conteúdo matemático abordado neste trabalho diz respeito às cônicas, incluindo elipse,

hipérbole e parábola, assim como as propriedades de reflexão. Embora a BNCC não tenha uma habilidade específica relacionada a esse tópico, a competência geral CG4, que destaca o uso de materiais digitais, e a competência específica CE3CNT, se aproximam do objetivo proposto.

Por meio da utilização de tecnologias digitais, como o GeoGebra, o presente trabalho objetiva desenvolver um livro dinâmico e interativo sobre cônicas, contemplando elipse, hipérbole e parábola, além das propriedades de reflexão. A escolha desse tema se justifica pelo objetivo de construir uma visão integrada da Matemática, aplicada à realidade, em diferentes contextos, conforme proposto pela BNCC [\(BRASIL, 2018,](#page-60-8) p. 528). Embora não haja habilidade específica referente a esse tópico, a CG4 evidencia a utilização de materiais digitais, a competência específica CE3CNT enfatiza que:

> Investigar situações-problema e avaliar aplicações do conhecimento científico e tecnológico e suas implicações no mundo, utilizando procedimentos e linguagens próprios das Ciências da Natureza, para propor soluções que considerem demandas locais, regionais e/ou globais, e comunicar suas descobertas e conclusões a públicos variados, em diversos contextos e por meio de diferentes mídias e tecnologias digitais de informação e comunicação (TDIC).[\(BRASIL, 2018\)](#page-60-8)

Embora as competências mencionadas estejam relacionadas a outras áreas, a BNCC incentiva a interdisciplinaridade, e a Competência Específica 3 da área de Matemática e suas Tecnologias propõe a construção de modelos e a resolução de problemas em diferentes contextos. Dessa forma, o Livro Dinâmico Interativo propõe como atividade final a construção de um telescópio utilizando tecnologia gráfica, relacionando-se com a referida competência. A BNCC destaca a importância da interpretação, da construção de modelos e da formulação de problemas matemáticos nessa competência.

No Ensino Médio, as Diretrizes Curriculares da Educação Básica não especificam a separação dos conteúdos por ano, diferentemente do que ocorre no Ensino Fundamental. Ao buscar o conteúdo de cônicas em livros oferecidos pelo Programa Nacional do Livro e do Material Didático (PNLD), destacando autores como Luiz Roberto Dante e Gelson Iezzi, percebe-se que em sua maioria são apresentados de maneira semelhante.

Foram analisados oito livros didáticos de matemática destinados ao Ensino Médio, nos quais não foram encontrados links ou *QR Code* que direcionassem para ambientes gráficos ou vídeos, caracterizando assim a sua apresentação de forma estática e sem interatividade. A análise desses livros foi direcionada para a apresentação dos conteúdos de elipse, hipérbole e parábola, considerando a forma de exposição, exercícios e curiosidades. Em relação à forma de exposição, foram identificadas algumas formas de representações semióticas, como a visualização das cônicas como seção de um cone, definição geométrica, apresentação das equação reduzida e sua dedução. Em relação aos exercícios, foram identificados os tipos "calcule", "desenhe ou esboce"e "aplicação". Quanto às curiosidades, constatou-se que os autores não utilizaram metodologias diferentes das mencionadas anteriormente, como investigação, modelagem ou história da matemática.

Com base na análise realizada, pode-se concluir que há uma padronização no modo de apresentação do conteúdo de cônicas nos livros didáticos de matemática do Ensino Médio. Ressaltando que os livros publicados após a BNCC, ou seja, os livros utilizados no Novo Ensino Médio (NEM) também possuem o mesmo formato. Quanto a explanação do conteúdo, todos os livros apresentam primeiramente as cônicas como visualização de uma seção de um cone, a definição geométrica e apresentação da equação reduzida. A dedução (ou demonstração) das equações não estavam presentes em apenas dois livros. Isso não quer dizer que a demonstração seja realmente abordada em sala de aula. Verificou-se também que em todos os livros foi apresentados exercícios diretos e abstratos, como por exemplo, "calcule as coordenadas dos focos", metade deles apresentavam exercícios que solicitava para o estudante esboçar a cônica e pouquíssimos deles utilizaram exercícios de investigação ou outra metodologia, sendo em geral utilizando as três leis de Kepler referente às órbitas dos planetas, ou aplicando em arquitetura, como por exemplo as obras de Oscar Niemeyer (1907-2012). Ao final dos capítulos foram apre-sentadas curiosidades sem investigação<sup>[1](#page-21-1)</sup> ou modelagem matemática<sup>[2](#page-21-2)</sup>, sendo assim classificada pelo autor como curiosidade. A tabela da análise dos livros consta no Apêndice [A.](#page-62-1)

A Teoria dos Registros de Representações Semióticas de Durval foi utilizada para a elaboração do material, que descreve as etapas de aprendizado do estudante na disciplina de Matemática, conforme indicado por Nóbriga [2020.](#page-61-6) Segundo Duval, o processo epistemológico do ensino de Matemática é diferente de outras disciplinas, e, portanto, o processo de ensino-aprendizagem deve ser diferenciado. O autor classifica os registros matemáticos em duas categorias: discursivos e não-discursivos. O registro discursivo envolve o uso da linguagem materna e do sistema de escrita, enquanto o não-discursivo usa figuras e gráficos. A fim de garantir a aprendizagem, é possível que o aluno precise de mais de uma representação semiótica, o que é possível em um livro dinâmico interativo.

#### <span id="page-21-0"></span>2.2 ESCOLHA DO RECURSO COMPUTACIONAL

Com inúmeros aplicativos e *softwares* voltados especificamente para a área da matemática, destacam-se as Planilhas Eletrônicas, Winplot, MATLAB e GeoGeobra. As Planilhas Eletrônicas é um software muito utilizado nas empresas, pois este coleciona uma variedade de funções e fórmulas, a interface é bem simples e disponível em português. Podemos encontrar este software nas versões gratuitas e pagas, este recurso computacional tem uma potencialidade alta, porém limitada para algumas aplicações, portanto é possível utilizar as planilhas eletrônicas para uma aula, entretanto existem outros aplicativos voltados especificamente para o ensino.

O Winplot é um software desenvolvido em 1985, disponível apenas para Windows e até

<span id="page-21-1"></span><sup>1</sup> A investigação matemática no contexto do ensino refere-se a um processo de exploração e descoberta ativa dos conceitos matemáticos por parte dos alunos, em vez de simplesmente receberem informações e aplicarem fórmulas ou procedimentos pré-determinados.

<span id="page-21-2"></span><sup>&</sup>lt;sup>2</sup> A modelagem matemática é uma abordagem que envolve o uso da matemática para descrever, analisar e resolver problemas do mundo real.

o presente momento da pesquisa não possui uma versão online, o que é ponto negativo, pois em alguns computadores da rede pública de ensino não é permitida a possibilidade de realizar o download. Há uma potencialidade muito maior do que as planilhas eletrônicas, mas o foco principal deste software é criar gráficos em 2D e 3D. A quantidade de entradas de dados é muito grande, possibilitando um exercício de modelagem matemática.

O MATLAB é um recurso computacional de alta performance muito utilizado nos cursos de graduações, devido ao alto desempenho nos cálculos e plotagem de gráficos. O mesmo foi criado na década de 80 e até o momento estão fornecendo atualizações. Este software não é gratuito o que inviabiliza a adesão nas escolas públicas e precisa de uma linguagem de programação, ou seja, para a realização de uma atividade há a necessidade de uma aula explicando como efetuar as operações necessárias, além de estar em inglês. Em contrapartida este software pode ser instalado em qualquer sistema operacional e também oferece uma versão online. Vale destacar ainda que existem sofwares semelhantes ao MATLAB que são gratuitos, como o Octave e o Scilab.

Por último, o GeoGebra é um software de geometria dinâmica, gratuito e disponibilizado para os sistemas operacionais IOS, Android, Windows, Mac, Chromebook e Linux. Caso seja instalado no computador, celular ou tablet, este funciona de modo offline e também está disponível no modo online. A janela de interação é simples e intuitiva, nos dois modos está disponível a versão em português. Este software tem um alto desempenho gerando lugares geométricos, polígonos, curvas e superfícies, possibilitando ao usuário modificar as variáveis, para uma possível investigação matemática, de modo simples e rápida utilizando o comando de controles deslizantes.

Além das funções e programações disponíveis dentro do software, o GeoGebra possui uma plataforma digital e online. O GeoGebra Livros possibilita ao autor criar material didático que contenha, texto, imagem, vídeo, arquivos, questionários (podem ser respondidos na própria plataforma) e links. Com estas funções, o livro dinâmico construído fornece vários tipos de representações, potencializando o aprendizado do estudante.

Para construir o material didático basta escolher o elemento que deseja:

- Texto: Janela para escrever caracteres e equações matemáticas.
- Vídeo: Janela para escrever o link do vídeo, o mesmo pode estar alocado em qualquer plataforma na internet.
- GeoGebra: Nesta janela o autor pode escolher uma atividade disponível na plataforma ou criar. Caso queira criar, o GeoGebra disponibiliza sete miniaplicativos, cada um com uma função diferente, por exemplo, gráfico, quadro de interação, probabilidade, geometria plana e espacial. Este elemento permite que o leitor possa construir ou visualizar ou modificar as construções realizadas pelo autor.
- Imagem: Janela para realizar o upload da figura, não é permitido utilizar link de imagens. Existe um campo para realizar a descrição da figura, bem como a fonte.
- Notas: Este elemento é uma janela digital que possibilita o leitor interagir com o material, similar a uma lousa digital.
- Arquivo PDF: Janela para realizar o upload do arquivo, não é permitido utilizar link.
- Questão: Janela onde o autor realiza perguntas abertas ou de múltipla escolha, caso a pergunta for de múltipla escolha o próprio software retorna imediatamente se acertou ou errou a resposta.
- Web: Janela onde o autor disponibiliza um link de uma atividade, jogo ou qualquer outro aplicativo disponível na internet.

Portanto o GeoGebra Livros não é apenas um livro digital, é um conjunto de elementos que possibilita ao leitor interagir e manipular com miniaplicativos, para fins didáticos.

De acordo com Nobriga e Lemke [\(2020,](#page-61-6) p.90), um livro dinâmico é caracterizado pela integração dinâmica de diferentes tipos de representações, além de exercícios que permitem ao aluno manipular e explorar essas representações.

Embora os livros dinâmicos possuam uma certa dinamicidade, contendo vídeos, links e *GIFs*, eles não permitem que o leitor interaja com o conteúdo, apenas o absorva. Por isso, é necessário ampliar a definição de livro dinâmico: o livro dinâmico interativo (LDI) é um tipo de recurso educacional que combina as características de um livro tradicional com as funcionalidades interativas de um aplicativo ou software, que permite ao leitor não só absorver informações, mas também inserir dados para examinar, observar, manipular recursos dinâmicos e elaborar hipóteses sobre problemas e aplicações.

# <span id="page-23-0"></span>2.3 CONSTRUÇÃO DO LIVRO DINÂMICO INTERATIVO

O livro dinâmico interativo "Aprendendo seções cônicas e suas propriedades de reflexão" propõe uma abordagem diferente dos livros didáticos tradicionais, onde a astronomia é o objeto principal e a matemática é utilizada como base teórica necessária para a realização do projeto final. A metodologia utilizada é a investigação matemática, onde foram utilizadas perguntas norteadoras para guiar o desenvolvimento do material.

O livro é dividido em seis seções, incluindo o prefácio e as referências. Na seção "Universo", é abordado como observar o universo e a necessidade de um telescópio, relacionando a astronomia com as órbitas elípticas dos corpos celestes.

Na seção "Estudando as Cônicas" e "Projetando um telescópio", é feita uma explanação mais aprofundada da matemática, onde é explorado o conteúdo de cônicas e propriedades de reflexão. Essa parte do livro é essencial para o desenvolvimento do projeto final, que necessita de um embasamento matemático mais aprofundado.

Por fim, na seção "Projetando um telescópio", os alunos são desafiados a aplicar a teoria matemática aprendida em um objeto real, projetando um telescópio no próprio aplicativo. Para utilizar o material didático proposto, é necessário o uso de recursos computacionais como smartphone, tablet, computador, internet e o software GeoGebra.

É importante destacar que o material foi elaborado para alunos do Ensino Médio e a linguagem utilizada é informal, para tornar a leitura menos cansativa. A proposta do livro dinâmico interativo "Livro Dinâmico Interativo para Aprendizado de Seções Cônicas e suas propriedades de reflexão" é inovadora e pode contribuir para uma aprendizagem mais efetiva e interdisciplinar dos alunos.

O livro dinâmico interativo intitulado de cônicas, possui cinco seções, além das referências cujos títulos são:

- Prefácio;
- Universo;
- Estudando as Cônicas;
- Propriedades de reflexão;
- Projetando um telescópio;
- Referências.

<span id="page-24-0"></span>Para acessar o livro acesse utilizando o link, ou o código QR da Figura [2.1.](#page-24-0)

[<https://www.geogebra.org/m/yngd3hxa>](https://www.geogebra.org/m/yngd3hxa)

Figura 2.1 – Livro dinâmico interativo

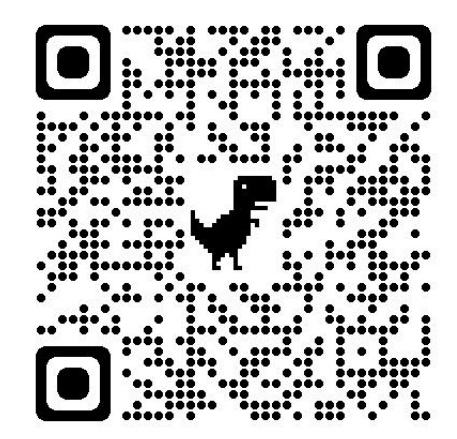

Fonte: Próprio autor.

## <span id="page-25-0"></span>2.4 PREFÁCIO DO LIVRO DINÂMICO

No prefácio do material é mencionado sobre os direitos autorais do livro. A licença utilizada permite remixar, adaptar e criar a partir do trabalho licenciado sem fins comerciais, desde que atribuam ao autor os devidos créditos. Em seguida uma breve explicação aos alunos e professores.

Aos alunos é informado o modo de utilização do LDI. Caso o aluno queira desenvolver a atividade por conta própria, ele irá realizar a trajetória de estudo conforme o domínio da matemática que possua. Há a possibilidade de que o estudante queria realizar parte de uma atividade, como por exemplo, estudando apenas as propriedades de reflexão. Independente da utilização pela íntegra do material, em todas as seções o aluno pode caminhar de forma não linear. Portanto neste tópico há uma explanação de como proceder com a atividade de forma autônoma.

Caso a utilização do material seja conduzida pelo professor, também terá a possibilidade de utilizar ou não o livro em sua íntegra, variando de acordo com o planejamento do docente. O professor poderá informar aos alunos que existem links, caso o estudante queria explorar o assunto, ou em caso de dúvidas. Nestes links, serão utilizados outras representações semióticas, com o intuito de potencializar o processo de ensino e aprendizagem. Visto que o LDI procede de forma não linear, diferentemente dos livros didáticos convencionais, o professor deverá ter conhecimento, procedendo de modo visual, a localização do conteúdo de cada aluno, ou seja, o docente deverá visualizar se cada alunos estará na mesma atividade quando iniciar a explicação. Logo este tópico tem o objetivo de detalhar para o docente as possíveis trajetórias que podem ser feitas.

O livro está disponível para qualquer estudante ou professor que tenha acesso a plataforma, entretanto nem todos sabem manusear as ferramentas do GeoGebra, por este motivo optou-se em colocar uma janela de interação para que o estudante experimentar e manipular as ferramentas. Por fim foi disponibilizado um material de uso do GeoGebra, elaborado pela professora Nara Bobko.

## <span id="page-25-1"></span>2.5 CAPÍTULO: UNIVERSO

No primeiro capítulo do presente livro dinâmico é abordado o universo. Para tanto, utilizou-se a metodologia da História da Ciência, a qual, embora não seja da área da matemática, se encontra dentro da área de Ciências da Natureza e suas Tecnologias. Tal escolha foi feita em função da necessidade de explorar outras metodologias, de forma a enriquecer a abordagem do conteúdo.

Conforme as Diretrizes Curriculares da Educação Básica do estado do Paraná, o "ensino das ciências possibilita aos estudantes perceber como as teorias atualmente aceitas se constituíram, a fim de que possam apreciar o significado cultural e compreender a validação dos princípios e teorias científicas" [\(PARANÁ, 2008,](#page-61-5) p.70). É notável que uma parte da sociedade desconhece o conhecimento científico construído ao longo do tempo, o que evidencia a necessidade de transmitir como foram desenvolvidas essas teorias, sem a utilização excessiva de cálculo matemático. Um exemplo disso é o heliocentrismo.

Embora muitas vezes apenas os cientistas com grande conhecimento sejam ressaltados, "Essas "histórias" reforçam a ideia de que a ciência é construída por grandes gênios, como se fosse um efeito dominó, cada um superando o anterior. Não é isso que ocorre. A evolução da ciência é um trabalho coletivo e gradual, não é individual e instantâneo." [\(PARANÁ, 2008,](#page-61-5) p.71). Nesse sentido, é necessário explorar a História da Ciência para que os estudantes percebam que a construção do conhecimento é um processo gradual, no qual os cientistas desenvolveram suas pesquisas a partir de conhecimentos produzidos anteriormente.

#### <span id="page-26-0"></span>2.5.1 SEÇÃO: UNIVERSO

Na primeira seção, o tema abordado é o universo, que é muito vasto, por isso foi decidido que o conteúdo seria conduzido em primeiro momento. A seção começa com uma imagem conhecida tirada pelo Telescópio Hubble em dezembro de 2017. Abaixo da imagem, há um link que permite ao estudante visualizar outras imagens geradas pelo telescópio. Em seguida, os estudantes são direcionados para que sejam observadores do espaço, sem entrar em questões sobre a origem do sistema solar ou do universo, já que o objetivo não é relacionar as diversas teorias sobre como foi criado. Adicionou-se um vídeo introdutório produzido pela TV Unesp, uma emissora da Universidade Estadual Paulista, que explica de forma simples e ilustrativa o que é o Sistema Solar, seus planetas, satélites naturais, cometas, cinturões e a localização da Terra no universo.

No início do capítulo, a não-linearização do LDI é justificada. Logo após o vídeo, foi inserido um link do canal onde o aluno poderá acessar de forma simples e imediata dezenas de vídeos relacionados ao conteúdo que foram produzidos pela TV Unesp. Caso o livro seja utilizado pelo professor, este poderá orientar aos alunos que essas informações do canal são seguras e verdadeiras, já que existem muitas informações errôneas disponibilizadas na internet. No entanto, se o estudante quiser usar o material sem a mediação do professor, o link facilitará a divulgação do material, caso o aluno queira aprofundar no conteúdo.

Para finalizar a primeira seção, o estudante é convidado a refletir sobre como o conhecimento astronômico evoluiu desde a antiguidade, como catalogamos outros planetas, meteoros e corpos celestes. Para que essa visualização seja possível, é necessário um objeto denominado telescópio. Sem ele, o conhecimento astronômico fica limitado, uma vez que a visão humana possui interferência visual, como a atmosfera terrestre, por exemplo. Por isso, houve a necessidade de criar uma seção específica que trata desse objeto.

## <span id="page-27-0"></span>2.5.2 SEÇÃO: TELESCÓPIO

A seção começa com uma afirmação sobre observar o céu como um assunto do cotidiano. Nos primeiros anos da Educação Básica, os alunos aprendem a localizar a direção do sul olhando para o céu e encontrando o Cruzeiro do Sul, mesmo sem a presença do Sol. Por esse motivo, é inaceitável afirmar que nunca se observou o céu à noite, e alguns astros são brevemente abordados.

Logo após a introdução, há um vídeo introdutório sobre como observar o céu, com ou sem telescópio, produzido pela TV Unesp em conjunto com o Astrolab Laboratório de Astrobiologia, no qual o professor Roberto Boczko da Universidade de São Paulo (USP) explica como observar alguns corpos celestes.

No início da seção [2.5,](#page-25-1) é justificada a utilização da metodologia da História da Ciência, mencionando três cientistas fundamentais na astronomia que construíram modelos de telescópios: Galileu Galilei (1564-1642), Johann Kepler (1571-1630) e Isaac Newton (1643-1727). O livro "Introdução à História da Matemática"de Howard Eves [\(2004\)](#page-60-9) é utilizado como fundamentação teórica para elaboração do livro dinâmico, embora o acervo da UTFPR possua alguns exemplares retratando um contexto histórico específico da física.

Devido à produção de materiais de ótima qualidade pela TV Unesp, é colocado um vídeo explicando o funcionamento de cada tipo de telescópio, pois a atividade final do curso será a construção de um projeto no GeoGebra, de um modelo apresentado. É importante que os estudantes saibam como cada tipo funciona, pois espera-se que eles consigam projetar um modelo no aplicativo usando equações matemáticas.

O vídeo menciona alguns telescópios em uso, incluindo o Telescópio Hubble e James Webb<sup>[3](#page-27-1)</sup>, que usam tecnologia muito superior àqueles produzidos por Newton. No entanto, é mencionada brevemente a existência desses objetos para os leitores, e um link é disponibilizado para a agência espacial americana, caso haja interesse em conhecê-los mais a fundo. Além disso, imagens de constelações, galáxias e outros corpos celestes são fornecidas.

Ao final da seção, há um arquivo em formato PDF, que é um fragmento do trabalho de conclusão de curso do aluno João Paulo de Melo Martins, intitulado "Uma breve história da astrofísica"[\(MARTINS, 2021\)](#page-60-10), do curso de Licenciatura em Física da PUC-GO.

O objetivo deste capítulo é introduzir o conteúdo de forma simples, utilizando a História da Ciência como metodologia. No entanto, se o leitor quiser se aprofundar no assunto, o livro sugere alguns sites e arquivos para isso.

<span id="page-27-1"></span><sup>&</sup>lt;sup>3</sup> O Telescópio james Webb captura a luz infravermelha, enquanto o Hubble captura ondas ultravioleta e ópticas.

## <span id="page-28-0"></span>2.5.3 SEÇÃO: MATEMÁTICA E ASTRONOMIA JUNTOS?

A última seção do capítulo "Universo" tem como objetivo relacionar a astronomia com a matemática. Foi observado que o estudo e a observação das estrelas e dos astros começaram há muito tempo e que a necessidade de uma matemática mais elaborada foi essencial para impulsionar os conhecimentos. O professor deve explicar aos alunos que a matemática usada para calcular as órbitas, distâncias e períodos orbitais dos astros não é simples e pode ser superficialmente explorada na disciplina de física.

A seção começa aprofundando o conhecimento dos corpos celestes presentes no Sistema Solar, definindo meteoro, meteorito e meteoroide. O Cometa Halley, que se aproximou da Terra em 1986 e terá sua próxima aparição em 2061, é mencionado.

Em seguida, foi exibido um vídeo produzido pela TV Unesp em conjunto com o Astrolab, onde o pesquisador da Unesp Rodolfo Langhi define os fenômenos que ocorrem diariamente e os pequenos corpos celestes que estão orbitando o Sistema Solar.

Depois do vídeo que apresenta alguns corpos celestes do Sistema Solar, é exibido outro vídeo da TV Unesp que fala especificamente dos meteoritos, que são as rochas que caíram na Terra, relatando alguns casos que causaram grande destruição. Então, o estudante é convidado a discutir a possibilidade de uma nova extinção causada por um corpo celeste.

A última seção do capítulo "Universo"tem como objetivo relacionar a astronomia com a matemática. Foi apresentada uma reportagem sobre um cometa que partiu da Nuvem de Oort em direção à Terra, destacando a importância da astronomia brasileira no cenário internacional, uma vez que um astrônomo brasileiro participou da pesquisa. Segundo a reportagem da CNN [\(2021\)](#page-61-7), um cometa foi descoberto por um brasileiro e um cientista americano, e será nomeado Bernardinelli-Bernstein em homenagem aos pesquisadores que o descobriram. Ele se aproximará da Terra em 2031. O professor pode optar por continuar a atividade ou solicitar que os alunos leiam a reportagem através do link fornecido.

Após a reportagem, os alunos são convidados a explorar o Sistema Solar usando o objeto de aprendizagem<sup>[4](#page-28-1)</sup> construído pelo autor, conforme descrito no capítulo [3.](#page-41-1) O professor deve informar aos alunos que o Sol não possui a mesma proporção dos demais planetas, pois é muito maior do que qualquer outro corpo celeste, o que inviabiliza sua exploração. Em contrapartida, os planetas têm proporções adequadas para estudo.

Nos vídeos apresentados anteriormente, é possível obter informações que só podem ser obtidas usando matemática avançada, como as órbitas de alguns planetas. Para relacionar matemática e astronomia, o professor deve focar nas órbitas elípticas dos planetas, pois este conteúdo está previsto no Ensino Médio. Para exemplificar a utilização da matemática, são destacadas as três leis de Kepler, que utilizam equações possíveis de serem utilizadas na Educação Básica, embora sejam abordadas na disciplina de física.

<span id="page-28-1"></span><sup>4</sup> São recursos educacionais utilizados para potencializar o processo de ensino e aprendizagem

Para encerrar a seção, o professor deve informar aos alunos que a próxima etapa contemplará os lugares geométricos, esclarecendo que a proposta da próxima seção será com enfoque na matemática.

## <span id="page-29-0"></span>2.6 CAPÍTULO: ESTUDANDO AS CÔNICAS

Neste capítulo serão justificadas todas as construções e teorias elencadas no livro dinâmico. Esta parte do LDI será dividida em quatro seções, "Um pouco de história", "Elipse", "Hipérbole" e "Parábola", em todas as seções serão utilizadas várias representações semióticas para potencializar o estudo. O objetivo deste capítulo é fornecer ao leitor um embasamento teórico sobre as seções cônicas, pois o conhecimento destes lugares geométricos serão úteis para realizar o projeto final.

## <span id="page-29-1"></span>2.6.1 SEÇÃO: UM POUCO DE HISTÓRIA

A primeira seção tem o objetivo de introduzir brevemente o conteúdo de seções cônicas e a metodologia escolhida foi a História da Matemática. Visando destacar ao leitor que o assunto abordado possui uma trajetória de mais de dois mil anos.

Na sequência uma janela de interação foi disponibilizada para o leitor, permitindo visualizar a diferença das três seções cônicas. No canto esquerdo da construção o leitor pode escolher qual seção cônica quer visualizar, podendo selecionar mais de uma ao mesmo tempo.

No final da seção é informado ao leitor, que por mais que este conteúdo foi desenvolvido há mais de dois milênios, ainda se torna útil na atualidade, por exemplo, a transmissão via satélite de internet ou comunicação.

#### <span id="page-29-2"></span>2.6.2 SEÇÃO: ELIPSE

A seção inicia com uma figura que ilustra a seção obtida de uma interseção de um cone duplo com um plano, como definida pelos gregos. Esta ilustração mostra ao leitor através de uma outra representação semiótica, o que o texto aborda.

Para exemplificar a aplicação da elipse, foi inserido uma imagem das órbitas dos quatro primeiros planetas do Sistema Solar. É informado ao leitor que a Unidade Astronômica (UA) é a unidade de distância utilizada na astronomia, que equivalente a 150 milhões de quilômetros. No link disponibilizado após a figura, contém mais informações sobre as órbitas dos demais planetas e corpos celestes. As informações obtidas através do link são do Departamento de Astronomia do Instituto de Astronomia, Geofísica e Ciências Atmosféricas da USP.

Por mais que a definição apresentada no presente trabalho seja mais completa comparada com aquela apresentada no LDI, optou-se em simplificar a definição sem perda de generalidade, a fim de facilitar a compreensão do leitor. Caso haja dúvida no conceito de lugar geométrico, está disponibilizado por meio de um link um material produzido pelo professor Eduardo Wagner [\(WAGNER, 2020\)](#page-61-8). O fato do leitor não compreender o que é um lugar geométrico, não implica em não compreender a definição de elipse, portanto buscou-se um material de qualidade para fornecer ao leitor em caso de dúvida.

Logo após, foi utilizado outra representação semiótica para alavancar e concretizar a definição apresentada anteriormente. Nesta interação com o aplicativo *GeoGebra Classic* o leitor pode verificar que o valor da distância  $d(P, F_1) + d(P, F_2)$  é constante até o momento em que alteram-se os focos gerando um novo valor. Porém, quando varia o ponto P novamente, esta distância torna-se constante novamente. Optou-se em disponibilizar uma análise de forma simplista e direta, para que o leitor se adapte com esta plataforma.

Na subseção "Equação da elipse", o leitor pode optar em apenas aceitar a equação da elipse ou compreender a demonstração, deixando a cargo do leitor conforme sua aptidão matemática. A demonstração foi disponibilizada na sequência em PDF. O material disponibilizado está no presente trabalho no anexo [A.1.](#page-62-0) Entende-se que, caso a escolha seja a demonstração supõe-se que o leitor esteja ávido a um rigor matemático.

Logo após é solicitado ao leitor escrever a equação da elipse na janela de interação, do mesmo formato disponibilizado anteriormente. É solicitado ao mesmo realizar manipulações nos controles deslizantes, para verificar o que está acontecendo com a cônicas. Realizando um comparativo com os livros analisados, estes ilustram poucas variações, quando o coeficiente *a* é alterado, diferentemente da janela de interação, onde o leitor poderá verificar inúmeras possibilidades.

Para verificar a compreensão do leitor, foram elencadas duas questões de múltipla escolha referentes às manipulações da janela de interação anterior. Estas possuem um retorno imediato, caso o estudante selecione de forma correta ou incorreta.

Para a construção da equação reduzida da elipse não centralizada na origem, utilizou-se um procedimento análogo que foi realizado no início da subseção. O leitor terá duas trajetórias de acordo com a afinidade matemática, sendo assim, disponibilizando a demonstração desta equação. Na janela de interação é recomendado que o estudante insira corretamente duas letras, entretanto ele é livre para colocar qualquer outra variável, porém pode acarretar um erro criando um controle deslizante desnecessário.

No final é recomendado que o estudante anote e responda em seu caderno duas perguntas:

- O que acontece quando alteram-se os valores de *a* e *b*?
- O que acontece quando alteram-se os valores de  $x_0$  e  $y_0$ ?

Pois para o projeto final, é necessário que saiba o que acontece quando estes valores são alterados, facilitando a realização sem dificuldades do projeto do telescópio.

## <span id="page-31-0"></span>2.6.3 SEÇÃO: HIPÉRBOLE

Do mesmo modo que foi iniciado na seção da elipse, a figura ilustra a seção cônica obtida de uma interseção de um cone duplo com um plano, construindo uma hipérbole.

Utilizando a metodologia de ensino da investigação matemática, é proposto o uso da equação reduzida da elipse, previamente demonstrada na seção anterior, como objeto de estudo. O estudante é questionado sobre a consequência de modificar o sinal de adição para subtração na equação da elipse. Para promover a interação do estudante com o conteúdo, é inserida uma janela de interação em branco, na qual o estudante deve inserir a nova equação resultante dessa modificação.

Ao inserir a nova equação, o estudante observará que surgirá uma curva ainda desconhecida, estabelecendo uma relação semiótica entre a equação modificada e a curva resultante.

Após a investigação realizada utilizando a metodologia da investigação matemática, definiu-se a hipérbole como o conjunto de pontos em um plano cuja diferença das distâncias a dois pontos fixos, chamados focos, é constante e igual a 2 vezes a distância focal. Essa definição é sucinta e pode ser comparada aos livros texto utilizados para a fundamentação teórica.

Para promover a interação do leitor com o conteúdo, na janela de interação é proposto que o leitor construa a hipérbole utilizando as ferramentas do software. Em seguida, é solicitado que o estudante altere a posição do ponto *P*(*x, y*) e verifique visualmente a modificação da curva.

Na janela de interação seguinte foi disponibilizado dois pontos quaisquer para o foco e um ponto que pertence a hipérbole. O estudante não necessita construir o objeto, apenas alterar a posição do ponto *P*(*x, y*) e concluir que o módulo da diferença das distâncias é constante. Essa construção permite mostrar dinamicamente a definição, utilizando outra relação semiótica.

De forma análoga à equação da elipse, será fornecido duas trajetórias. Caso o aluno queira visualizar a demonstração da equação reduzida de hipérbole, basta clicar no arquivo em formato PDF. Esta demonstração também está presente em anexo neste trabalho. Caso contrário, o estudante prosseguirá.

De forma investigativa o leitor é instigado a responder duas perguntas:

- $\bullet$  O que acontece se trocarmos a posição de  $x^2$  com  $y^2$ ?
- O que acontece se variar os valores de *a* e *b*?

Para que o estudante conjeture por meio da experimentação, foi disponibilizado uma janela de interação em branco, onde o aluno tem a liberdade de investigar de acordo com seu pensamento lógico ou seguir os três passos fornecido pelo autor. Nesta atividade espera-se que o aluno conclua que se trocar a posição de *x* 2 com *y* 2 , o eixo focal ficará paralelo ao eixo *Y* e alterando os valores dos coeficientes *a* e *b*, implicará na movimentação dos ramos da hipérbole, seguindo uma lógica. Note que neste momento os estudantes possuem uma liberdade de realizar suas tentativas de acordo com o censo crítico de cada um.

Após a realização da atividade é recomendado ao aluno que escreva no caderno um resumo das equações comparadas, qual é a posição da cônica quando o coeficiente de *x* ou *y* for positivo ou negativo. Destaca-se esse processo, pelo fato de facilitar a construção do projeto final.

O último tópico desta seção abordará a translação do eixo focal, ou seja, os focos não se localizam sobre os eixos do plano cartesiano. De forma análoga à abordagem realizada na seção da elipse, o leitor terá dois caminhos: demonstrar a equação reduzida com os focos não centrada na origem, disponibilizado em PDF, ou aceitar a equação.

A última interação da seção é construir a hipérbole não centralizada na origem, porém para não adicionar muitas variáveis, optou-se em fixar o coeficiente *a* e *b*. Os valores de *x*<sup>0</sup> e *y*<sup>0</sup> serão obtidos através de controles deslizantes. O objetivo desta atividade é fazer com que o estudante compreenda a relação dos termos *x*<sup>0</sup> e *y*<sup>0</sup> com o deslocamento da curva. Finalizando com duas perguntas de múltipla escolha como método de avaliação. Caso o estudante erre, será informado de forma automática que a resposta está incorreta.

Desta forma conclui-se de modo investigativo a seção da hipérbole. O estudante precisará destes conhecimentos para a realização do projeto final.

# <span id="page-32-0"></span>2.6.4 SEÇÃO: PARÁBOLA

Segundo as Diretrizes Curriculares da Educação Básica [\(PARANÁ, 2008,](#page-61-5) p. 80), o conteúdo de parábola é direcionado aos estudantes no último ano do Ensino Fundamental II. Nesta etapa o assunto é abordado de modo superficial e intuitivo, diferentemente no Ensino Médio onde é visto de duas perspectivas, a primeira como equação ou função e a segunda como seção cônica, no tópico de geometria analítica.

Inicia de modo análogo à seção anterior, com uma figura ilustrando a seção cônica obtida através de uma interseção de um cone duplo com um plano. Em seguida é mencionado que o assunto é familiar, e que está presente no cotidiano de todos que utilizam alguma forma de comunicação ou faróis de automóveis. Posteriormente é apresentado a equação do segundo grau, mencionando a fórmula de *Bhaskara* para que o estudante associe o assunto com o conteúdo visto nos anos anteriores.

Utilizando outra representação semiótica com o objetivo que os estudantes relembrem o assunto, foi disponibilizado aos alunos uma janela de interação, para que possam manipular os coeficientes da função quadrática.

Defini-se a parábola de modo direto para que o estudante consiga interpretar e analisar. A definição é dada de forma simples e sem perda de generalidade. Em seguida, detalha-se os

elementos que compõem a cônica, especialmente a reta diretriz, na qual as demais não possuem.

Na primeira janela de interação, o estudante é convidado a movimentar o ponto que pertence a parábola, e verificar que a distância do ponto ao foco é a mesma da distância do ponto a reta diretriz. Posteriormente alterar o foco de posição e verificar que a condição imposta na definição é verdadeira. O objetivo da construção é que, por meio da visualização de inúmeros casos, o estudante reflita sobre a veracidade da definição.

Podemos considerar a elipse e a hipérbole com um grau de similaridade, diferentemente da parábola que apresenta apenas um foco e uma reta diretriz. Como estes dois elementos não são abordados no contexto de função ou polinômio e se torna necessário no projeto final, então inicia-se a seção da equação da parábola, justificando ao leitor a necessidade de investigar o assunto.

Inicialmente, é importante ressaltar que a parábola possui quatro posições diferentes, as quais estão relacionadas à posição do foco e da reta diretriz. Essas quatro posições existem desde que a cônica não sofra transformação geométrica de rotação.

Apesar da equação reduzida da parábola ser mais simples de demonstrar em comparação com as demais cônicas, optou-se por escolher uma posição específica da cônica para disponibilizar o arquivo para o leitor. O objetivo é permitir que o leitor escolha se deseja demonstrar ou aceitar a equação da parábola nessa posição específica.

Após a apresentação da equação reduzida, o estudante plotará a equação na janela de interação, e interagindo com a construção é esperado que o aluno verifique as consequências da modificação do coeficiente *p*. Espera-se que o aluno perceba a semelhança com a função quadrática, estudada nos anos anteriores.

A equação da parábola descentralizada da origem e reta diretriz paralela ao eixo da abscissa, é apresentada ao leitor com duas opções, aceitar a equação ou compreender através da demonstração disponibilizada em PDF. Por mais que a demonstração seja simples, optou-se em deixar o leitor livre em escolher a trajetória de estudo.

De forma análoga, o processo investigativo de trocar a posição do *x* com o *y*, onde dar-se-á valores para *x*0, *y*<sup>0</sup> e *p*. Optou-se em desenvolver o cálculo, para expor ao leitor que a equação possui o *y* elevado ao quadrado, e indagar se é possível, visto que não se caracteriza como função, caso o domínio seja todos os reais. Deste modo instiga-se o estudante a plotar a equação *y* <sup>2</sup> = 4*px* e modificar o valor de *p* utilizando o controle deslizante.

Abaixo da janela de interação, destaca-se ao leitor que é permitido a construção da curva, pelo fato de não ser função, para que não haja uma confusão de ideias.

A seção finaliza com um resumo das posições das cônicas e um exercício. É necessário que o estudante anote em seu caderno, pois facilitará na construção do telescópio. O exercício será numa janela de interação onde o próprio estudante irá inserir um ponto e uma reta em qualquer posição do plano, esboçando a parábola através do comando que constrói parábola. O objetivo é que depois da construção ele consiga encontrar a equação da parábola Como não foi explicitado como encontrar, o estudante pode calcular ou solicitar que o próprio GeoGebra forneça a equação.

## <span id="page-34-1"></span>2.7 CAPÍTULO: PROPRIEDADES DE REFLEXÃO

As propriedades de reflexão serão fundamentais para a construção do projeto final, onde o estudante utilizará um segmento da cônica para refletir os raios luminosos em um local específico. Obrigatoriamente o aluno vai usufruir duas propriedades de reflexão, todavia não será mencionado qual propriedade utilizará, ficando a cargo do estudante descobrir.

Por motivos de problema de programação do GeoGebra, optou-se em disponibilizar as construções das propriedades de reflexão prontas. O problema em questão é na medida do ângulo formado entre a reta tangente e o segmento compreendido entre um foco e o ponto *P*(*x, y*) pertencente a cônica. No momento de medir o ângulo utilizando o software, o estudante deve respeitar uma ordem de programação, caso o aluno não selecione nesta ordem, os objetos no software medirá o ângulo replementar, como ilustra a Figura [2.2\(](#page-34-2)a), fazendo com que o aluno refute a propriedade pois a medida dos ângulos não serão congruentes.

Por mais que utilize as configurações avançadas, para que o ângulo fique limitado entre zero e cento e oitenta graus, o gráfico fica incoerente, porém com medidas iguais, como mostra a Figura [2.2\(](#page-34-2)b).

<span id="page-34-0"></span>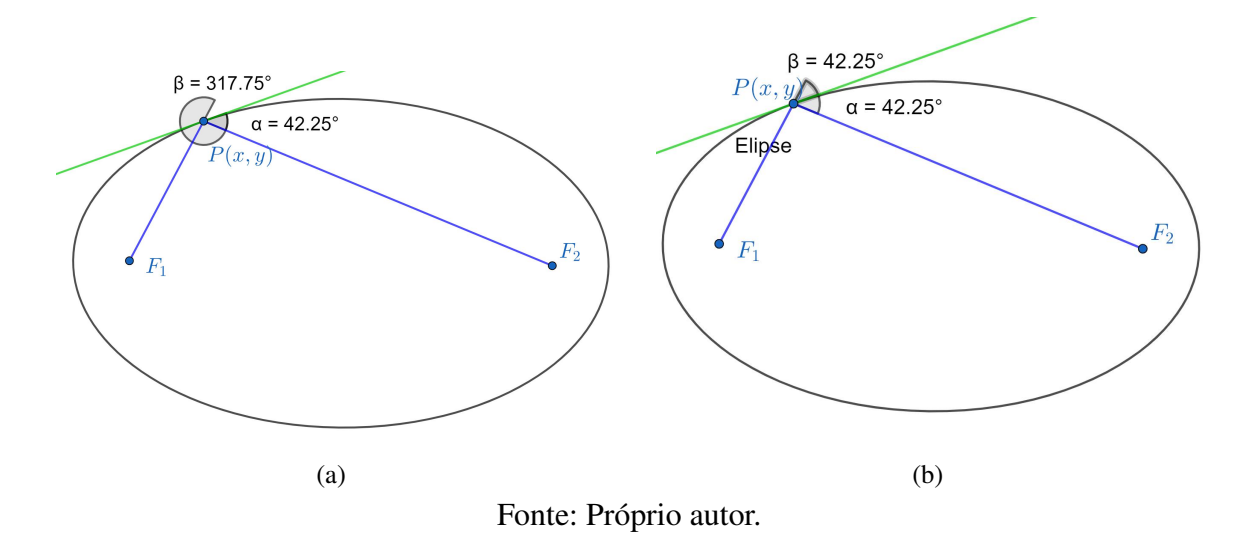

<span id="page-34-2"></span>Figura 2.2 – Programação errônea no GeoGebra

Portanto as construções desta seção estarão prontas, para que o estudante utilize a janela de interação para verificar a veracidade da propriedade. Para evitar estes problemas nestas construções, utilizou-se um sutil ajuste que será mencionado no capítulo [3.](#page-41-1)

## <span id="page-35-0"></span>2.7.1 SEÇÃO: ELIPSE - REFLEXÃO

Primeiramente, é apresentada de forma informal a propriedade de reflexão da elipse, que consiste em um raio de luz emitido de uma extremidade da elipse refletir na outra extremidade e retornar ao ponto de origem.

Essa propriedade é importante porque permite relacionar as propriedades geométricas da elipse com a ótica, possibilitando a construção de instrumentos óticos como espelhos elípticos.

Pelo motivo de uma falha no software, mencionado no início desta seção, optou-se em deixar o objeto de aprendizagem pronto. O estudante pode movimentar os focos, a posição do ponto *P*(*x, y*), e concluir que a propriedade é válida. O objetivo deste objeto de aprendizagem é fazer com que o aluno compreenda a proposição. A construção desta não será relevante para o trabalho final.

A proposição da propriedade de reflexão da elipse, apresentada neste trabalho, é mais completa e envolve outros elementos além daqueles descritos informalmente, tais como a bissetriz. No entanto, a demonstração desta propriedade não foi disponibilizada para os alunos, uma vez que ela utiliza conteúdos não abordados na Educação Básica, tais como derivadas implícitas.

Após a janela de interação, é recomendado que o aluno anote em seu caderno que, todo feixe luminoso que passa por um foco da elipse é refletido ao outro foco. Esta informação será útil para a escolha da cônica na qual servirá de espelho.

Logo após, foi construído um objeto de aprendizagem onde o objetivo é aplicar a propriedade de reflexão da elipse em um consultório odontológico. O jogador deverá posicionar a luminária corretamente para que a luz chegue na boca do paciente. O jogo é muito simples, o estudante movimentará os controles deslizantes para mexer na luminária e em seguida clicar no botão "Verificar", caso erre, o aluno é convidado a refazer a atividade clicando no botão "Tentar novamente". Como a propriedade de reflexão da elipse é um dos conteúdos principais do trabalho, o passo a passo da construção deste objeto de aprendizagem, será realizado no capítulo [3.](#page-41-1)

Optou-se em criar um jogo onde o estudante se colocará no lugar do dentista e terá que arrumar a posição da luminária, fazendo com que a luz emitida seja refletida na boca do paciente. Toda vez que o aluno clicar no botão para conferir se a posição está correta, a programação feita identificará, por meio de flechas, que representará os feixes luminosos, onde iluminará. No botão "Tentar novamente" iniciará outra partida, onde a luminária estará em outra posição. O objetivo deste objeto de aprendizagem, é mostrar ao leitor uma aplicação da matemática no cotidiano. Quando chegar em um consultório odontológico identificar a reflexão da elipse no espelho da lunária e perceber de fato a utilização de conceitos estudados na Educação Básica.

A luminária que está presente nos consultórios possui formato de elipsoide, onde a lâmpada está em um dos focos e a boca do paciente localizado no outro foco, fazendo com que
os raios luminosos não ofusque a visão do dentista nem do paciente, gerando uma concentração maior de luminosidade no local de tratamento.

### 2.7.2 SEÇÃO: HIPÉRBOLE - REFLEXÃO

De forma análoga a seção anterior, a definição da propriedade de reflexão da hipérbole foi escrita de forma simples e direta sem perda de generalidade. Esta propriedade da hipérbole possui os mesmos elementos da elipse (dois focos, reta tangente, ponto pertencente a cônica e dois ângulos), implicando uma similaridade destas duas propriedades de reflexão.

Por mais que definição esteja simplificada, optou-se em reescrever o enunciado, e de forma simultânea orientar a verificação da propriedade na janela de interação do GeoGebra. A falha no software como mencionado anteriormente, também ocorre nesta construção. Portanto o objetivo do objeto de aprendizagem é apenas a análise da propriedade.

Note que validação não será sinônimo de verificação, por mais que no dicionário afirme. Pois quando o aluno verificar ou analisar esta propriedade de reflexão utilizando o GeoGebra, constatará inúmeros casos, entretanto para validar um resultado matemático é necessário uma demonstração utilizando indução ou redução ao absurdo ou outras.

Logo abaixo da janela de interação, há uma observação, solicitando que o estudante anote que todo feixe luminoso que passa por um foco é refletido para o outro foco. Esta informação será relevante para a construção do projeto final.

Para finalizar a seção, foi criado um objeto de aprendizagem com o objetivo de ajudar o estudante a compreender que todo feixe luminoso que passa por um foco é refletido para o outro foco, através de um jogo de golfe. O jogo consiste em um jogador posicionado aleatoriamente em uma região pré-definida, onde há uma árvore que não pode ser atingida diretamente pela tacada. O jogador deve rebater a bola em um muro em formato de hipérbole para que ela ricocheteie e chegue ao destino final corretamente, aplicando a propriedade de reflexão. O passo a passo da construção deste objeto de aprendizagem será apresentado no capítulo [3.](#page-41-0)

Em contraste com o objeto de aprendizagem desenvolvido na seção sobre a elipse, que tinha aplicação em um ambiente odontológico, onde a frequência é importante, o jogo de golfe é um esporte pouco praticado no Brasil, embora seja muito conhecido. No entanto, a opção de utilizar o jogo de golfe torna-se mais interessante porque permite adicionar um objeto para dificultar a rebatida da bola.

Por último foi anexado uma imagem da Catedral de Brasília, desenhada pelo arquiteto Oscar Niemeyer (1907 - 2012), onde as colunas são ramos de hipérbole. Por mais que seja raro a utilização desta cônica na construção civil, o objetivo é mostrar ao leitor que ao visitar a catedral, perceba a utilização deste lugar geométrico e não apenas colunas de concreto construídas de forma aleatória.

### <span id="page-37-0"></span>2.7.3 SEÇÃO: PARÁBOLA - REFLEXÃO

O conteúdo de parábola é estudado no Ensino Fundamental, na perspectiva de função, então não é mencionado o foco e o eixo focal, que são elementos fundamentais para a propriedade de reflexão. Como estes elementos foram abordados no capítulo "Estudando as Cônicas" a definição foi escrita de modo simples e direta, sem perda de generalidade. Caso o professor utilize apenas este tópico, a definição presente será suficiente para a conclusão da atividade.

Entretanto é explicado em outras palavras, caso o leitor não esteja familiarizado com a linguagem matemática empregada na definição. Em seguida a janela de interação do GeoGebra, é fornecida ao estudante outra representação semiótica da propriedade. Neste objeto de aprendizagem o aluno poderá verificar a validade da definição, alterando o foco e o ponto pertencente a parábola.

Logo abaixo do objeto de aprendizagem, há uma observação que ressalta a propriedade de reflexão, solicitando ao estudante que anote que todo feixe luminoso paralelo ao eixo focal é refletido para o foco da parábola. Essa afirmação é relevante para a construção do projeto final.

Uma aplicação cotidiana da propriedade de reflexão é a iluminação por meio de faróis e refletores. Assim como nas outras propriedades, é necessário criar um objeto de aprendizagem para ajudar o aluno a entender que todo raio luminoso emitido no foco da parábola é paralelo ao eixo focal. A ideia principal do objeto de aprendizagem é iluminar apenas a bailarina no palco, permitindo que o aluno ajuste o refletor por meio de um controle deslizante. Cada vez que o aluno clicar no botão "Verificar", os feixes luminosos aparecerão, e ao clicar no botão "Tentar novamente", a bailarina será posicionada aleatoriamente em outro local do palco, reiniciando a atividade. A construção deste objeto de aprendizagem será apresentada no capítulo [3.](#page-41-0)

Para finalizar a seção, foi exposta uma curiosidade sobre a aplicação da propriedade de reflexão da parábola no forno solar. Esse dispositivo utiliza os raios solares e a propriedade de reflexão da parábola para aquecer algo, como água ou qualquer outro material. No caso do forno solar de Odeill, é possível atingir uma temperatura de até 3000°C [\(PIÑEIRO, 2018\)](#page-61-0).

### 2.8 CAPÍTULO: PROJETANDO UM TELESCÓPIO

Esse capítulo possui apenas uma seção, denominada "Conhecendo um pouco mais". O objetivo é fazer com que o estudante construa um projeto de telescópio, com os conhecimentos adquiridos nos capítulos e seções anteriores. Se o aluno realizou a trajetória completa do livro dinâmico, realizando as atividades previstas nas janelas de interação, é suficiente para a conclusão da atividade final. Todavia se o LDI foi utilizado de modo fragmentado, o professor deverá garantir que os seus estudantes possuam conhecimento prévio do software.

Inicia-se retomando brevemente a história do telescópio, citando os modelos refletores de Newton (1643 - 1727), Cassegrain e Gregory (1638 - 1675). é deixado claro ao autor que o modelo a ser construído é o de Newton, pois a resolução feita pelo autor está baseado neste modelo.

O estudante que estiver atento, poderá pesquisar na internet uma foto do funcionamento destes. Desta ideia surge uma divergência de pensamento, surgindo o questionamento: Como o estudante está conectado com a internet, é possível que ele tenha acesso a um projeto de telescópio, sendo assim, copiando a resposta? A resposta é sim, como o aluno esta usando a plataforma do GeoGebra, ele estará conectado a rede, fazendo uma busca simples no Google, ele encontrará algumas fotos simplificadas, entretanto as informações disponíveis não são suficientes para a conclusão da atividade final.

O estudante precisará dos conhecimentos explicados anteriormente. A busca pela resposta implica no interesse do aluno sobre o assunto, o que é um ponto positivo. Por outro lado, o conhecimento está sendo construído gradualmente e espera-se que o aluno conclua a atividade, seja de forma inédita ou adaptando algo que tenha pesquisado, o que implica na construção do conhecimento.

<span id="page-38-0"></span>Na Figura [2.3,](#page-38-0) está disponível um esboço estático (imagem), para que o estudante possa ter noção do resultado final. Não é possível identificar quais são os espelhos ou propriedades de reflexão utilizadas.

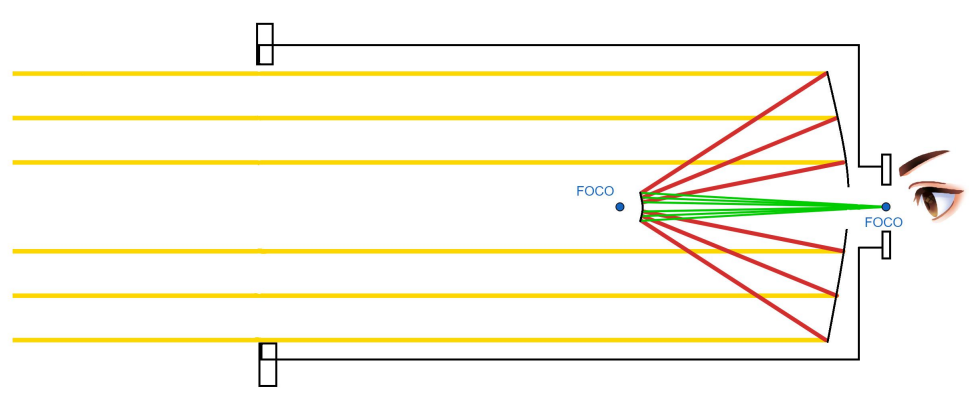

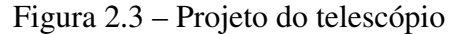

Fonte: Próprio autor.

Dando sequência a atividade há um informativo que, para conseguir concluir o projeto é necessário os conteúdos visto nos capítulos anteriores, principalmente sobre as propriedades de reflexão. Posteriormente são dadas algumas observações e passos a serem seguidos para o êxito da atividade.

Para o estudante realizar a construção, foi disponibilizado todas as ferramentas que o software oferece. Portanto, o aluno pode construir as cônicas utilizando a ferramenta "elipse" ou digitando a equação no campo de entrada. Note também que a construção não é única, podendo utilizar dois conjuntos de espelhos, parabólico e hiperbólico ou parabólico e elíptico.

A Figura [2.4](#page-39-0) é um código QR que direciona para a página do GeoGebra, nesta construção

foi utilizado um espelho parabólico e um hiperbólico. A primeira solução o estudante pode construir o projeto do telescópio, utilizando apenas o resultado estudado, sem apresentação de cálculos. Conclui-se que que o aluno concretizou as propriedades de reflexão de modo direto, digo, sabendo que toda reta paralela ao eixo focal, será refletida ao foco da parábola e todo feixe luminoso que incidirá ao foco de uma hipérbole refletirá ao outro foco. Todavia o objetivo do projeto final será concluído, porém com uma matemática superficial. Observe a construção utilizando o link, ou o código QR.

<span id="page-39-0"></span>[<https://www.geogebra.org/m/bfg9njdq>](https://www.geogebra.org/m/bfg9njdq)

Figura 2.4 – Código QR da solução 1

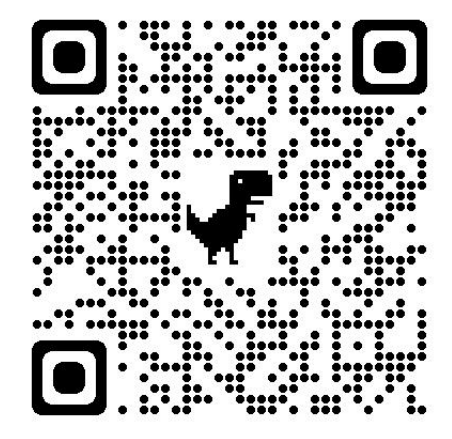

Fonte: Próprio autor.

A Figura [2.5](#page-40-0) é um código QR que direcionará para a segunda solução. Nesta construção são utilizados a propriedade de reflexão da parábola e da elipse. Note que diferentemente da primeira, o estudante utilizou um embasamento matemático mais aprofundado, utilizando fortemente a propriedade de reflexão, através das tangentes. Conclui-se que o aluno tem um domínio maior do software e do conteúdo trabalhado, pois esta construção exige vários assuntos, como, bissetriz tangente, ângulo congruentes e as propriedades de reflexão. Observe a construção utilizando o link, ou o código QR.

[<https://www.geogebra.org/m/wcvb6qbu>](https://www.geogebra.org/m/wcvb6qbu)

<span id="page-40-0"></span>Figura 2.5 – Código QR da solução 2

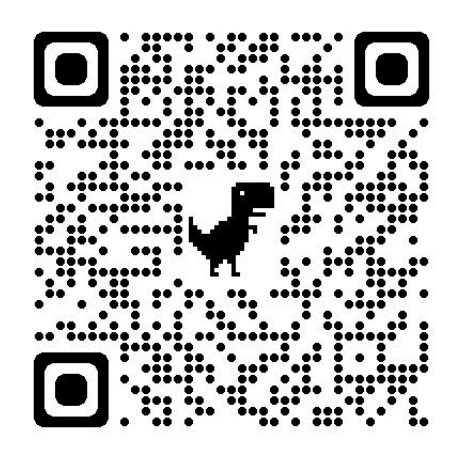

Fonte: Próprio autor.

Para a primeira, utilizou-se o GeoGebra Gráfica, pois não necessitou de ferramentas mais avançadas, uma vez que a construção foi mais simples. Na segunda solução, note que existem duas janelas de visualização, isso só é possível se utilizar o GeoGebra Classic. A janela da esquerda descreve os passos da construção, enquanto a janela da direita apresenta a construção em si, para cada passo.

Em ambas as construções o objetivo será concluído, entretanto a diferença no nível do conhecimento matemático apresentado em cada uma delas é nítida. Obviamente o professor espera a construção mais elaborada, porém dependerá do conhecimento matemático concretizado durante as aulas.

## 2.9 CAPÍTULO: REFERÊNCIAS

Mesmo que o livro dinâmico interativo não tenha uma publicação formal, é necessário citar todas as referências utilizadas, uma vez que o livro estará disponível na plataforma do GeoGebra para o público. Os objetos de aprendizagem foram produzidos pelo autor, enquanto que os vídeos foram produzidos pela TV Unesp, em conjunto com o Astrolab Laboratório de Astrobiologia. As imagens dos corpos celestes foram selecionadas do site da NASA e as demais imagens foram retiradas da internet. É importante ressaltar que todas as fontes foram devidamente citadas e os devidos créditos foram concedidos.

# <span id="page-41-3"></span><span id="page-41-0"></span>3 DETALHAMENTO DE CONSTRUÇÕES DO LIVRO DINÂMICO INTERATIVO

Neste capítulo apresentaremos quatro construções realizadas no GeoGebra que estão presentes no LDI. O intuito é exemplificar os procedimentos envolvidos na criação das construções bem como permitir a reprodução e adaptação das construções por quem tiver interesse. Optou-se por apresentar apenas algumas construções para que este capítulo não ficasse demasiadamente longo. As construções escolhidas foram as mais desafiadoras e instigantes, e que mais chamaram a atenção do autor, tanto no momento da construção, quanto no projeto final. As justificativas de incluir estas construções no LDI foram explanadas no capítulo [2,](#page-19-0) portanto somente descreveremos as construções.

Todas estas construções necessitaram de conceitos estudados nas matérias ofertadas pelo PROFMAT, principalmente em MA23 (Geometria Analítica) e MA36 (Recursos Computacionais no Ensino da Matemática). Como não foi ofertado um curso sobre o GeoGebra dentro do programa, as atividades foram construídas conforme o conhecimento obtidos em MA36 e atividades desenvolvidas durante o curso.

### <span id="page-41-2"></span>3.1 SISTEMA SOLAR

Na seção "Matemática e astronomia juntos", do Capítulo "Universo" do LDI, foi construído o Sistema Solar utilizando o GeoGebra Classic. O objeto construído e disponibilizado na plataforma do GeoGebra pode ser acessado através da Figura [3.1](#page-41-1) (código QR) ou no link:

[<https://www.geogebra.org/m/st2223x4>](https://www.geogebra.org/m/st2223x4)

<span id="page-41-1"></span>Figura 3.1 – Código QR do objeto de aprendizagem Sistema Solar

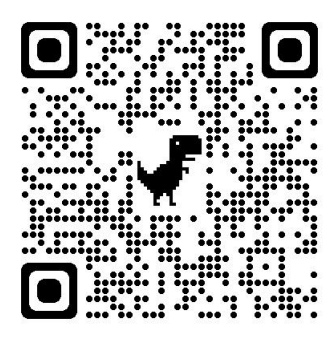

Fonte: Próprio autor.

As primeiras pesquisas realizadas para a construção do objeto de aprendizagem, foram as órbitas e o tempo de revolução dos planetas dos Sistema Solar. Esquef e Ribeiro [2012](#page-60-0) em uma <span id="page-42-2"></span>publicação na Revista Professor de Matemática, afirmam que ao estudar cônicas, os alunos não veem aplicação, uma delas é vincular os estudo da astronomia calculando as órbitas elípticas dos planetas.

<span id="page-42-0"></span>Com os dados dos eixos das elipses organizados em uma tabela, o autor calcula a excentricidade de cada órbita e conclui que as órbitas elípticas em materiais de ciências são exageradas (exceto em Mercúrio), uma vez que as ordens da excentricidade fica em centésimos e milésimos, como mostra a Tabela [3.1.](#page-42-0)

| <b>Planetas</b> | <b>Excentricidade</b> |
|-----------------|-----------------------|
| Mercúrio        | 0,20563               |
| Vênus           | 0,00677               |
| Terra           | 0,01671               |
| Marte           | 0,09341               |
| Júpiter         | 0,04839               |
| Saturno         | 0,05413               |
| Urano           | 0,04717               |
| Netuno          | 0,00859               |

Tabela 3.1 – Excentricidade das órbitas

<span id="page-42-1"></span>A partir dos dados, o autor calculou todas as as equações orbitais, dispostas na Tabela [3.2.](#page-42-1) Por mais que a excentricidade seja pequena ainda trata-se de uma elipse.

| <b>Planetas</b> | Equações orbitais                                         |
|-----------------|-----------------------------------------------------------|
| Mercúrio        | $6.67264x^{2} + 6.96701y^{2} - 1.06195x = 0,95775$        |
| Vênus           | $\frac{1.91126x^2 + 1.91135y^2 - 0.01871x = 0.99995}{x}$  |
| Terra           | $\frac{1.00000x^2 + 1.00028y^2 - 0.03342x}{0.99972}$      |
| Marte           | $\overline{0.86150x^2 + 0.86908y^2 - 0.24523x} = 1,98255$ |
| Júpiter         | $0.07387x^{2} + 0.07404y^{2} - 0.03720x = 1,99532$        |
| Saturno         | $0.02199x^{2} + 0.02205y^{2} - 0.02271x = 1,99414$        |
| Urano           | $0.00543x^{2} + 0.00544y^{2} - 0.00983x = 1,99555$        |
| Netuno          | $\frac{0.00221x^2 + 0.00221y^2 - 0.00114x}{1,99985}$      |

Tabela 3.2 – Equações orbitais

Fonte: Esquef e Ribeiro [\(2012\)](#page-60-0).

Na Figura [3.2,](#page-43-0) verifique como fica as órbitas dos planetas utilizando as equações da Tabela [3.2.](#page-42-1)

Fonte: Esquef e Ribeiro [\(2012\)](#page-60-0).

<span id="page-43-1"></span><span id="page-43-0"></span>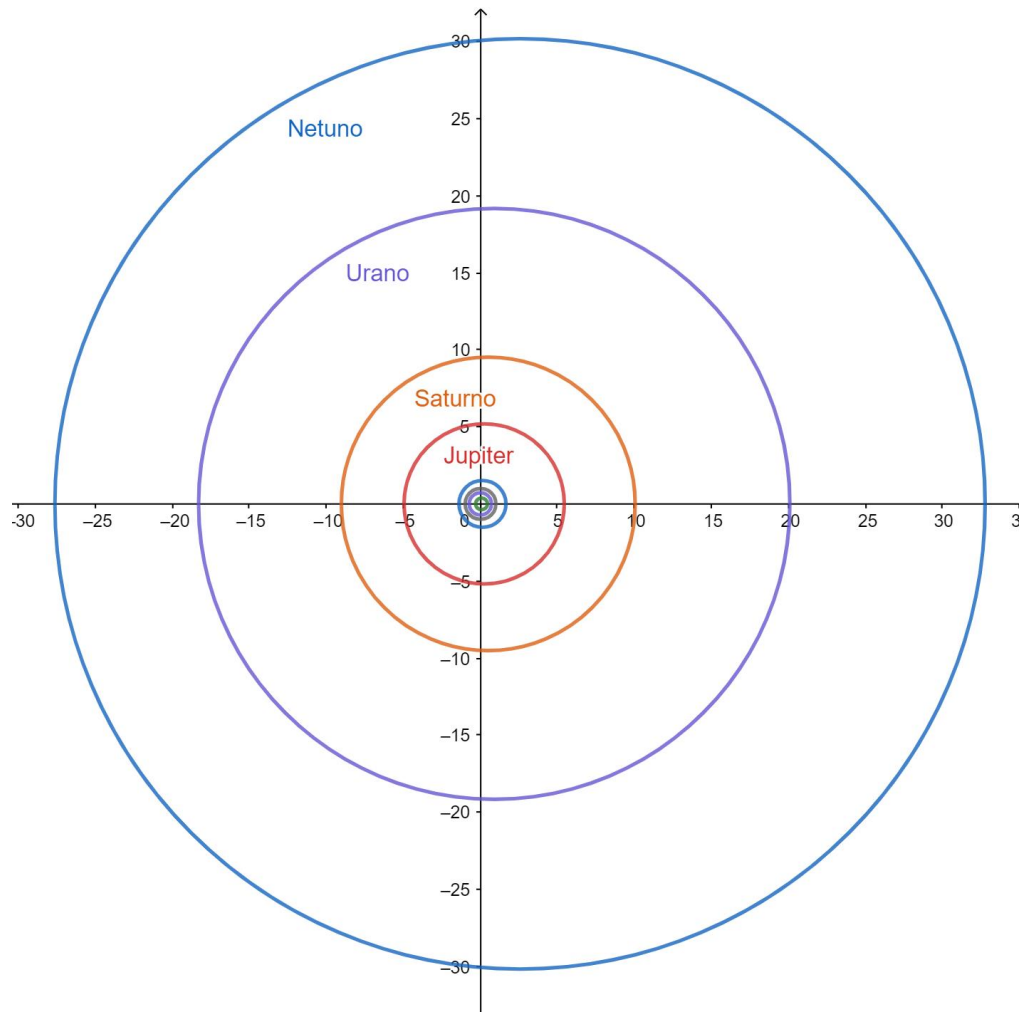

Figura 3.2 – Órbitas segundo as equações disposta na Tabela [3.2](#page-42-1)

Fonte: Próprio autor.

Deve-se notar que as órbitas apresentam uma forma mais arredondada e que os quatro primeiros planetas estão muito próximos um do outro, em comparação com os demais. Em vista disso, optou-se por construir as órbitas no objeto de aprendizagem fora da escala e da excentricidade, para que o estudante possa visualizá-las mais facilmente.

As equações utilizadas para desenvolver a atividade foram obtidas em outro objeto de aprendizagem construído por Trujillo [\(2012\)](#page-61-1) e disponibilizado no GeoGebra. Não sabe-se a origem dos dados apresentado pela autora, entretanto a visualização dos planetas é melhor, por esse motivo optou-se em utilizar estes dados, que estão disponibilizados na Tabela [3.3.](#page-44-0)

| <b>Planetas</b> | Equações orbitais          |
|-----------------|----------------------------|
| Mercúrio        | $(x-1)$<br>$\mathbf{1}$    |
| Vênus           | $(x-1,5)^2$<br>-1          |
| Terra           | $(x \cdot$<br>$\mathbf{1}$ |
| Marte           | $\boldsymbol{x}$<br>-1     |
| Júpiter         | (x<br>$\overline{1}$       |
| Saturno         | (x <sup>2</sup> )          |
| Urano           |                            |
| Netuno          |                            |

<span id="page-44-2"></span><span id="page-44-0"></span>Tabela 3.3 – Equações orbitais usadas

Fonte: Trujillo [\(2012\)](#page-61-1).

Verifique na Figura [3.3,](#page-44-1) as órbitas conforme os dados da Tabela [3.3.](#page-44-0)

<span id="page-44-1"></span>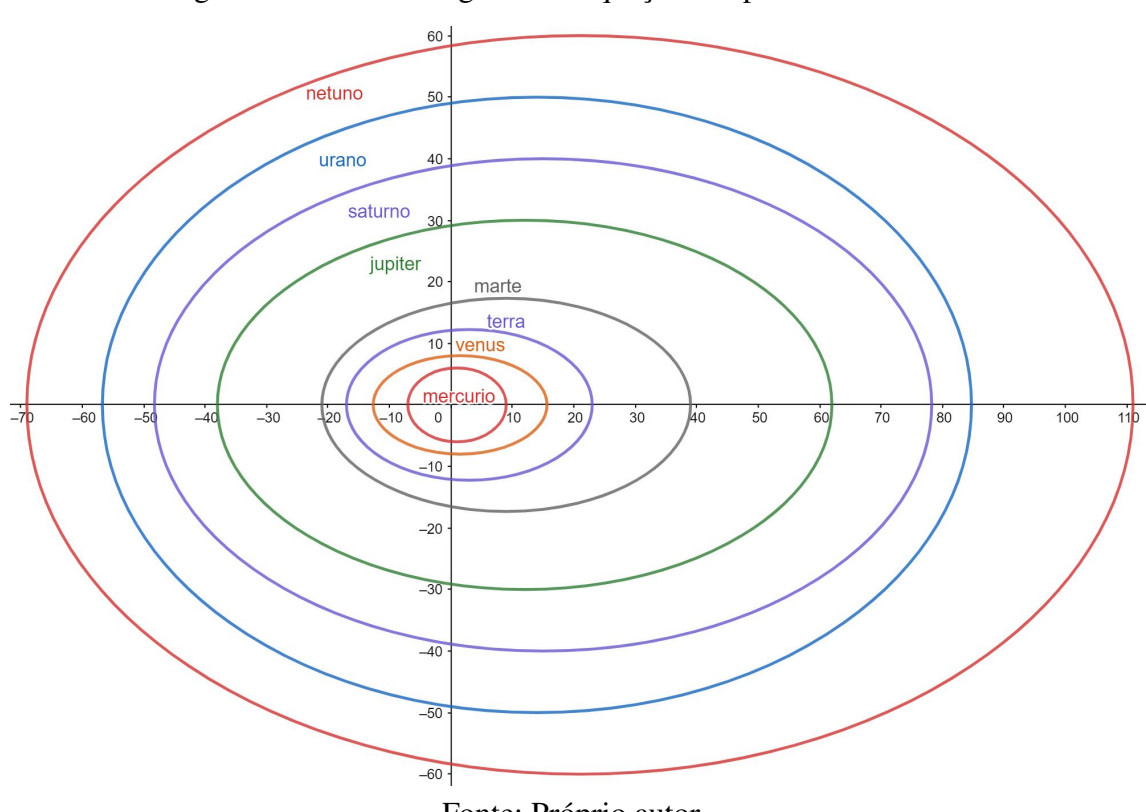

Figura 3.3 – Órbitas segundo as equações disposta na Tabela [3.3](#page-44-0)

Fonte: Próprio autor.

A revolução é o movimento dos planetas ao redor do Sol, cada um possui um determinado tempo. Na Tabela [3.4,](#page-45-0) estão dispostos os períodos de revolução dos planetas do Sistema Solar [\(SARAIVA, 2019\)](#page-61-2).

| <b>Planetas</b> | <b>Tempo</b> |  |  |  |
|-----------------|--------------|--|--|--|
| Mercúrio        | 87, 9 dias   |  |  |  |
| Vênus           | 224, 7 dias  |  |  |  |
| Terra           | 365, 25 dias |  |  |  |
| Marte           | 686, 98 dias |  |  |  |
| Júpiter         | 11,86 anos   |  |  |  |
| Saturno         | 29, 46 anos  |  |  |  |
| Urano           | 84,04 anos   |  |  |  |
| Netuno          | 164, 8 anos  |  |  |  |

<span id="page-45-2"></span><span id="page-45-0"></span>Tabela 3.4 – Período de revolução planetária

Fonte: Saraiva [\(2019\)](#page-61-2).

<span id="page-45-1"></span>Para ajustar o tempo de revolução dos planetas no GeoGebra, denominamos a Terra como tempo 1 e os demais proporcionalmente, conforme a Tabela [3.5.](#page-45-1)

| <b>Planetas</b> | <b>Tempo</b> |
|-----------------|--------------|
| Mercúrio        | 4,155        |
| Vênus           | 1,626        |
| Terra           |              |
| Marte           | 0,532        |
| Júpiter         | 0,084        |
| Saturno         | 0,034        |
| Urano           | 0,012        |
| Netuno          | 0,006        |

Tabela 3.5 – Período de revolução planetária utilizada no GeoGebra

Fonte: Próprio autor.

Buscou-se manter a proporção do diâmetro equatorial dos planetas, ou seja, denominando o diâmetro de Mercúrio como uma unidade e os demais proporcionalmente. Os dados coletados são do site do Planetário UFSC [\(SILVA, 2022\)](#page-61-3), coordenado pela professora Edna Maria Esteves da Silva, que pode ser verificada na Tabela [3.6.](#page-46-0)

<span id="page-46-2"></span><span id="page-46-0"></span>

| <b>Astro</b> | Diâmetro equatorial (Km) | Diâmetro proporcional |  |  |  |
|--------------|--------------------------|-----------------------|--|--|--|
| Sol          | 1.390.000                | 291                   |  |  |  |
| Mercúrio     | 4.879, 4                 | 1                     |  |  |  |
| Vênus        | 12.103, 6                | 2,5                   |  |  |  |
| Terra        | 12.756, 2                | 2,7                   |  |  |  |
| Marte        | 6.794, 4                 | 1,4                   |  |  |  |
| Júpiter      | 142.984                  | 30                    |  |  |  |
| Saturno      | 120.536                  | 25                    |  |  |  |
| Urano        | 51.118                   | 10, 7                 |  |  |  |
| Netuno       | 2.320                    | 10, 3                 |  |  |  |

Tabela 3.6 – Diâmetro equatorial dos astros

Fonte: Silva [\(2019\)](#page-61-2).

Note que o Sol é 291 vezes maior que o planeta Mercúrio. Nos teste realizados, essa proporção ficou inviável a localização dos demais planetas, até mesmo para o planeta Júpiter que possui um diâmetro 10 vezes menor que o Sol. Portanto, optou-se em reduzir a imagem do Sol, ficando apenas 33 vezes maior que Mercúrio. Estas informações estão presentes na atividade que compõem o livro dinâmico.

<span id="page-46-1"></span>Para ajustar a imagem no objeto de aprendizagem, de modo que todos os planetas fiquem proporcionais, necessitou mais um ajuste usando o coeficiente 0*,* 29 ou 29%, do diâmetro proporcional, dos valores da Tabela [3.6.](#page-46-0)

| <b>Planetas</b> | Coeficiente |
|-----------------|-------------|
| Mercúrio        | 0, 29       |
| Vênus           | 0,725       |
| Terra           | 0,783       |
| Marte           | 0,406       |
| Júpiter         | 8,7         |
| Saturno         | 7,25        |
| Urano           | 3,103       |
| Netuno          | 2,987       |

Tabela 3.7 – Coeficiente

Fonte: Próprio autor.

A construção deste objeto de aprendizagem foi realizado no GeoGebra Classic. A primeira etapa foi inserir as equações obtidas na Tabela [3.3,](#page-44-0) gerando as curvas da Figura [3.3.](#page-44-1) Para cada órbita foi criado um ponto que pertencente a ela, com a finalidade de representar cada planeta.

Para inserir as imagens, basta arrastar o arquivo e soltar na tela do software. Por padrão, o Geogebra cria dois pontos para definir a posição, tamanho e outros processos que referencie a

imagem. Como o objetivo era que a figura orbitasse o Sol em suas respectivas orbitas necessitou realizar o seguinte procedimento.

- Foi criado uma série de vetores cuja a norma fosse igual os coeficientes da Tabela [3.7;](#page-46-1)
- A imagem foi posicionada no ponto que pertence a cônica, com tamanho do seu respectivo vetor.

Sabemos que o vetor possui direção, sentido e intensidade, e possui a relação de equi-polência<sup>[1](#page-47-0)</sup>. Foi conveniente utilizar este conceito, para que fosse possível deslocar a imagem em órbita sem deformação. A figura possui uma configuração de início, como mencionado anteriormente, porém necessitou ajustar no campo "Configurações", em seguida " Posição". No canto 1, o ponto que pertence à órbita e no canto 2, o vetor.

<span id="page-47-1"></span>A Figura [3.4,](#page-47-1) exemplifica a configuração da imagem do planeta Terra. Os demais astros também são configurados desta forma.

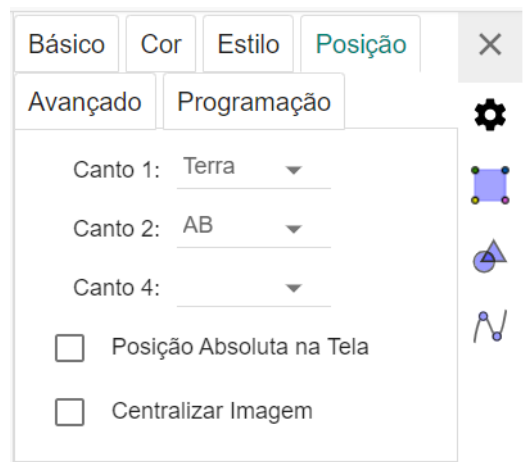

Figura 3.4 – Configuração de ajuste de imagem dos planetas

Fonte: Próprio autor.

Por exemplo, o comando "Terra" é o ponto que pertence à órbita da Terra. O segmento "AB" é o vetor cuja a norma (ou comprimento) é 0*,* 783.

Até então temos todos os planetas orbitando o Sol em suas respectivas órbitas. Para deixar mais realístico, o período de revolução foi incrementado. A velocidade de revolução está associado ao coeficiente "Velocidade", localizado no canto superior esquerdo (Controle deslizante), caso o aluno queira parar ou acelerar a trajetória dos planetas.

Para programar a velocidade de revolução, basta ir ao ponto que pertence a órbita e no campo "Configurações", em seguida "Álgebra", escrever o valor referente a Tabela [3.5](#page-45-1) e depois multiplicar pelo coeficiente "Velocidade", no caso o comando denominado "vel".

<span id="page-47-0"></span><sup>&</sup>lt;sup>1</sup> Dizemos que vetores são equipolentes quando têm o mesmo comprimento, são paralelos e têm o mesmo sentido.

<span id="page-48-0"></span>A figura [3.5,](#page-48-0) exemplifica a configuração do Planeta Marte. Os demais astros também são configurados da mesma maneira.

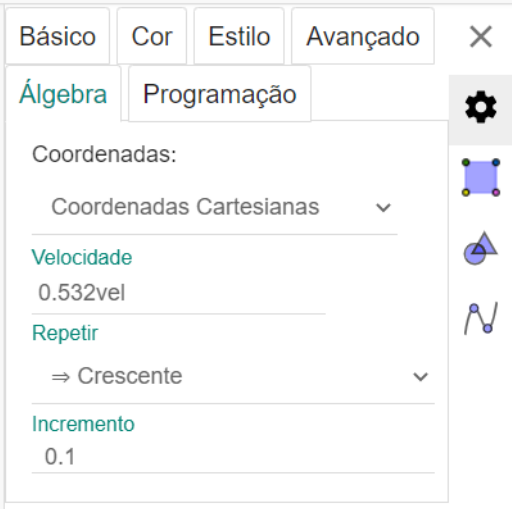

Figura 3.5 – Configuração de ajuste de revolução dos planetas

Fonte: Próprio autor.

Foi permitido que aluno utilize o zoom, para que o ele possa localizar, aumentar ou diminuir a visualização. Basta que role o botão do mouse.

### 3.2 PROPRIEDADE DE REFLEXÃO ELIPSE

A primeira seção do Capítulo "Propriedades de reflexão" foi criado um objeto de aprendizagem sobre elipse usando o GeoGebra Classic. A construção criada pode ser acessada pelo código QR da Figura [3.6](#page-49-0) (código QR) ou no link:

[<https://www.geogebra.org/m/nvkba8xw>](https://www.geogebra.org/m/nvkba8xw)

<span id="page-49-1"></span><span id="page-49-0"></span>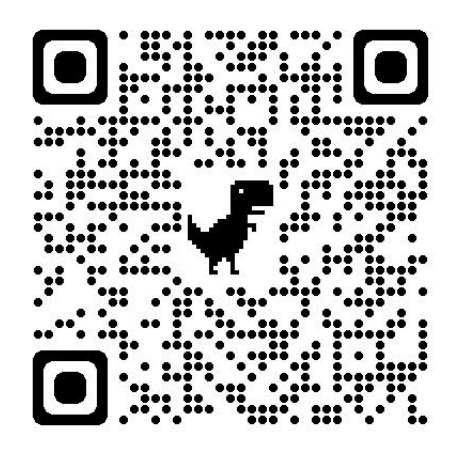

Figura 3.6 – Código QR do objeto de aprendizagem reflexão elipse

Fonte: Próprio autor.

Este jogo é uma aplicação da propriedade de reflexão da elipse. A ideia de relacionar a propriedade de reflexão com odontologia veio de um exemplo de aplicação encontrado na dissertação de Gaspar [\(2014\)](#page-60-1). O objetivo principal do objeto de aprendizagem é fazer com que o estudante compreenda a propriedade utilizando outra representação semiótica e fazer com que o aluno perceba a utilização desta propriedade no cotidiano.

O jogo inicia com a luminária posicionada em um local aleatório pré-definido. O estudante tentará acertar a posição, de modo que o outro foco fique na boca do paciente, para mexer na luminária basta movimentar dois controles deslizantes, uma para movimentar na horizontal e outro na vertical. O modo de validação do resultado se dá por meio do botão "Verificar". Caso o aluno acerte, será postado na tela "Parabéns! Você iluminou a boca do paciente", caso erre, "Você errou a boca do paciente. Tente novamente". Ao clicar em "Tente novamente", a posição da luminária será deslocada para um outro ponto aleatório, para que o estudante repita o processo.

Realizando as primeiras buscas por imagens que retratassem um consultório odontológico, concluiu-se que as figuras não eram propícias, então foi necessário fotografar um consultório odontológico de uma unidade de saúde. A foto da cadeira e da luminária foram editadas de modo que o fundo fosse excluído. Esta atividade não possui um cenário, pois toda atividade construída no GeoGebra possui um limite de dados e como as duas fotos possuem uma elevada resolução, não foi possível construir o cenário.

Utilizando o GeoGebra Classic, foi inserido primeiramente as imagens. Para posicionar a luminária, de modo que a posição fosse aleatória a cada tentativa, necessitou criar um polígono para que fosse inserido um ponto aleatório, com o comando "PontoAleatórioEm()". Verificouse que o ponto aleatório só é possível movimentá-lo quando o comando "PontoAleatórioEm" é chamado, porém este se movimentará para outro ponto aleatório, ou seja, não é possível movimentar este ponto com o comando "Mover". Para resolver tal problema, necessitou de uma translação de um ponto, da forma descrita no próximo parágrafo.

Foi criado dois controles deslizantes, um para fornecer o valor para a coordenada *x* e outro para a coordenada *y*. Esses são os tais controles que o estudante manipula. O ponto G, que representa a posição da luminária está definido como soma de dois pontos, (G=L+(*x, y*)), onde L é o ponto aleatório e (*x, y*) é fornecido pelos controles deslizantes. Porém o valor de *x* e *y* não podem ser fixados em um intervalo, pois L é aleatório, fazendo com que o ponto G não ficasse em uma posição favorável, portanto o intervalo para *x* será o mínimo em -x(L), ou seja, menos a coordenada *x* do ponto L e máximo 3-x(L), ou seja, três menos a coordenada *x* do ponto L. Idem para a coordenada *y*, mínimo em 3-y(L), ou seja, três menos a coordenada *y* do ponto L e máximo em 6-y(L), ou seja, seis menos a coordenada *y* do ponto L. Os valores 3 e 6 são referentes ao polígono construído que fornecerá o ponto aleatório. Desta forma sempre será possível concluir a atividade de modo correto. Como ilustra a Figura [3.7.](#page-50-0)

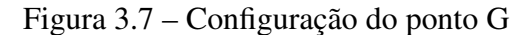

<span id="page-50-0"></span>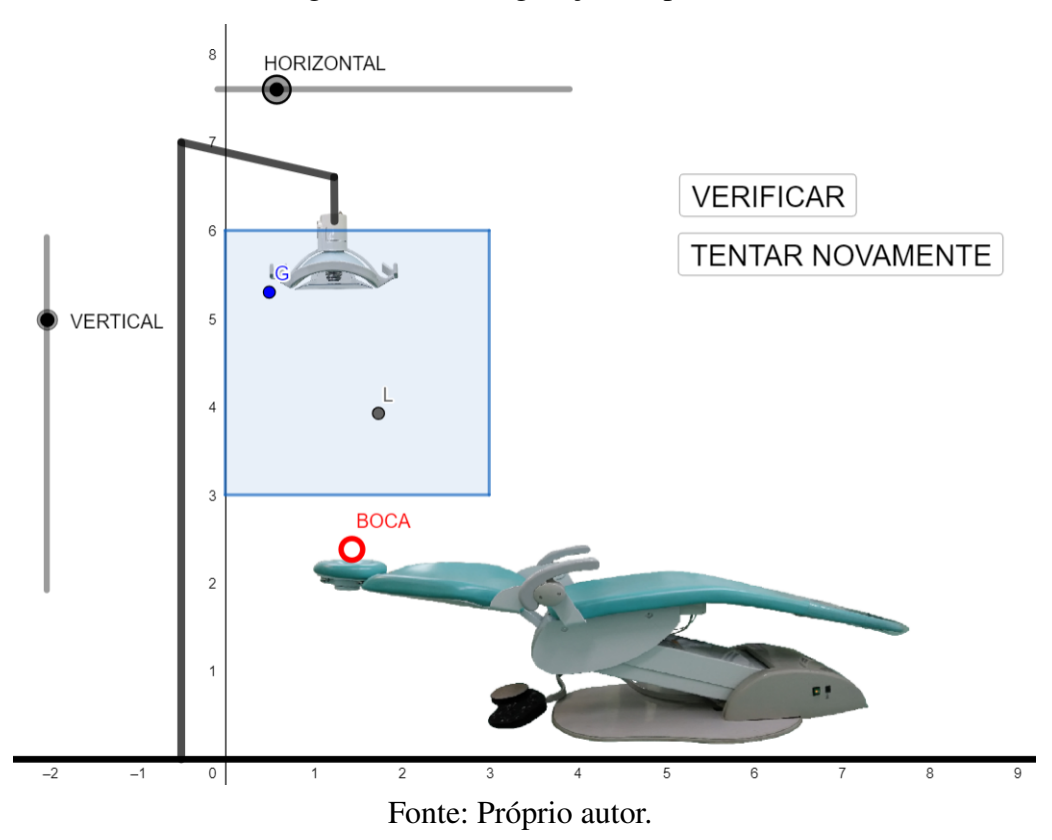

Para a construção da elipse, utilizou-se a ferramenta "Elipse" definida com três pontos, um foco localizado na lâmpada e outro 1*.*7 unidade de comprimento mais abaixo e o terceiro ponto localizado no espelho elpístico da imagem, com a tentativa de contornar tal espelho, dando uma veracidade do fato.

Os raios luminosos emitidos pela lâmpada foram construídos com segmentos de reta, onde quatro pontos pertencem à elipse. Um segmento que parte da lâmpada até tal ponto e outro deste ponto até o outro foco. O processo é análogo para os quatro feixes luminosos. Estes feixes luminosos possuem uma condição que existência, ele aparecerá quando a variável "veri" for

igual a 1.

Para a validação do resultado, foi necessário criar um ponto que representasse a boca do paciente. Com a ferramenta "Distância, comprimento ou perímetro", calculou-se a distância do foco até o ponto que representa a boca. O erro considerado foi de 0*,* 25 unidades de comprimento. Foi criado o botão "Verificar" cuja programação é "veri=1", e ao clicar neste botão, a variável "veri" recebe o valor 1 e os feixes luminosos aparecerão na tela. Caso a distância do foco e do ponto que representa a boca do paciente seja menor que 0*,* 25 será postado na tela "Parabéns! Você iluminou a boca do paciente", caso for maior será postado "Você errou a boca do paciente. Tente novamente".

<span id="page-51-0"></span>O botão "Tente novamente", é utilizado para mudar a posição da luminária e ocultar os raios luminosos, verifique na Figura [3.8](#page-51-0) a programação realizada.

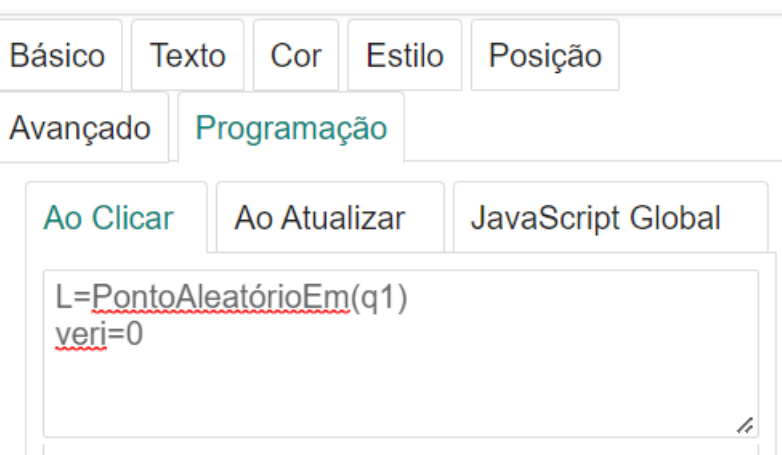

Figura 3.8 – Configuração do botão "Tente novamente"

Fonte: Próprio autor.

A primeira linha de código serve para mudar a posição do ponto L, de forma aleatória e a segunda linha, a variável "veri" recebe o valor zero, com o objetivo de ocultar o raio luminoso, uma vez que a condição de existência é que a variável seja igual a um.

Portanto, este objeto de aprendizagem utilizou ferramentas básicas e não necessitou de muita programação. O fato que mais dificultou foi que o ponto aleatório não podia ser movimentado de modo simples, mas a percepção de utilizar soma de dois pontos foi crucial para movimentar a luminária.

### 3.3 PROPRIEDADE DE REFLEXÃO HIPÉRBOLE

No final do capítulo "Propriedades de reflexão", na seção "Hipérbole - Reflexão", foi construído um objeto de aprendizagem sobre a hipérbole, utilizando o GeoGebra Gráfica. Utilizando o buscador do software, com as palavras-chaves "hipérbole", "hipérbole reflexão" e "hyperbole", foram encontrados em sua maioria, atividades e apenas um livro. Analisando estes,

constatou-se que são apenas construções que descrevem os focos, tangente, excentricidade e assíntotas. Não foi encontrado com estas palavras-chaves, um objeto de aprendizagem semelhante a um jogo ou atividade lúdica.

O objeto construído está disponível na plataforma de buscas do GeoGebra, através da Figura [3.9](#page-52-0) (código QR) ou no link:

#### [<https://www.geogebra.org/m/daw6rmp6>](https://www.geogebra.org/m/daw6rmp6)

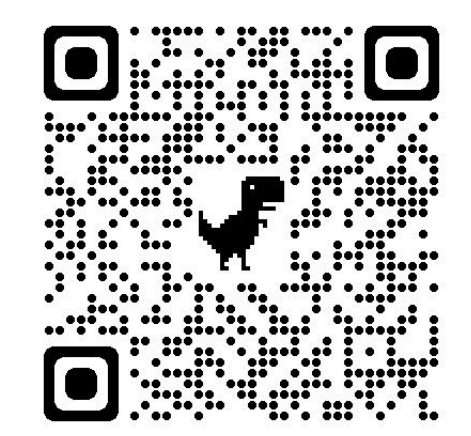

<span id="page-52-0"></span>Figura 3.9 – Código QR do objeto de aprendizagem reflexão hipérbole

Fonte: Próprio autor.

A hipérbole possui algumas aplicações, como por exemplo na arquitetura, na localização terrestre de radio navegação e nas lentes de telescópio. Para que não fique repetitivo optou-se em não utilizar as lentes do telescópio, para esta atividade. Portanto pensou-se em construir um jogo utilizando um esporte olímpico, onde os estudantes raramente tem a possibilidade de jogá-lo no cotidiano, tendo como opção o golfe.

O objetivo do golfe é colocar uma bola através de uma tacada em vários buracos no campo, e o vencedor será aquele que conseguir atingir o objetivo em menos tacadas.

Este jogo, através de uma outra representação semiótica, possui o objetivo de enfatizar a propriedade de reflexão da hipérbole. Para relacionar o jogo de golf com a hipérbole, pensou-se na seguinte maneira. Sabe-se pela proposição [G.1](#page-101-0) que, todo feixe luminoso direcionado a um dos focos da hipérbole, será refletido ao outro. Portando para o estudante acertar a tacada, não basta direcionar a mira no buraco, onde está localizado um dos focos, pois existe uma árvore no meio do caminho, forçando utilizar a propriedade de reflexão. Um dos ramos será um muro, onde possibilitará o recochetear da bola. Logo basta o estudante mirar num dos foco da hipérbole para que a tacada seja bem sucedida.

Primeiramente foi construído a hipérbole utilizando a ferramenta "Cônicas". Esta construção não possibilita plotar apenas um ramo da hipérbole, então, a partir dos dados fornecidos pelo

software, foi construído uma função que molda apenas um ramo. O GeoGeobra disponibilizou a expressão:

$$
-426,65x^2 + 149,35y^2 = -3982,44.
$$

Isolando a variável *x* obtivemos,

$$
x = \sqrt{\frac{3982, 44 + 149, 35y^2}{426, 65}}.
$$

Na região não focal (interior da hipérbole, onde não está localizado os focos), foi criado um polígono, cujo objetivo é existir um ponto aleatório no interior. Este ponto (*J*), através do comando "PontoAleatórioEm" mudará de posição toda vez que a ponto for chamado. Este será a posição do jogador.

Foi criado uma circunferência com centro no ponto referencial do jogador, e um ponto (*P*) pertencente ao mesmo. Como o jogador precisa de uma direção para realizar a tacada, foi inserida uma semirreta *JP*. Para o estudante mirar no foco, esta reta possuirá uma interseção com a hipérbole, pelo fato de *J* estar na região não focal. Este por sua vez, possuirá uma tangente, construída com a ferramenta "Reta Tangente".

<span id="page-53-0"></span>Para utilizar a propriedade de reflexão da hipérbole, foi construído um ângulo entre a semirreta e a tangente. A reflexão desta semirreta gera outra reta que possui o mesmo ângulo, no mesmo ponto da tangente. Como mostra a Figura [3.10.](#page-53-0)

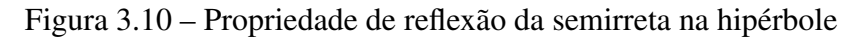

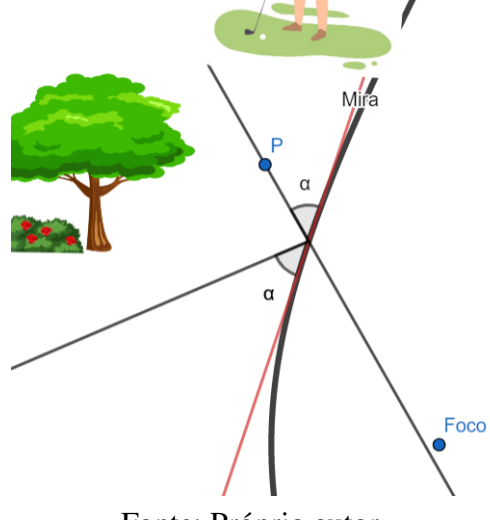

Fonte: Próprio autor.

Com a ferramenta "Ângulo com Amplitude Fixa", o vértice no ponto de tangência, um ponto pertencente a tangente e a amplitude do outro ângulo, gera-se a reflexão. Caso o estudante direcionar corretamente a semirreta no foco, a propriedade de reflexão da hipérbole será validada.

O outro foco está localizado no buraco, onde a bola deve cair. Para garantir que isso aconteça, introduzimos um erro propositadamente na propriedade de reflexão da hipérbole, que exige que a reta passe exatamente pelo foco. No entanto, isso se torna difícil de alcançar. Portanto, foi pensada uma estratégia alternativa. Supondo que o aluno mirará muito perto do foco, mas não exatamente sobre ele, uma circunferência de raio 0*.*5 foi construída no buraco. Se a reflexão da reta intersectar essa circunferência, considera-se que a bola caiu no buraco, ou seja, a tacada foi bem sucedida. Para validar a tacada, é necessário determinar a posição relativa entre a reta e a circunferência.

A validação acontecerá da seguinte maneira: o estudante direcionará a tacada e ao clicar no botão "Verificar", a programação realizada validará a sentença. Se a distância do buraco até a reta for menor que 0*.*5, então o resultado será "Parabéns, você acertou a tacada", caso contrário "Errou, tente novamente". Ao clicar no botão "Tente novamente", o jogador se posicionará em um lugar aleatório, conforme descrito anteriormente.

Para construir o obstáculo, no caso a árvore, basta utilizar a ferramenta "Ponto Médio", selecionando o ponto *J* e o foco. Para colocar a imagem da árvore, utiliza-se a ferramenta, "Inserir Imagem", ou arrastando o arquivo na janela do GeoGebra. Note que por padrão a figura terá dois pontos de referência, e como o ponto é aleatório, é necessário um vetor para que a imagem mantenha o tamanho. O fato de usar o vetor é motivado pela propriedade de equipolência.

<span id="page-54-0"></span>Nas configurações da imagem na aba "Posição", utilizou-se outro modo de configurar a figura. Observe na Figura [3.11](#page-54-0) que no "Canto 2" é definido como o ponto *N* mais o vetor *v*.

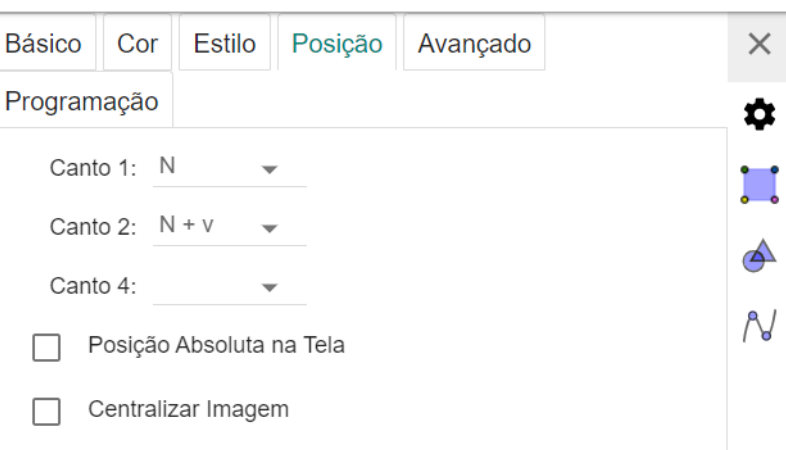

Figura 3.11 – Configuração de ajuste de imagem da árvore

#### Fonte: Próprio autor.

Observe que na imagem do jogador utiliza uma programação semelhante. Conclui-se também que possui inúmeros modos de produzir estes objetos de aprendizagem. Ressaltando que os conteúdos estudados na disciplina de MA23 foram fundamentais para a programação realizada no objeto de aprendizagem.

### 3.4 PROPRIEDADE DE REFLEXÃO PARÁBOLA

No capítulo "Propriedades de reflexão", na seção "Parábola - Reflexão", foi construído um objeto de aprendizagem utilizando o GeoGebra Calculadora Gráfica. O objeto construído está disponível na plataforma de buscas do GeoGebra, através da Figura [3.12](#page-55-0) (código QR) ou no link:

#### [<https://www.geogebra.org/m/xttjymxq>.](https://www.geogebra.org/m/xttjymxq)

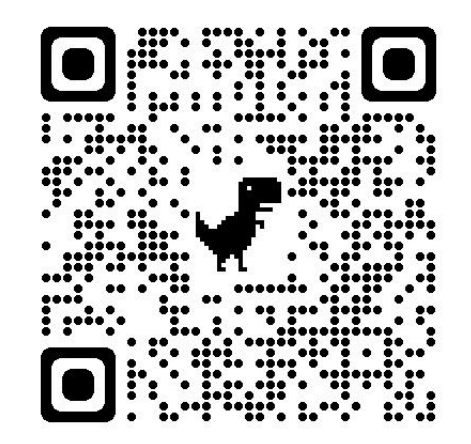

<span id="page-55-0"></span>Figura 3.12 – Código QR do objeto de aprendizagem reflexão parábola

Fonte: Próprio autor.

Utiliza-se a propriedade de reflexão da parábola nas lanternas veiculares, para que a luz emitida não ofusque a visão do motorista que trafega no sentido contrário e para melhor eficiência luminosa. O mesmo se aplica aos refletores dos teatros, quando o técnico de iluminação quer focar apenas em um personagem.

O objetivo deste objeto de aprendizagem é fazer com que o aluno visualize a propriedade de reflexão da parábola. Perceba que se alterar o foco, a iluminação mudará. O objetivo do jogo será iluminar a bailarina alterando a posição do refletor e do foco.

A construção foi realizada em duas etapas. Primeiramente a construção do cenário e posteriormente a programação. Algumas sutilezas foram utilizadas igualmente do objeto do Sistema Solar, descrita na Seção [3.1.](#page-41-2) Deste modo alguns passos não serão descritos detalhadamente, como descrito na seção citada.

O palco, a plateia e o setor de iluminação, foram construídos utilizando as "Ferramentas Básicas", mais precisamente, "Polígono". Para posicionar as poltronas de modo que elas fiquem do mesmo tamanho e posição, utilizou-se vetores. Cada figura possui dois pontos de referência, sendo a primeira no vértice do polígono "Plateia" e o segundo ponto é a soma do vértice do polígono com o vetor. Para realizar o ajuste dos acentos apenas altera-se o vetor e assim todas as poltronas possuirão o mesmo tamanho.

A bailarina e o refletor são os objetos principais, por isso desconsidera-se a proporção, comparado com os demais objetos existentes. Para posicionar a bailarina, o primeiro ponto pertence ao segmento que define o palco e o segundo, um vetor. Note que o vetor não é o mesmo que foi construído para posicionar as poltronas. O refletor necessitou de polígono rígido para evitar deformação da figura, pois o estudante alterará a posição.

A bailarina estará posicionada de forma aleatória, sobre o palco, toda vez que o aluno clicar no botão "Tentar Novamente". Para que isso aconteça, foi criado este botão no canto superior esquerdo da tela, e este necessitou de uma programação, que foi realizada nas configurações, como mostra a Figura [3.13.](#page-56-0)

<span id="page-56-0"></span>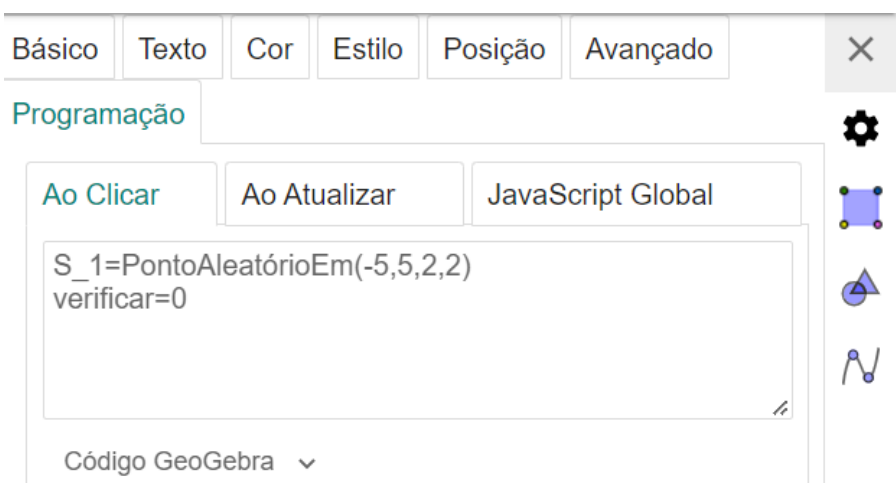

Figura 3.13 – Programação do ponto aleatório

Fonte: Próprio autor.

O primeiro ponto da bailarina é chamado de "*S*\_1" que receberá um ponto aleatório do segmento que define o palco. Deste modo, todas as vezes que clicar no botão, a bailarina mudará de posição. Perceba que a segunda linha do código, possui um comando "verificar=0", cuja a finalidade é retirar os feixes luminosos como se fosse apagado a luz do refletor.

O refletor está enquadrado em um polígono rígido, definido por quatro vértices. Como a bailarina mudará de posição, então o refletor também precisará de um ajuste. Para que fosse possível, foi definido um arco circular onde o vértice *P* do polígono estivesse inscrito neste arco, realizando o movimento do objeto. O estudante deve movimentar o ponto *P* para focar a iluminação na bailarina.

O canhão de luz possui em seu interior um formato parabólico, portanto foi construído uma parábola. Para a construção desta, necessitou de duas retas suportes. A primeira dela foi a aresta do polígono rígido, que definiu-se a diretriz da parábola. A segunda, construída perpendicularmente e a partir do ponto médio desta aresta, definindo o foco, que por sua vez está restrita a um intervalo. Observe que no canto superior esquerdo, há um controle deslizante que altera a posição do foco. A parábola foi construída através da ferramenta cônica.

<span id="page-57-0"></span>Para ilustrar os raios luminosos, selecionou-se três pontos fundamentais, as extremidades do segmento (aresta do polígono rígido) e seu ponto médio. Traçando as perpendiculares nestes pontos e realizando a interseção com a parábola, encontramos mais três pontos (*K*2, *L*<sup>2</sup> e *M*2), que representará o ponto de reflexão, como mostra a Figura [3.14.](#page-57-0)

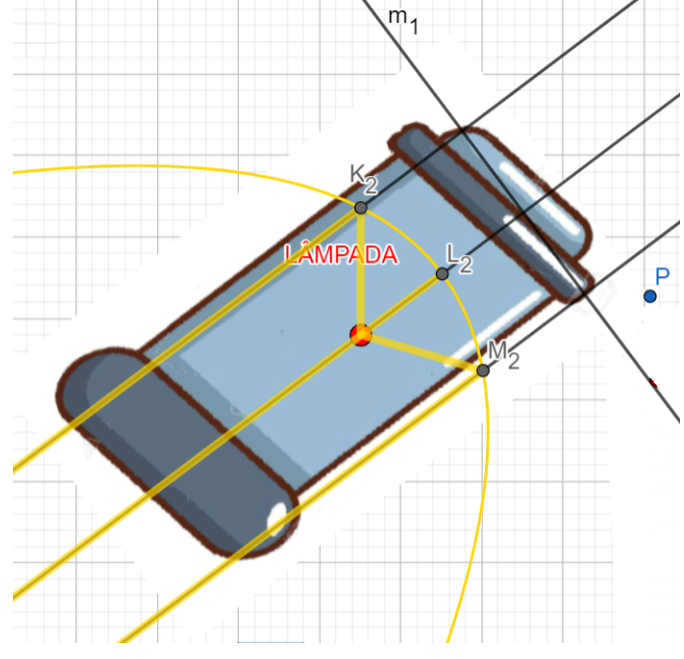

Figura 3.14 – Propriedade de reflexão no refletor

Fonte: Próprio autor.

Como a luz não atravessa objetos, pensou-se em restringir os raios luminosos, digo, a iluminação partirá do foco, refletirá na parábola e iluminará o chão do palco. Para realizar este passo, foi suficiente encontrar a interseção das três perpendiculares com o segmento que representa o chão do palco (*C*2, *F*<sup>2</sup> e *G*2). Para representar os raios luminosos, traçou-se os segmentos foco e os pontos (*K*2, *L*<sup>2</sup> e *M*2) e os mesmos, com os pontos (*C*2, *F*<sup>2</sup> e *G*2), como mostrar a Figura [3.15.](#page-58-0)

<span id="page-58-0"></span>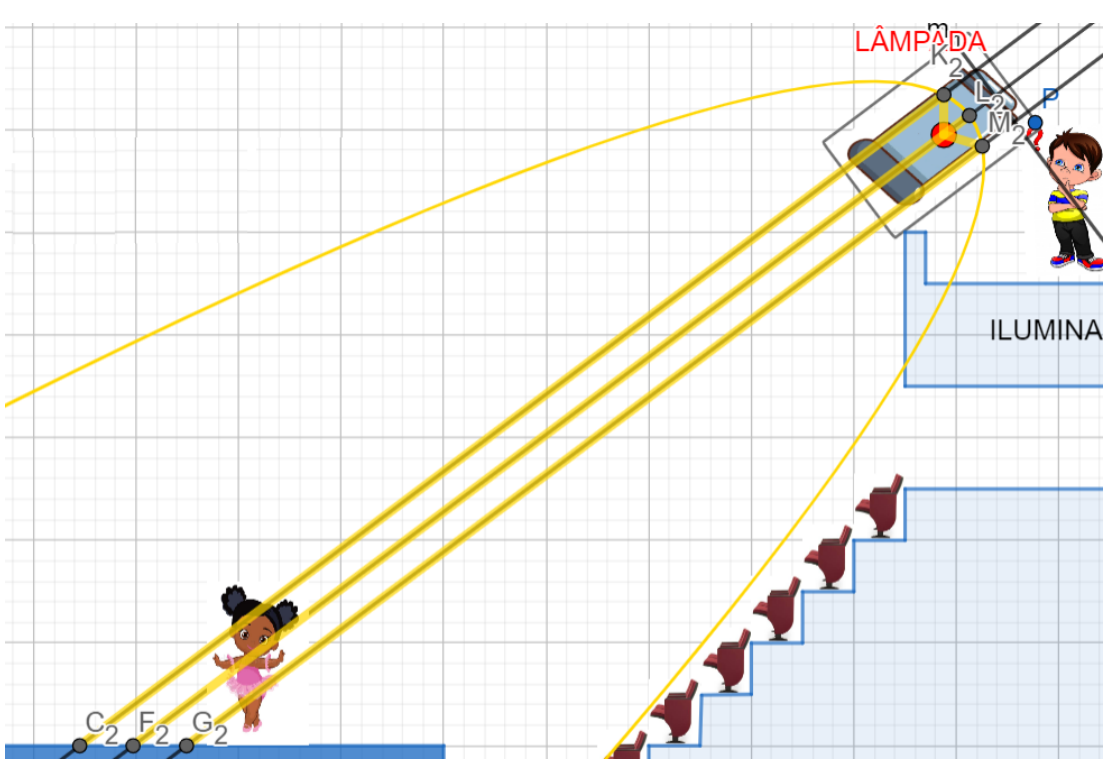

Figura 3.15 – Iluminação do palco

Fonte: Próprio autor.

<span id="page-58-1"></span>Ao clicar no botão "Verificar", os raios luminosos vão aparecer, em outras palavras, as luzes do refletor irá acender. Para que isso aconteça foi necessário uma programação, semelhante a Figura [3.13,](#page-56-0) que ao clicar a variável "verificar" recebe zero. De fato esta variável está atrelada a condição de existência do objeto, no campo "Avançado", como mostra a Figura [3.16.](#page-58-1)

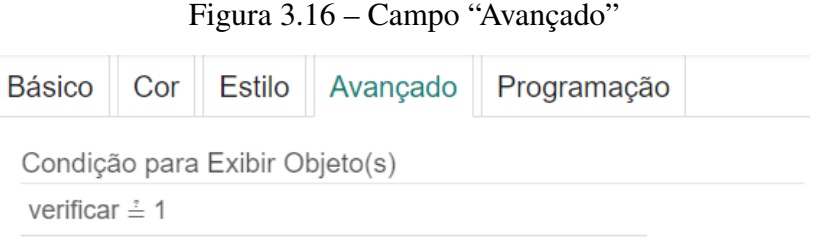

Fonte: Próprio autor.

Portanto, se a variável foi igual a zero, oculta-se os raios luminosos, caso a variável for igual a um, os raios serão apresentados.

### <span id="page-59-0"></span>4 CONCLUSÃO

A plataforma do GeoGebra [\(2022\)](#page-60-2) possibilita a utilização de diversas representações por meio de imagens, vídeos e janelas interativas. Nesse sentido, de acordo com Nóbriga [\(2017\)](#page-60-3), a utilização de diversas representações semióticas tem um impacto positivo no processo de ensino e aprendizagem.

Uma das principais dificuldades enfrentadas neste trabalho foi a construção do livro dinâmico interativo, visto que a apresentação das ideias deveria estar clara e acessível aos estudantes do Ensino Médio, além da estruturação do próprio livro. Além disso, a busca por referências de materiais semelhantes foi outro desafio encontrado, uma vez que a maioria das obras disponíveis se limitavam a apresentar sequências didáticas.

A ruptura dos processos de aprendizagem tradicionalmente empregados é lenta e demanda bastante do professor. Para auxiliar nesta quebra de paradigma, o autor propôs o GeoGebra como suporte para o ensino de matemática e a utilização de outras metodologias que potencializam a aprendizagem. A proposta trazida através do GeoGebra Livros utiliza metodologias da matemática e da ciência que raramente são utilizadas simultaneamente. O livro dinâmico interativo produzido neste trabalho aborda o conteúdo de cônicas para alunos do Ensino Médio, traz várias formas de representações semióticas, como fotos, vídeos e objetos de aprendizagem dinâmico, diferenciando-o dos materiais usualmente encontrados nas escolas.

Consequentemente, é esperado que o livro dinâmico interativo desenvolvido pelo autor promova uma aprendizagem mais efetiva para os estudantes do Ensino Médio, e sirva como inspiração para a criação de outros livros dinâmicos interativos. O material produzido é de grande utilidade para professores, uma vez que há escassez de recursos detalhados e eficazes disponíveis para o ensino de matemática.

## REFERÊNCIAS

ALBERTON, P. W. Cônicas e astronomia: uma proposta de sequência didática como uso da engenharia didática. 118 f. Monografia (Mestrado) — Universidade Estadual de Maringá, Paraná, 2021. [17](#page-16-0)

BIANCATTO, V. B. Livro dinâmico - Estudo de geometria plana através de demonstrações dinâmicas com o auxílio do software GeoGebra. 132 f. Monografia (Mestrado) — Universidade Estadual de Maringá, Paraná, 2021. [18](#page-17-0)

<span id="page-60-7"></span>BOBKO, N. Livro GeoGebra: Geometria Analítica - Material de Apoio. 2017. Disponível em: [<https://www.geogebra.org/m/AhGjmmpu#material/shbnyuy2>.](https://www.geogebra.org/m/AhGjmmpu#material/shbnyuy2) Acesso em: 11 mar. 2023. [71](#page-70-0)

BOULOS, P.; CAMARGO, I. de. Geometria Analítica. [S.l.]: São Paulo, 2005. 543 p. [19](#page-18-0)

BRASIL. Base Nacional Comum Curricular. Brasília: Ministério da Educação, 2018. [21](#page-20-0)

<span id="page-60-4"></span>DANTE, L. R. Matemática contexto e aplicações. 2a edição. 2ª ed.. ed. São Paulo: Editora Ática, 2013. [63](#page-62-0)

<span id="page-60-3"></span>DELGADO, J. J. G.; FRENSEL, K. R.; CRISSAFF, L. d. S. Geometria Analítica. [S.l.]: Rio de Janeiro, 2017. 373 p. [19,](#page-18-0) [60](#page-59-0)

<span id="page-60-0"></span>ESQUEF, P. A.; RIBEIRO, S. A. P. Elipses e as órbitas dos planetas. Revista do Professor de Matemática. São Paulo, n. 77, p. 28–32, 2012. Disponível em: [<https://rpm.org.br/cdrpm/77/7.html>.](https://rpm.org.br/cdrpm/77/7.html) [42,](#page-41-3) [43](#page-42-2)

EVES, H.; CAMARGO, I. de. Introdução á história da matemática. [S.l.]: São Paulo, 2004. 844 p. [28](#page-27-0)

<span id="page-60-1"></span>GASPAR, A. S. As Cônicas, Quádricas e suas Aplicações. 76 f. Monografia (Mestrado) — Universidade de Brasília, Brasília, 2014. [17,](#page-16-0) [50](#page-49-1)

<span id="page-60-2"></span>GEOGEBRA. GeoGebra. 2022. Disponível em: [<https://www.geogebra.org/>.](https://www.geogebra.org/) Acesso em: 02 nov. 2022. [15,](#page-14-0) [60](#page-59-0)

GUIDORIZZI, H. L. Um curso de cálculo-volume i. Rio de Janeiro. LTC–Livros Técnicos e Científicos. 5ª edição, 2001. [100,](#page-99-0) [102](#page-101-1)

<span id="page-60-5"></span>IEZZI, G. D. O. Matemática. 8a edição. 8ª ed.. ed. São Paulo: Saraiva, 2015. [63](#page-62-0)

<span id="page-60-6"></span>LONGEN, A. Matemática. 1a edição. 1ª ed.. ed. São Paulo: Positivo, 2004. [63](#page-62-0)

MARTINS, J. p. d. M. Uma breve história da astrofísica. 45 p. Monografia (Graduação) — Pontíficia Universidade Católica de Goiás, Goiás, 2021. [28](#page-27-0)

NASCIMENTO, K. F. Luz, cônicas, reflexão: uma sequência didática para ensino das cônicas. 138 f. Monografia (Mestrado) — Universidade Federal Rural de Pernambuco, Pernambuco, 2020. [17](#page-16-0)

NÓBRIGA, J. C.; SIPLE, I. Z. Livros dinâmicos de matemática dynamic mathematics books. Revista do Instituto GeoGebra Internacional de São Paulo, v. 9, n. 2, p. 78–102, 2020. [22,](#page-21-0) [24](#page-23-0)

<span id="page-61-8"></span>PAIVA, M. Matemática Paiva. 1a edição. 1ª ed.. ed. São Paulo: Moderna, 1999. [63](#page-62-0)

<span id="page-61-6"></span>PAIVA, M. Matemática Paiva. 3a edição. 3ª ed.. ed. São Paulo: Moderna, 2015. [63](#page-62-0)

PARANÁ. Diretrizes Curriculares da Educação Básica. Curitiba: Secretaria de Estado da Educação do Paraná, 2008. [20,](#page-19-1) [27,](#page-26-0) [33](#page-32-0)

PARANÁ. Instrução normativa conjunta nº 008/2021. Curitiba, 2021. Disponível em: [<https:](https://www.educacao.pr.gov.br/sites/default/arquivos_restritos/files/documento/2021-12/008_InstrucaoNormativaConjunta_MatrizCurricular_NEM_redepublicaestadualdeensinodoPr.pdf) [//www.educacao.pr.gov.br/sites/default/arquivos\\_restritos/files/documento/2021-12/008\\_](https://www.educacao.pr.gov.br/sites/default/arquivos_restritos/files/documento/2021-12/008_InstrucaoNormativaConjunta_MatrizCurricular_NEM_redepublicaestadualdeensinodoPr.pdf) [InstrucaoNormativaConjunta\\_MatrizCurricular\\_NEM\\_redepublicaestadualdeensinodoPr.pdf>.](https://www.educacao.pr.gov.br/sites/default/arquivos_restritos/files/documento/2021-12/008_InstrucaoNormativaConjunta_MatrizCurricular_NEM_redepublicaestadualdeensinodoPr.pdf) Acesso em: 11 nov. 2022. [20](#page-19-1)

PERES, E. d. S. Classificação de Cônicas e Quádricas em Função da Equação Algébrica. 95 f. Monografia (Mestrado) — Universidade Federal do Estado do Rio de Janeiro, Rio de Janeiro, 2014. [17](#page-16-0)

<span id="page-61-0"></span>PIÑEIRO, D. El horno solar de Odeillo. Espanha: Una breve historia, 2018. [38](#page-37-0)

<span id="page-61-2"></span>SARAIVA, M. d. F. O. O Sistema Solar. Brasil: UFRGS, 2019. Disponível em: [<http://astro.if.ufrgs.br/ssolar.htm>.](http://astro.if.ufrgs.br/ssolar.htm) Acesso em: 13 out. 2022. [45,](#page-44-2) [46,](#page-45-2) [47](#page-46-2)

SBM. Regimento do PROFMAT. Brasil: SBM, 2022. Disponível em: [<https:](https://profmat-sbm.org.br/wp-content/uploads/sites/4/sites/4/2021/11/Regimento_2020.1.pdf) [//profmat-sbm.org.br/wp-content/uploads/sites/4/sites/4/2021/11/Regimento\\_2020.1.pdf>.](https://profmat-sbm.org.br/wp-content/uploads/sites/4/sites/4/2021/11/Regimento_2020.1.pdf) Acesso em: 02 nov. 2022. [16](#page-15-0)

<span id="page-61-3"></span>SILVA, E. M. E. O Sistema Solar. Brasil: UFSC, 2022. Disponível em: [<https:](https://planetario.ufsc.br/o-sistema-solar/) [//planetario.ufsc.br/o-sistema-solar/>.](https://planetario.ufsc.br/o-sistema-solar/) Acesso em: 14 out. 2022. [46](#page-45-2)

SILVA, N. V. S. Cônicas e suas diferentes representações. 84 f. Monografia (Mestrado) — Universidade Federal do Amapá, Amapá, 2013. [17](#page-16-0)

<span id="page-61-4"></span>SOUZA, J. R. d. Matemática-Coleção Novo Olhar. 1a edição. 1ª ed.. ed. São Paulo: FTD Educação, 2010. [63](#page-62-0)

STRICKLAND, A. Maior cometa descoberto até hoje é monitorado enquanto se aproxima do Sol. Brasil: CNN Brasil, 2021. Disponível em: [<https://www.cnnbrasil.com.br/tecnologia/](https://www.cnnbrasil.com.br/tecnologia/maior-cometa-descoberto-ate-hoje-e-monitorado-enquanto-se-aproxima-do-sol/) [maior-cometa-descoberto-ate-hoje-e-monitorado-enquanto-se-aproxima-do-sol/>.](https://www.cnnbrasil.com.br/tecnologia/maior-cometa-descoberto-ate-hoje-e-monitorado-enquanto-se-aproxima-do-sol/) Acesso em: 02 jan. 2023. [29](#page-28-0)

<span id="page-61-5"></span>TEIXEIRA, L. a. Diálogo: matemática e suas aplicações. 1a edição. 1ª ed.. ed. São Paulo: Moderna, 2020. [63](#page-62-0)

<span id="page-61-1"></span>TRUJILLO, C. Sistema Solar. 2012. Disponível em: [<https://www.geogebra.org/m/](https://www.geogebra.org/m/gDh4MT89) [gDh4MT89>.](https://www.geogebra.org/m/gDh4MT89) Acesso em: 15 maio 2022. [44,](#page-43-1) [45](#page-44-2)

WAGNER, e. Lugares geométricos I. Rio de Janeiro: IMPA, 2020. 7 p. [31](#page-30-0)

WINTERLE, P. Vetores e Geometria Analítica. [S.l.]: São Paulo, 2014. 256 p. [19](#page-18-0)

<span id="page-61-7"></span>XAVIER CLAUDIO DA SILVA; BARRETO, B. F. Matemática aula por aula. 3a edição. 3ª ed.. ed. São Paulo: Moderna, 2009. [63](#page-62-0)

## <span id="page-62-0"></span>APÊNDICE A – ANÁLISE DOS LIVRO DIDÁTICOS

Foram analisados oito livros didáticos, conforme lista abaixo.

- Livro 1. Livro *Novo olhar Matemática* de Joamir Souza, Volume 3 [\(SOUZA, 2010\)](#page-61-4).
- Livro 2. *Diálogo: matemáticas e suas tecnologias* de Lilian Aparecida Teixeira, Volume 4, [\(TEIXEIRA, 2020\)](#page-61-5).
- Livro 3. *Matemática contexto e aplicações* de Luiz Roberto Dante, Volume 2 [\(DANTE, 2013\)](#page-60-4).
- Livro 4. *Matemática* de Gelson Iezzi G e Osvaldo Dolce, Volume 3, [\(IEZZI, 2015\)](#page-60-5).
- Livro 5. *Matemática Paiva* de Manoel Paiva, Volume 3 [\(PAIVA, 2015\)](#page-61-6).
- Livro 6. *Matemática aula por aula* de Claudio Xavier da Silva e Benigmo Barreto Filho, Volume 3 [\(XAVIER CLAUDIO DA SILVA; BARRETO, 2009\)](#page-61-7).
- Livro 7. *Matemática* de Adilson Longen, Volume 3 [\(LONGEN, 2004\)](#page-60-6).

Exercícios: aplicação Sim<sup>1</sup> Sim<sup>2</sup>

 $Curiosidades$   $\sin^3$   $\sin^4$   $\sin^5$   $\sin^6$   $\sin^4$ 

Livro 8. *Matemática Paiva* de Manoel Paiva, Volume único [\(PAIVA, 1999\)](#page-61-8).

Livro 1 | Livro 2 | Livro 3 | Livro 4 | Livro 5 | Livro 6 | Livro 7 | Livro 8 Visualização das cônicas como seção de um cone Sim Sim Sim Sim Sim Sim Sim Sim Definição geométrica | Sim | Sim | Sim | Sim | Sim | Sim | Sim | Sim Apresentação da equação reduzida Sim Sim Sim Sim Sim Sim Sim Sim Dedução ou demonstração Sim Sim Sim Sim Sim Sim Exercícios: calcule Sim Sim Sim Sim Sim Sim Sim Sim Exercícios: desenhe ou esboce Sim Sim Sim Sim Sim

Tabela A.1 – Análise dos Livros com respeito a conteúdos de Elipse

<sup>1</sup>Órbita elíptica. <sup>2</sup>Indústria. <sup>3</sup>Cometa Halley. <sup>4</sup>Lei de Kepler. <sup>5</sup>Órbita dos Planetas. <sup>6</sup>Estádio Maracanã e luminária dentista. Fonte: Próprio autor.

|                            | Livro 1        | Livro 2    | Livro 3          | Livro 4    | Livro 5 | Livro 6 | Livro 7 | Livro 8    |
|----------------------------|----------------|------------|------------------|------------|---------|---------|---------|------------|
| Visualização das cônicas   | Sim            | <b>Sim</b> | <b>Sim</b>       | Sim        | Sim     | Sim     | Sim     | <b>Sim</b> |
| como seção de um cone      |                |            |                  |            |         |         |         |            |
| Definição geométrica       | Sim            | Sim        | Sim              | Sim        | Sim     | Sim     | Sim     | <b>Sim</b> |
| Apresentação da equação    | Sim            | Sim        | Sim              | Sim        | Sim     | Sim     | Sim     | <b>Sim</b> |
| reduzida                   |                |            |                  |            |         |         |         |            |
| Dedução ou demonstração    |                |            | <b>Sim</b>       | Sim        | Sim     | Sim     | Sim     | <b>Sim</b> |
| Exercícios: calcule        | Sim            | Sim        | Sim              | <b>Sim</b> | Sim     | Sim     | Sim     | <b>Sim</b> |
| Exercícios: desenhe ou es- |                | <b>Sim</b> |                  | Sim        |         |         |         | <b>Sim</b> |
| boce                       |                |            |                  |            |         |         |         |            |
| Exercícios: aplicação      |                |            | Sim <sup>1</sup> |            |         |         |         |            |
| Curiosidades               | $\text{Sim}^2$ |            | $\mathrm{Sim}^2$ |            |         |         |         |            |

Tabela A.2 – Análise dos Livros com respeito a conteúdos de Hipérbole

 $^{1}$ Catedral de Brasília. $^{2}$ Navegação. Fonte: Próprio autor.

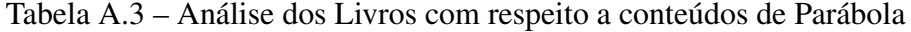

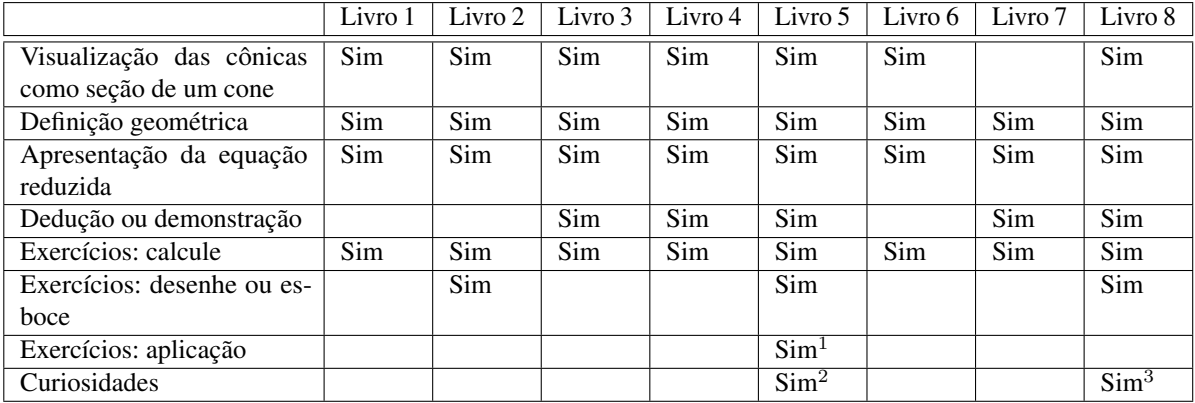

 ${}^{1}\mathrm{C}$ do de sustentação de ponte . ${}^{2}\mathrm{F}$ orno solar. ${}^{3}\mathrm{A}$ vião supersônico. Fonte: Próprio autor.

## APÊNDICE B – EMBASAMENTO TEÓRICO: SEÇÕES CÔNICAS

As seções cônicas começaram a ser estudadas por matemáticos gregos como Apolônio, no século III a.C. e, desde então, têm sido usadas em aplicações de diferentes áreas, como matemática, física e engenharia.

As seções cônicas, ou simplesmente cônicas, recebem esta nomenclatura pois podem ser obtidas por meio da interseção de um plano com um cone de duas folhas<sup>[1](#page-64-0)</sup>, gerando diferentes tipos de curvas. Essas curvas incluem a elipse, a hipérbole e a parábola. A curva resultante desta interseção dependerá do ângulo em que o plano corta o cone bem como da posição deste plano.

Por exemplo, considerando um cone de duas folhas *c* com eixo sobre o eixo das cotas (Eixo *z*) e vértice no Ponto *P*, e um plano *π* que não passa por *P* e cuja inclinação em relação ao plano *Oxy* é menor que a inclinação da geratriz em relação a este mesmo plano *Oxy* (isto é, o plano está mais "deitado" do que a geratriz), o resultado da interseção será uma curva chamada de elipse, como pode ser visto na linha azul tracejada da Figura [B.1.](#page-64-1)

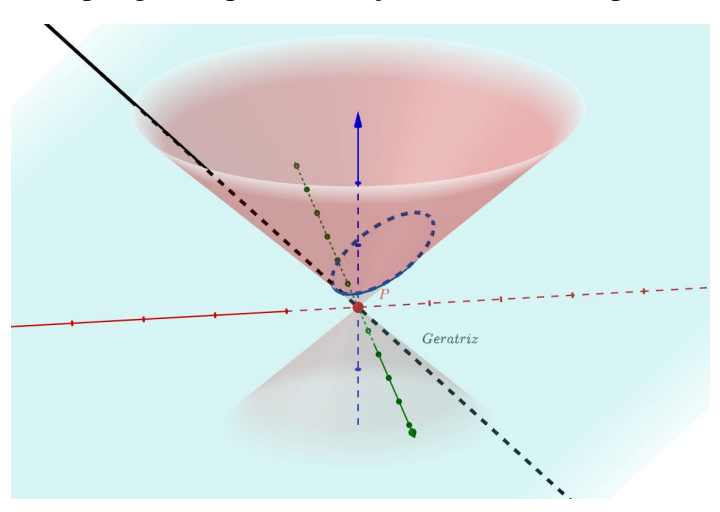

<span id="page-64-1"></span>Figura B.1 – Elipse gerada pela interseção de um cone duplo com um plano

Fonte: Próprio autor.

Por outro lado, se alterarmos a inclinação do plano *π*, ainda sem interceptar o ponto *P*, de tal forma que o plano fique com inclinação maior do que a da geratriz em relação ao plano *Oxy* (isto é, o plano estiver mais "em pé" do que a geratriz), então o plano irá interceptar as duas folhas do cone e o resultado da interseção será uma curva chamada de hipérbole, representada pela linha azul tracejada na Figura [B.2.](#page-65-0)

<span id="page-64-0"></span><sup>&</sup>lt;sup>1</sup> O Cone de duas folhas também pode ser chamado de cone duplo.

<span id="page-65-0"></span>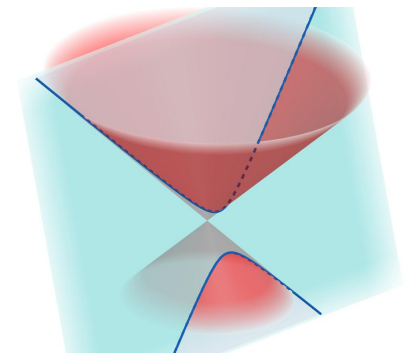

Figura B.2 – Hipérbole gerada pela interseção de um cone duplo com um plano

Fonte: Próprio autor.

Por fim, a inclinação do plano *π* coincidir com a da geratriz em relação ao plano *Oxy*, sem que o plano intercepte o vértice *P*, então a interseção resultará na curva chamada de parábola, representada pela linha azul tracejada na Figura [B.3.](#page-65-1)

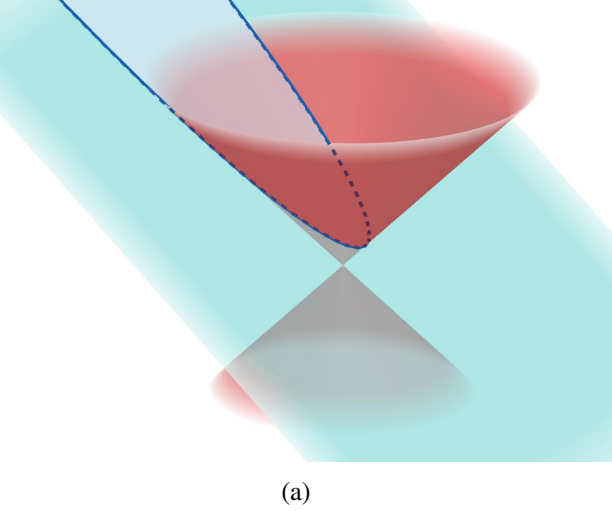

<span id="page-65-1"></span>Figura B.3 – Parábola gerada pela interseção de um cone duplo com um plano

Fonte: Próprio autor.

Além da elipse, da hipérbole e da parábola, outras curvas também podem ser visualizadas pela interseção de um plano com o cone duplo. Por exemplo, se em cada um dos casos anteriores mantivéssemos a inclinação do plano *π* mas transladássemos o plano de forma que este passe pelo vértice *P* do cone duplo, o resultado das interseções seriam, respectivamente, um ponto, duas retas concorrentes e uma única reta. Estas curvas bem como duas retas paralelas e o conjunto vazio, são chamadas de cônicas degeneradas. Apesar de também serem classificadas como cônicas, tais curvas são mais simples do ponto de vista de propriedades de reflexão e por isso fogem ao escopo deste texto.

É interessante salientar que, apesar da elipse, da hipérbole e da parábola poderem ser visualizadas como interseção de um plano com um cone de duas folhas, estas curvas possuem características matemáticas distintas.

## APÊNDICE C – EMBASAMENTO TEÓRICO: ELIPSE

Conforme visto anteriormente, a elipse pode ser visualizada como resultado da interseção de um cone duplo com um plano (Figura [C.1\)](#page-66-0).

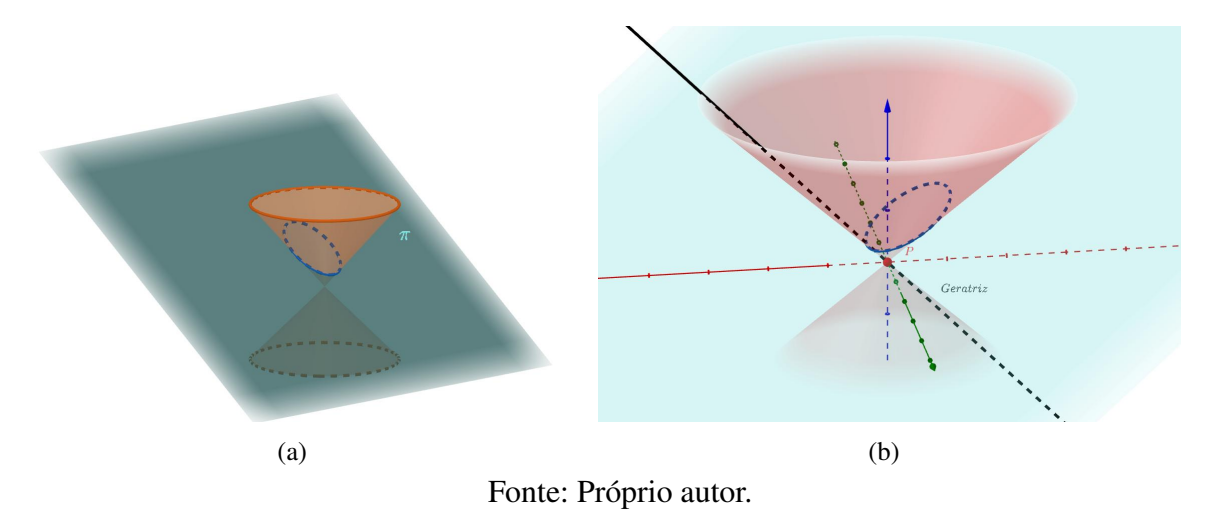

<span id="page-66-0"></span>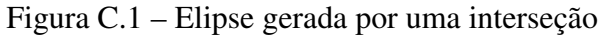

Todavia, para estudar as propriedades desta curva é mais conveniente explorá-la partindo da sua descrição geométrica. Por isto consideraremos aqui a definição da elipse via Lugar Geométrico. Para tal usaremos o conceito de distância entre pontos. Isto é, dados dois pontos  $P_1 = (x_1, y_1)$  e  $P_2 = (x_2, y_2)$  do plano, consideraremos a distância entre  $P_1$  e  $P_2$ , denotada por *d*(*P*1*, P*2), por

$$
d(P_1, P_2) = ||\overline{P_1 P_2}|| = \sqrt{(x_2 - x_1)^2 + (y_2 - y_1)^2}.
$$

<span id="page-66-1"></span>Definição C.1. *Chama-se elipse o lugar geométrico E dos pontos X de um plano tais que soma das distâncias de X a dois pontos fixos distintos F*<sup>1</sup> *e F*<sup>2</sup> *deste plano é constante. Ou seja*

$$
d(X, F_1) + d(X, F_2) = 2a,
$$

*onde a é um número real tal que*  $2a > d(F_1, F_2)$ *.* 

A Figura [C.2](#page-67-0) ilustra a definição da elipse.

#### Figura C.2 – Elipse: ilustração da definição

<span id="page-67-0"></span>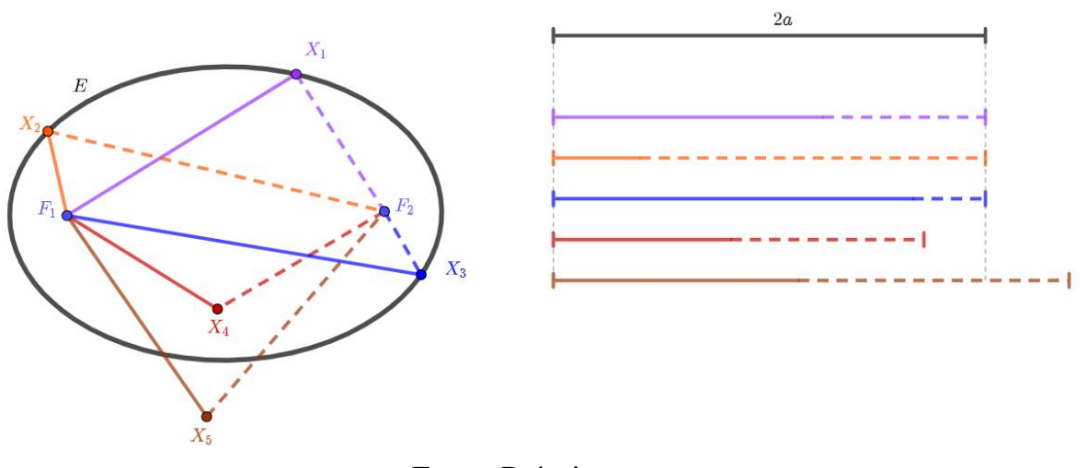

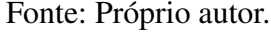

Note que o ponto  $X_1$  (cor lilás) satisfaz a condição de que  $d(X_1, F_1) + d(X_1, F_2) = 2a$ . Para visualizar este fato, o lado direito da figura apresenta um segmento horizontal de tamanho 2*a* (em preto) e apresenta logo abaixo outro segmento horizontal (cor lilás) formado por uma parte de tamanho correspondente ao segmento  $\overline{X_1F_1}$  (linha contínua) seguido por outra parte com tamanho igual ao do segmento *X*1*F*<sup>2</sup> (linha tracejada). Logo é possível visualizar que ambos medem 2*a*. O mesmo ocorre para os pontos *X*<sup>2</sup> (cor alaranjada) e *X*<sup>3</sup> (cor azul). Portanto, os *X*1, *X*<sup>2</sup> e *X*<sup>3</sup> são pontos desta elipse. Todavia, no caso do ponto *X*<sup>4</sup> (cor vermelha) teremos que  $d(X_4, F_1) + d(X_4, F_2) < 2a$ , enquanto para  $X_5$  (cor marrom) teremos  $d(X_5, F_1) + d(X_5, F_2) >$ 2*a*. Ou seja, *X*<sup>4</sup> e *X*<sup>5</sup> não pertencem a esta elipse.

Na Definição [C.1](#page-66-1) aparece a condição *d*(*F*1*, F*2) *<* 2*a*. Para entender o motivo desta exigência, observe que a desigualdade triangular nos fornece que

$$
d(F_1, F_2) = ||\overline{F_1 F_2}|| = ||\overline{F_1 X} + \overline{X F_2}|| \le ||\overline{F_1 X}|| + ||\overline{X F_2}|| = d(X, F_1) + d(X, F_2).
$$

Logo, se  $d(F_1, F_2) > 2a$ , nenhum ponto *X* terá como satisfazer a condição  $d(X, F_1)$  +  $d(X, F_2) = 2a$  (em outras palavras, o resultado do lugar geométrico seria o conjunto vazio). No caso de *d*(*F*1*, F*2) = 2*a*, então apenas um único ponto *X* irá satisfazer a condição  $d(X, F_1) + d(X, F_2) = 2a$ , e este ponto será o ponto médio entre  $F_1$  e  $F_2$ . Alguma referências classificam estes casos como "elipses degeneradas".

Uma maneira de construir um esboço de uma elipse é usando um barbante de tamanho 2*a*. Para tal deve-se ficar as extremidades do barbante nos pontos  $F_1$  e  $F_2$ . Em seguida usar um lápis para esticar o barbante e, mantendo sempre o barbante esticado, mover o lápis ao redor dos pontos de fixação do barbante para esboçar os pontos que pertencem a esta elipse.

Figura C.3 – Esboço da elipse utilizando lápis e barbante

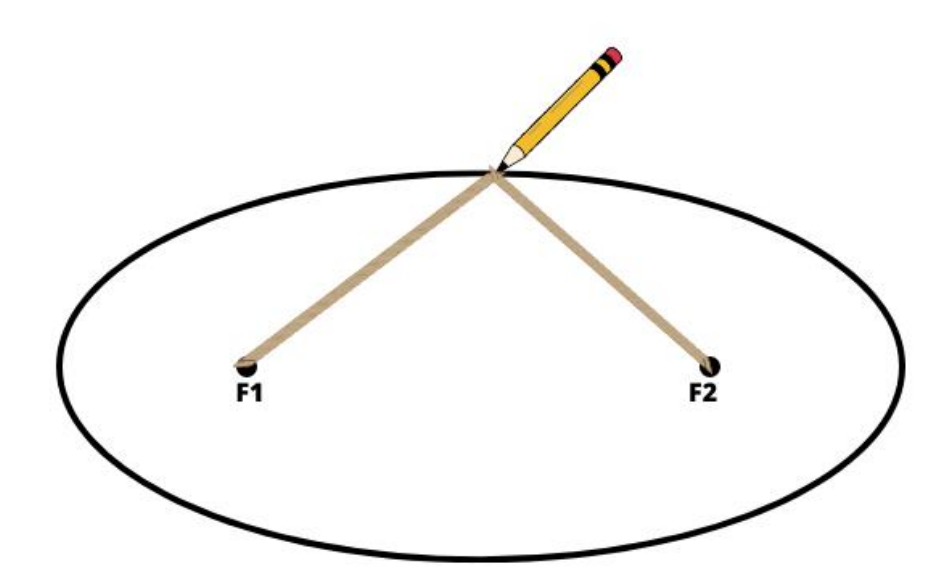

Fonte: Próprio autor.

Note que, caso o barbante seja menor ou igual que a distância entre os pontos *F*<sup>1</sup> e *F*2, não teremos a "sobra" do barbante para então obter os pontos desejados. É por isso que a Definição [C.1](#page-66-1) exige que  $d(F_1, F_2) < 2a$ .

Na Figura [C.4](#page-69-0) podem ser vistos mais alguns exemplos de elipses. Note que a elipse não precisa ter uma posição específica em relação ao sistema de coordenadas. Isto é, pode estar com a parte mais alongada paralela ao Eixo *y* (Figura [C.4\(](#page-69-0)a)), ou então paralela ao Eixo *x* (Figura [C.4\(](#page-69-0)b)), ou mesmo não estar paralela a nenhum dos eixos (Figura [C.4\(](#page-69-0)c)). O centro da elipse (ponto médio entre os pontos *F*<sup>1</sup> e *F*2) também não precisa ter nenhum posicionamento específico em relação ao sistema de coordenadas. Além disso, note que quando os pontos fixos *F*<sup>1</sup> e *F*<sup>2</sup> coincidam, o resultado será uma circunferência (Figura [C.4\(](#page-69-0)d)). Ou seja, a circunferência é um caso particular de elipse. Este fato será justificado apropriadamente adiante, após a dedução da equação reduzida de elipse.

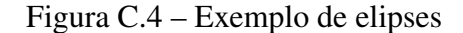

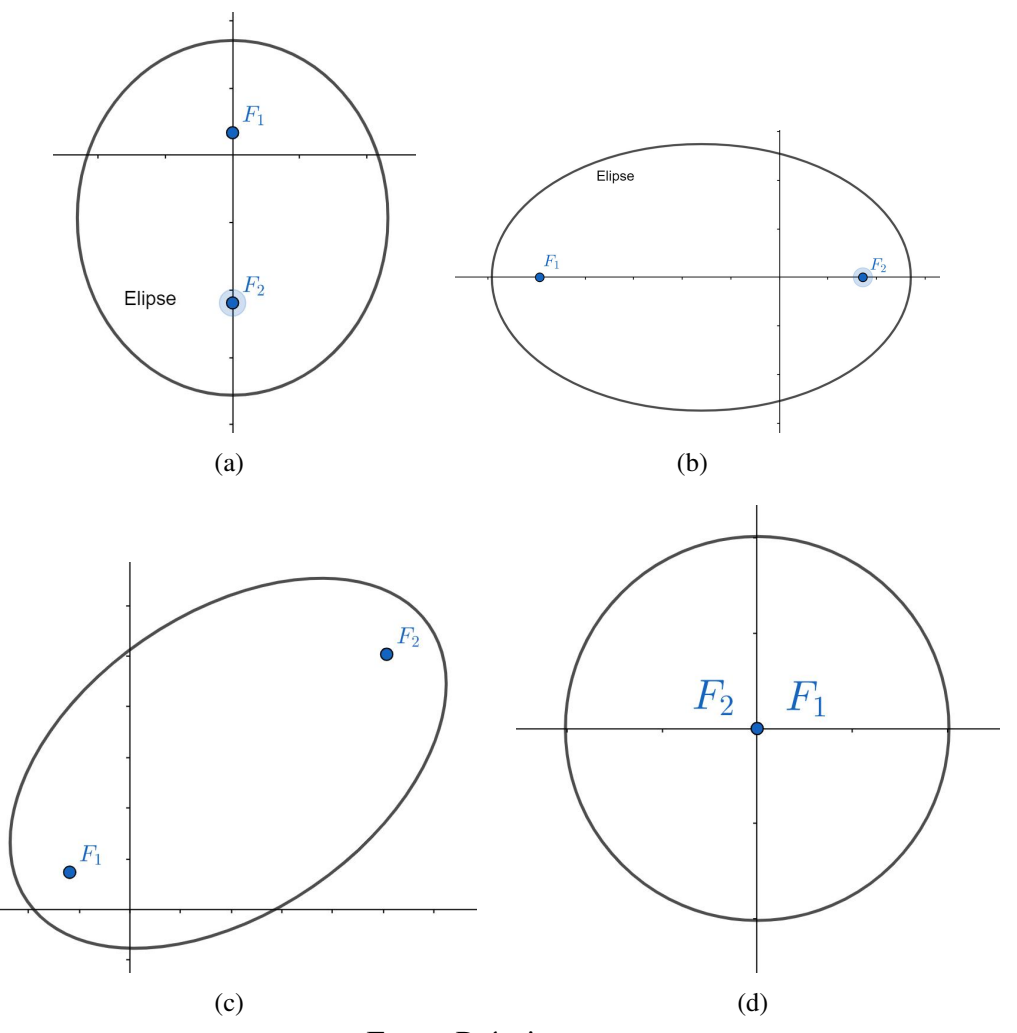

<span id="page-69-0"></span>Fonte: Próprio autor.

#### ELEMENTOS DA ELIPSE

Para compreendermos melhor esta curva, é importante obter uma forma de caracterizá-la através de uma equação. Todavia, para tal será importante estabelecer previamente os elementos e as nomenclaturas desta seção cônica. Os principais elementos da elipse estão listados abaixo e podem ser visualizados na Figura [C.5.](#page-70-1)

- Focos: pontos fixos  $F_1$  e  $F_2$ ;
- Centro: ponto médio de *F*<sup>1</sup> e *F*<sup>2</sup> (denotado por *C*);
- Reta Focal: reta que contém os focos (denotada por  $r_1$ );
- Reta Não Focal: reta perpendicular à reta focal e que passa pelo centro (denotada por  $r_2$ );
- Vértices: pontos da elipse que interceptam a reta focal (denotados por *A*<sup>1</sup> e *A*2) e a reta não-focal (denotados por *B*<sup>1</sup> e *B*2);
- <span id="page-70-0"></span>• Eixo Maior: segmento cujas extremidades são os vértices pertencentes a reta focal  $(\overline{A_1A_2})$ ;
- <span id="page-70-1"></span>• Eixo Menor: segmento cujas extremidades são os vértices pertencentes a reta não-focal  $(\overline{B_1B_2})$ .

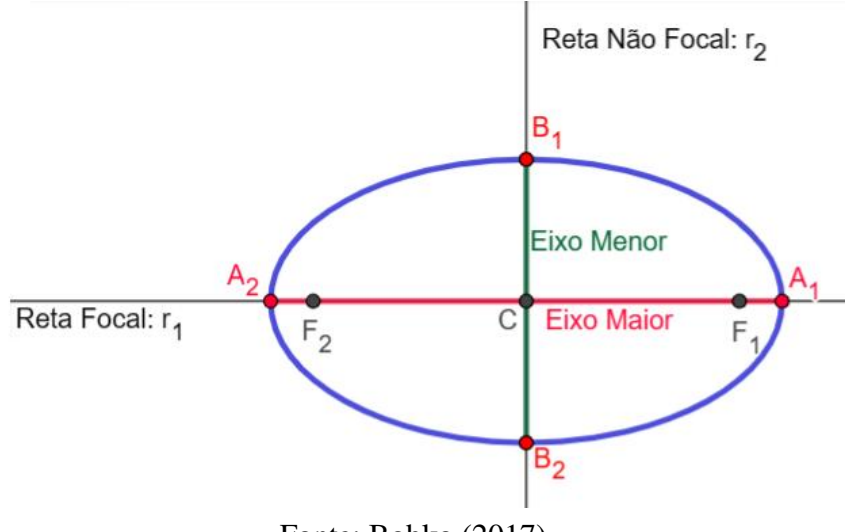

Figura C.5 – Elementos da elipse

Fonte: Bobko [\(2017\)](#page-60-7).

A distância entre os focos *d*(*F*1*, F*2) é chamada de distância focal e é denotada por 2*c*. Vale notar que, da definição da elipse, temos que *d*(*F*1*, F*2) *<* 2*a*. Ou seja, *c < a*. Observe ainda que 2*a* corresponde a distância entre os vértices do eixo maior, isto é, 2*a* = *d*(*A*1*, A*2). Logo,  $c < a$  está garantindo que os focos  $F_1$  e  $F_2$  fiquem entre os vértice  $A_1$  e  $A_2$  (de forma mais precisa, pertençam ao Eixo Maior), como ilustra a Figura [C.6.](#page-71-0) Uma vez que 2*a* equivale a distância entre os vértices *A*<sup>1</sup> e *A*2, e 2*c* a distância entre os focos, é comum denotar por 2*b* a distância entre os vértices  $B_1$  e  $B_2$ .

<span id="page-71-0"></span>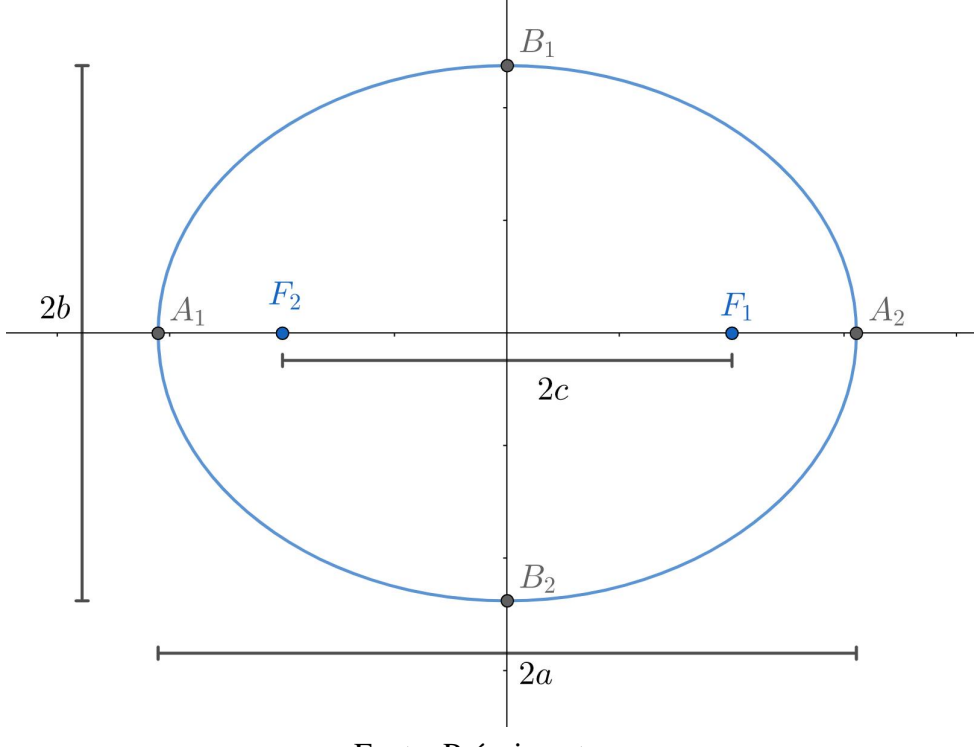

Figura C.6 – Distância focal e distâncias entre os vértices

Fonte: Próprio autor.

Estas três constantes, *a*, *b* e *c*, possuem uma relação interessante que será relevante para a obtenção da equação reduzida da elipse. Note que *B*<sup>1</sup> é um ponto da elipse, logo *d*(*B*1*, F*1) +  $d(B_1, F_2) = 2a$  e, além disso, este ponto está equidistante de  $F_1$  e de  $F_2$ . Disso segue que a distância de *B*<sup>1</sup> até o foco *F*<sup>1</sup> será igual a *a*. Logo *a*, *b* e *c* podem ser vistos como as medidas dos lados de um triângulo retângulo onde *a* é a medida da hipotenusa (Figura [C.7\)](#page-72-0). Usando o Teorema de Pitágoras segue que

$$
a^2 = b^2 + c^2. \tag{C.1}
$$
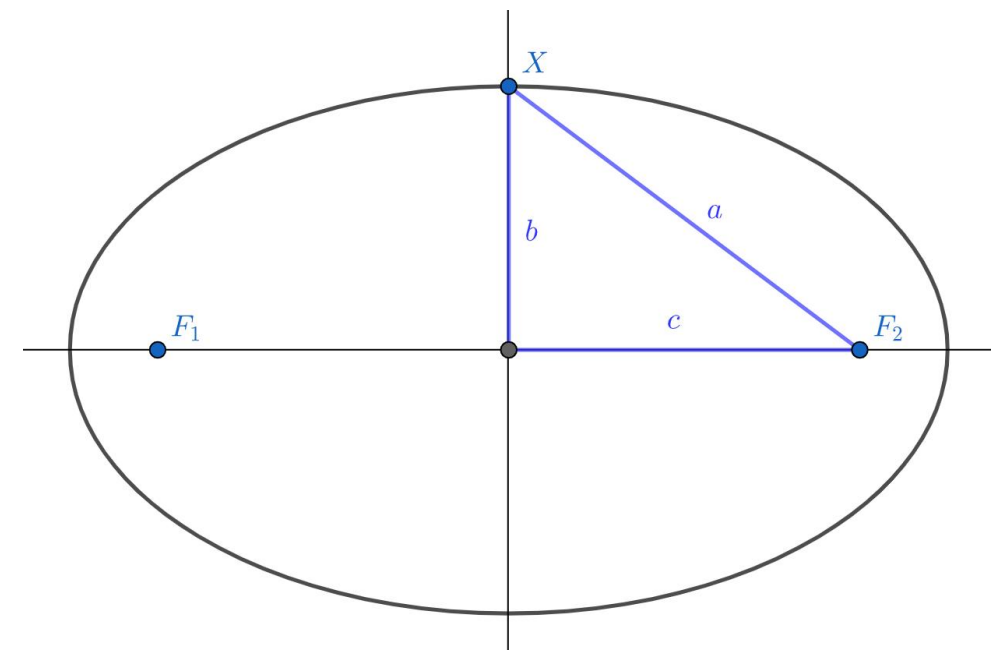

Figura C.7 – Relação entre as constantes *a*, *b* e *c* na elipse

Fonte: Próprio autor.

## EQUAÇÃO REDUZIDA DA ELIPSE

Para facilitar a compreensão da dedução da equação reduzida da elipse, vamos considerar primeiramente o caso da elipse centrada na origem. Além disso, consideraremos o caso em que o eixo focal da elipse está sobre o eixo das abcissas do sistema de coordenadas. Neste caso teremos que as coordenadas dos focos podem ser escritas como  $F_1 = (-c, 0)$  e  $F_2 = (c, 0)$ . Além disso, dado um ponto *X* = (*x, y*) qualquer da elipse, este deverá satisfazer:

$$
d(X, F_1) + d(X, F_2) = 2a
$$
  
\n
$$
\Rightarrow \sqrt{(x + c)^2 + (y - 0)^2} + \sqrt{(x - c)^2 + (y - 0)^2} = 2a
$$
  
\n
$$
\Rightarrow \sqrt{(x + c)^2 + y^2} = 2a - \sqrt{(x - c)^2 + y^2}.
$$

Elevando ambos os lados ao quadrado, obtemos

$$
(x + c)^2 + y^2 = 4a^2 - 4a\sqrt{(x - c)^2 + y^2} + (x - c)^2 + y^2
$$
  
\n
$$
\Rightarrow 4a\sqrt{(x - c)^2 + y^2} = 4a^2 + (x - c)^2 - (x + c)^2
$$
  
\n
$$
\Rightarrow 4a\sqrt{(x - c)^2 + y^2} = 4a^2 + x^2 - 2xc + c^2 - x^2 - 2xc - c^2
$$
  
\n
$$
\Rightarrow 4a\sqrt{(x - c)^2 + y^2} = 4(a^2 - xc).
$$

Para eliminar as raízes, elevaremos novamente ambos os lados ao quadrado.

<span id="page-73-0"></span>
$$
\Rightarrow a^{2}[(x-c)^{2} + y^{2}] = a^{4} - 2a^{2}xc + x^{2}c^{2}
$$
  
\n
$$
\Rightarrow a^{2}(x^{2} - 2xc + c^{2} + y^{2}) = a^{4} - 2a^{2}xc + x^{2}c^{2}
$$
  
\n
$$
\Rightarrow x^{2}a^{2} - 2a^{2}xc + a^{2}c^{2} + y^{2}a^{2} = a^{4} - 2a^{2}xc + x^{2}c^{2}
$$
  
\n
$$
\Rightarrow x^{2}a^{2} + y^{2}a^{2} - x^{2}c^{2} = a^{4} - a^{2}c^{2}
$$
  
\n
$$
\Rightarrow x^{2}(a^{2} - c^{2}) + y^{2}a^{2} = a^{2}(a^{2} - c^{2}).
$$
 (C.2)

Da Equação [\(C.1\)](#page-71-0) temos que  $a^2 - c^2 = b^2$ . Substituindo  $a^2 - c^2$  por  $b^2$  na Equação [\(C.2\)](#page-73-0) obtemos,

$$
x^2b^2 + y^2a^2 = a^2b^2.
$$

Dividindo ambos os lados por  $a^2b^2$  tem-se

$$
\frac{x^2b^2}{a^2b^2} + \frac{y^2a^2}{a^2b^2} = \frac{a^2b^2}{a^2b^2}
$$

donde segue a Equação Reduzida da Elipse (caso em que a elipse está centrada na origem e com Eixo Focal sobre o Eixo *x*).

<span id="page-73-2"></span>
$$
\frac{x^2}{a^2} + \frac{y^2}{b^2} = 1.
$$
 (C.3)

Note que na dedução da equação da elipse realizada consideramos o Eixo Focal sobre o Eixo *x*, como a elipse da Figura [C.8\(](#page-73-1)a). Para o caso em que os focos estão sobre o Eixo *y* (Figura [C.8\(](#page-73-1)b)), ainda centrada na origem, a dedução é análoga e obtêm-se a Equação Reduzida da Elipse:

<span id="page-73-3"></span><span id="page-73-1"></span>
$$
\frac{x^2}{b^2} + \frac{y^2}{a^2} = 1.
$$
 (C.4)

#### Figura C.8 – Exemplos de elipses com Eixo Focal sobre o Eixo *x* e sobre o Eixo *y*

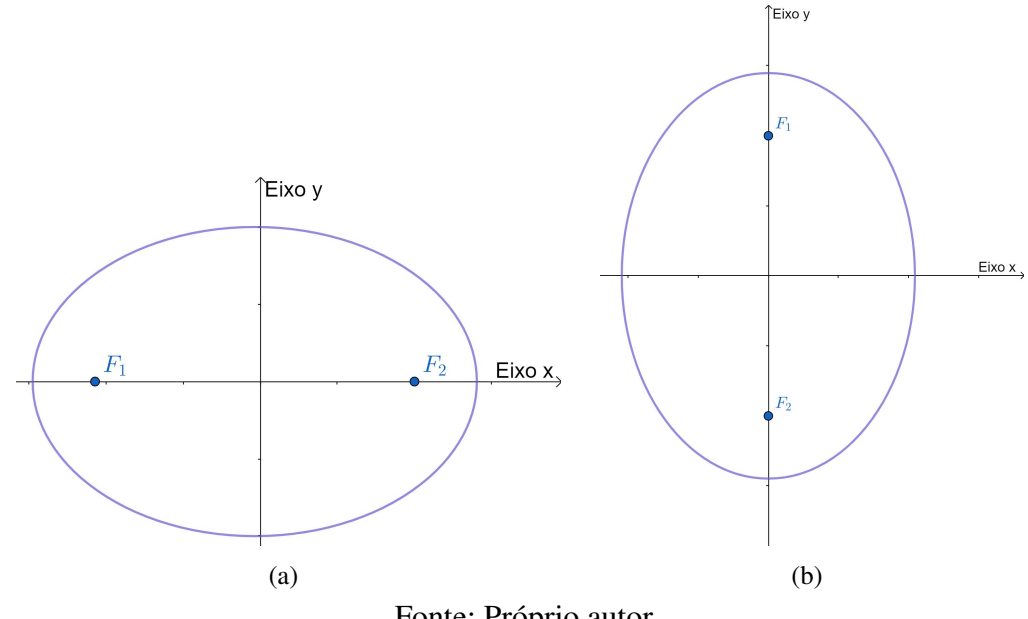

Consideremos agora o caso em que a cônica não esteja centrada na origem, isto é, que  $C = (x_0, y_0) \neq (0, 0)$ , e com Eixo Focal paralelo ao Eixo *x*. Intuitivamente, basta realizar uma translação no sistema de coordenadas que recairemos nos casos anteriores. Isto é, consideraremos o sistema de coordenadas com origem no ponto *C* e com Eixos *E<sup>x</sup>*˜ e *E<sup>y</sup>*˜ paralelos aos eixos do sistema de coordenadas original *E<sup>x</sup>* e *Ey*, respectivamente, como mostra a Figura [C.9.](#page-74-0)

<span id="page-74-0"></span>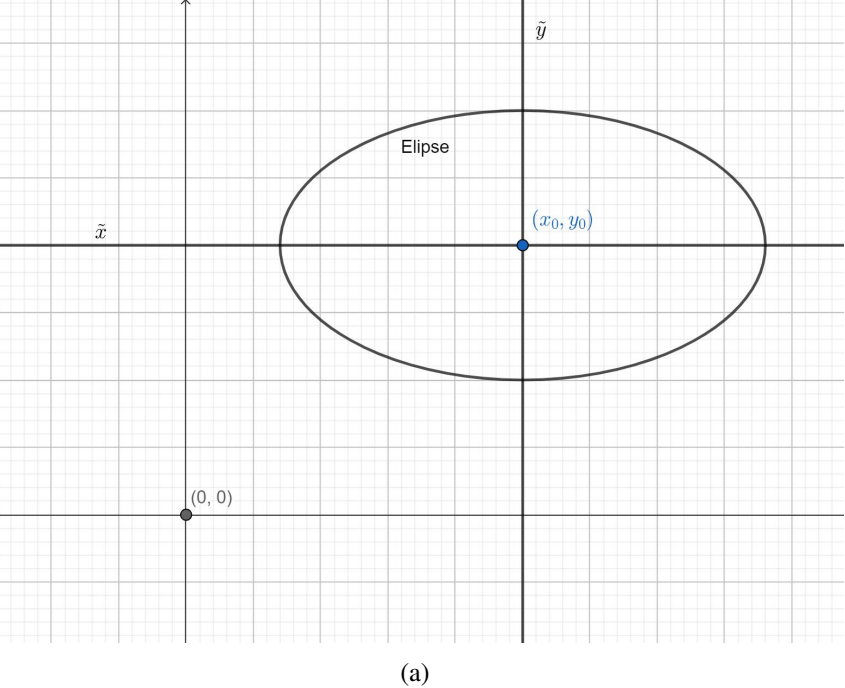

Figura C.9 – Translação da elipse e do eixo de coordenadas

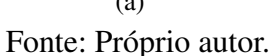

Como neste novo sistema de coordenadas a elipse está centrada na origem e com eixo Focal sobre o Eixo  $\tilde{x}$ , a sua equação reduzida será

<span id="page-74-1"></span>
$$
\frac{\tilde{x}^2}{a^2} + \frac{\tilde{y}^2}{b^2} = 1.
$$

Mas podemos relacionar as novas variáveis, com respeito as antigas, da seguinte forma:  $\tilde{x} = x - x_0$  e  $\tilde{y} = y - y_0$ . Então, no sistema de coordenada original, a **Equação Reduzida da** Elipse será

$$
\frac{(x-x_0)^2}{a^2} + \frac{(y-y_0)^2}{b^2} = 1.
$$
 (C.5)

Note que o caso em que o centro da elipse é  $C = (x_0, y_0) \neq (0, 0)$  e o Eixo Focal da elipse é paralelo ao Eixo *y* do sistema de coordenadas, poderemos proceder da mesma maneira, donde obteremos

<span id="page-74-2"></span>
$$
\frac{(x-x_0)^2}{b^2} + \frac{(y-y_0)^2}{a^2} = 1.
$$
 (C.6)

Note que, no caso em que o centro da Elipse está na origem do sistema de coordenadas, as Equações [\(C.5\)](#page-74-1) e [\(C.6\)](#page-74-2) recairão nas Equações [\(C.3\)](#page-73-2) e [\(C.4\)](#page-73-3), respectivamente. Desta forma a elipse admite as possibilidade de Equações Reduzidas descritas na Tabela [C.1.](#page-75-0)

<span id="page-75-0"></span>

| Equação | Condição                                                                                               | Figura |
|---------|----------------------------------------------------------------------------------------------------|--------|
|         | $\frac{(x-x_0)^2}{a^2} + \frac{(y-y_0)^2}{b^2} = 1$ . Eixo Focal da elipse é paralelo ao Figura C.4(a) |        |
|         | Eixo $x$ do sistema de coordenadas                                                                     |        |
|         | $\frac{(x-x_0)^2}{h^2} + \frac{(y-y_0)^2}{a^2} = 1$ . Eixo Focal da elipse é paralelo ao Figura C.4(b) |        |
|         | Eixo $y$ do sistema de coordenadas                                                                     |        |

Tabela C.1 – Equação geral da elipse de acordo com a posição relativa

Fonte: Próprio autor.

Para o caso em que o Eixo Focal da elipse não é paralelo a nenhum dos eixos do sistema de coordenadas, como no caso da Figura [C.4\(](#page-69-0)c), a equação da elipse não será mais chamada de equação reduzida pois ela torna-se mais complexa e não será abordada neste trabalho.

Conforme mencionamos previamente, no caso em que os focos coincidem  $(F_1 = F_2)$  o resultado será uma circunferência. De fato, neste caso teremos que a distância focal será nula, isto é, *c* = 0. Logo, as medidas *a* e *b* serão iguais pois são números não negativos e devem obedecer a relação  $a^2 = b^2+c^2 = b^2$  (vide Equação [\(C.1\)](#page-71-0)). Portanto, com base na Equação [\(C.5\)](#page-74-1), ou na [\(C.6\)](#page-74-2), teremos que:

$$
\frac{(x-x_0)^2}{a^2} + \frac{(y-y_0)^2}{a^2} = 1
$$

$$
(x-x_0)^2 + (y-y_0)^2 = a^2.
$$

Mas esta é justamente a equação de uma circunferência de centro  $C = (x_0, y_0)$  e raio  $r = a$ .

## APÊNDICE D – EMBASAMENTO TEÓRICO: HIPÉRBOLE

Conforme visto anteriormente, a elipse pode ser visualizada como resultado da interseção de um cone duplo com um plano (Figura [D.1\)](#page-76-0).

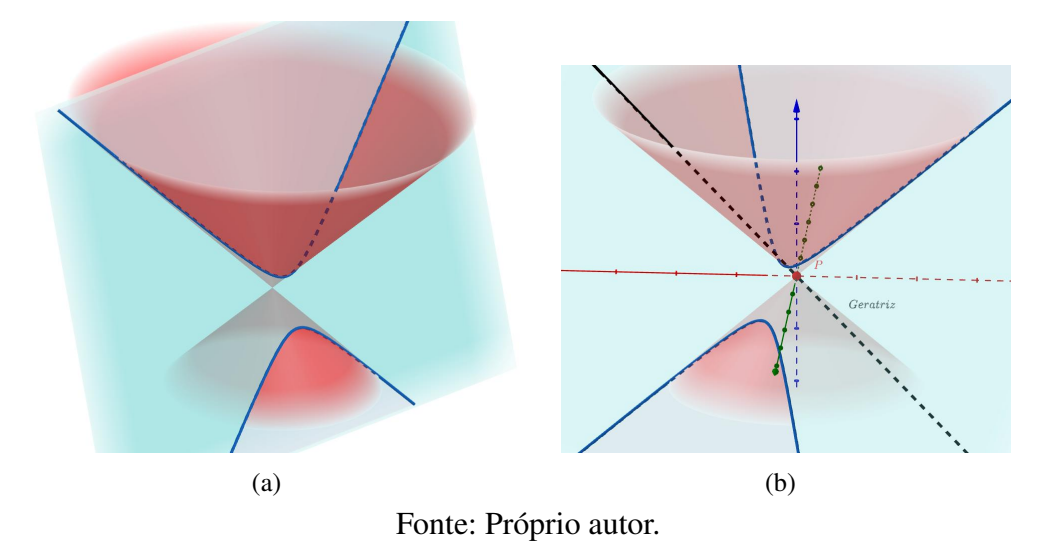

Figura D.1 – Hipérbole gerada por uma interseção

Todavia, para estudar as propriedades desta curva é mais conveniente explorá-la partindo da sua descrição geométrica. Por isto consideraremos aqui a definição da hipérbole via Lugar Geométrico. Para tal usaremos o conceito de distância entre pontos. Isto é, dados dois pontos  $P_1 = (x_1, y_1)$  e  $P_2 = (x_2, y_2)$  do plano, consideraremos a distância entre  $P_1$  e  $P_2$ , denotada por

<span id="page-76-0"></span>
$$
d(P_1, P_2) = ||\overline{P_1 P_2}|| = \sqrt{(x_2 - x_1)^2 + (y_2 - y_1)^2}.
$$

<span id="page-76-1"></span>Definição D.1. *Chama-se hipérbole o lugar geométrico E dos pontos X de um plano tais que o módulo da diferença das distâncias de X a dois pontos fixos distintos F*<sup>1</sup> *e F*<sup>2</sup> *deste plano é constante. Ou seja*

$$
|d(X, F_1) - d(X, F_2)| = 2a,
$$

*onde a é um número real tal que*  $2a < d(F_1, F_2)$ *.* 

*d*(*P*1*, P*2), por

A Figura [D.2](#page-77-0) ilustra a definição da hipérbole.

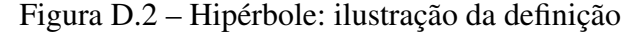

<span id="page-77-0"></span>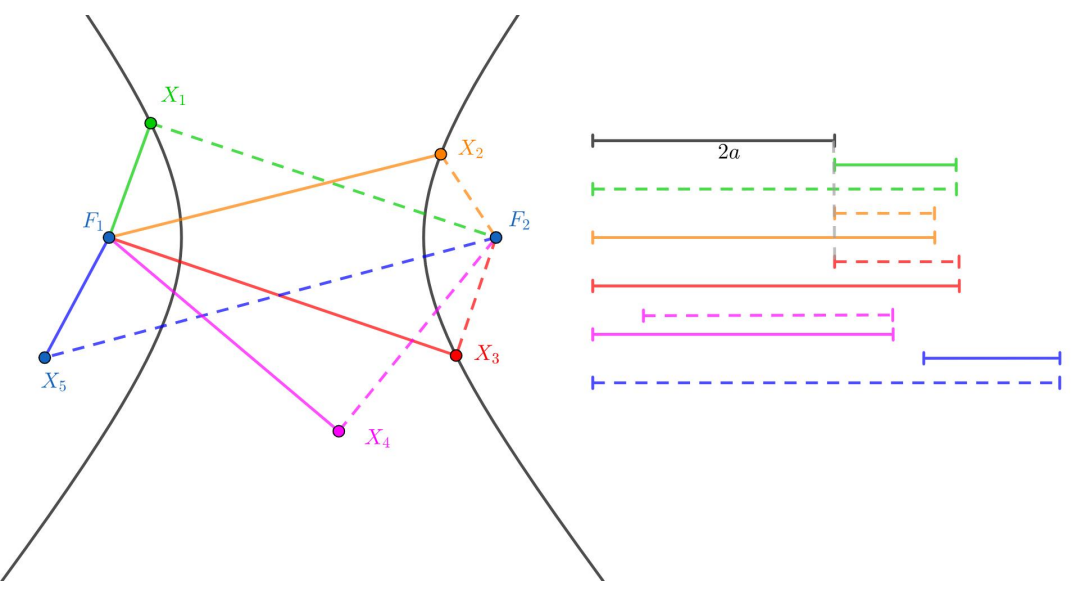

Fonte: Próprio autor.

Note que o ponto *X*<sub>1</sub> (cor verde) satisfaz a condição de que  $|d(X_1, F_1) - d(X_1, F_2)| = 2a$ . Para visualizar este fato, o lado direito da figura apresenta um segmento horizontal de tamanho 2*a* (em preto) e apresenta logo abaixo outro segmento horizontal (cor verde) formado por uma parte de tamanho correspondente ao segmento  $\overline{X_1F_1}$  (linha contínua) seguido por outra parte com tamanho igual ao do segmento *X*1*F*<sup>2</sup> (linha tracejada). Logo é possível visualizar que ambos medem 2*a*. O mesmo ocorre para os pontos *X*<sup>2</sup> (cor alaranjada) e *X*<sup>3</sup> (cor vermelha). Portanto, os *X*1, *X*<sup>2</sup> e *X*<sup>3</sup> são pontos desta hipérbole. Todavia, no caso do ponto *X*<sup>4</sup> (cor lilás) teremos que  $|d(X_4, F_1) - d(X_4, F_2)|$  < 2*a*, enquanto para  $X_5$  (cor azul) teremos  $|d(X_5, F_1) - d(X_5, F_2)|$  > 2*a*. Ou seja, *X*<sup>4</sup> e *X*<sup>5</sup> não pertencem a esta hipérbole.

Na Definição [D.1](#page-76-1) aparece a condição *d*(*F*1*, F*2) *<* 2*a*. Para entender o motivo desta exigência, observe que a desigualdade triangular nos fornece que

$$
d(F_1, F_2) = ||\overline{F_1 F_2}|| = ||\overline{F_1 X} + \overline{X F_2}|| \le ||\overline{F_1 X}|| + ||\overline{X F_2}|| = d(X, F_1) + d(X, F_2).
$$

Logo, se  $d(F_1, F_2) > 2a$ , nenhum ponto *X* terá como satisfazer a condição  $|d(X, F_1) - d(X, F_2)|$  $d(X, F_2)$  = 2*a* (em outras palavras, o resultado do lugar geométrico seria o conjunto vazio). No caso de  $d(F_1, F_2) = 2a$ , então apenas um único ponto *X* irá satisfazer a condição  $|d(X, F_1) - d(X, F_2)| = 2a$ , e este ponto será o ponto médio entre  $F_1$  e  $F_2$ . Alguma referências classificam estes casos como "hipérboles degeneradas".

Uma maneira de construir um esboço de uma hipérbole é usando um barbante e uma régua. Para tal deve-se fixar a extremidade da régua no ponto  $F_1$  e o barbante em  $F_2$ . O comprimento do barbante deve ser maior que a distância focal, em seguida amarre a ponta solta do barbante na ponta solta da régua. Use um lápis para tracejar um ramo da hipérbole a margem da régua mantendo sempre o barbante esticado, para construir o outro ramo basta repetir o processo.

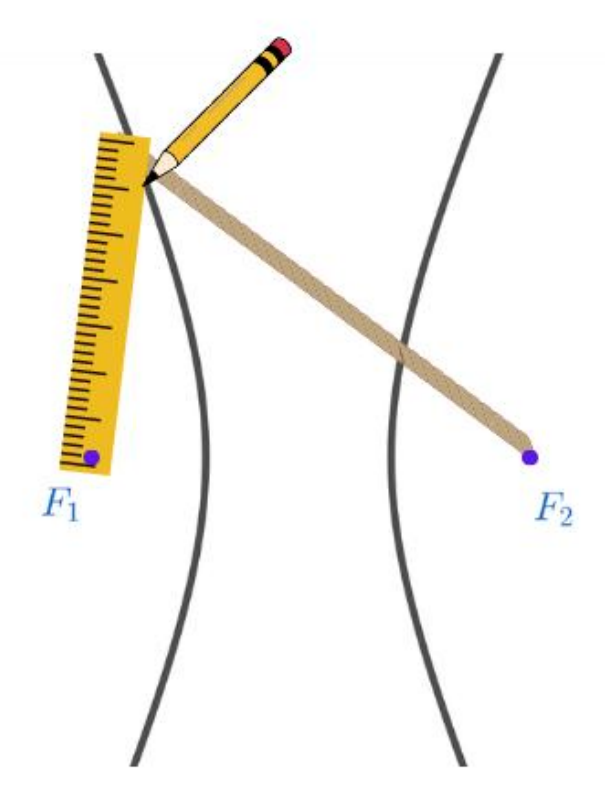

Figura D.3 – Esboço da hipérbole utilizando lápis e barbante

Fonte: Próprio autor.

Note que, caso o barbante seja menor ou igual que a distância entre os pontos *F*<sup>1</sup> e *F*2, não teremos a "sobra" do barbante para então obter os pontos desejados. É por isso que a Definição [D.1](#page-76-1) exige que  $d(F_1, F_2) < 2a$ .

Na Figura [D.4](#page-79-0) podem ser vistos mais alguns exemplos de hipérboles. Note que a hipérbole não precisa ter uma posição específica em relação ao sistema de coordenadas. Isto é, pode estar "deitada" em relação ao Eixo *x* (Figura [D.4\(](#page-79-0)a)), ou então "em pé" em relação ao Eixo *x* (Figura [D.4\(](#page-79-0)c)). O centro da hipérbole (ponto médio entre os pontos *F*<sup>1</sup> e *F*2) também não precisa ter nenhum posicionamento específico em relação ao sistema de coordenadas.

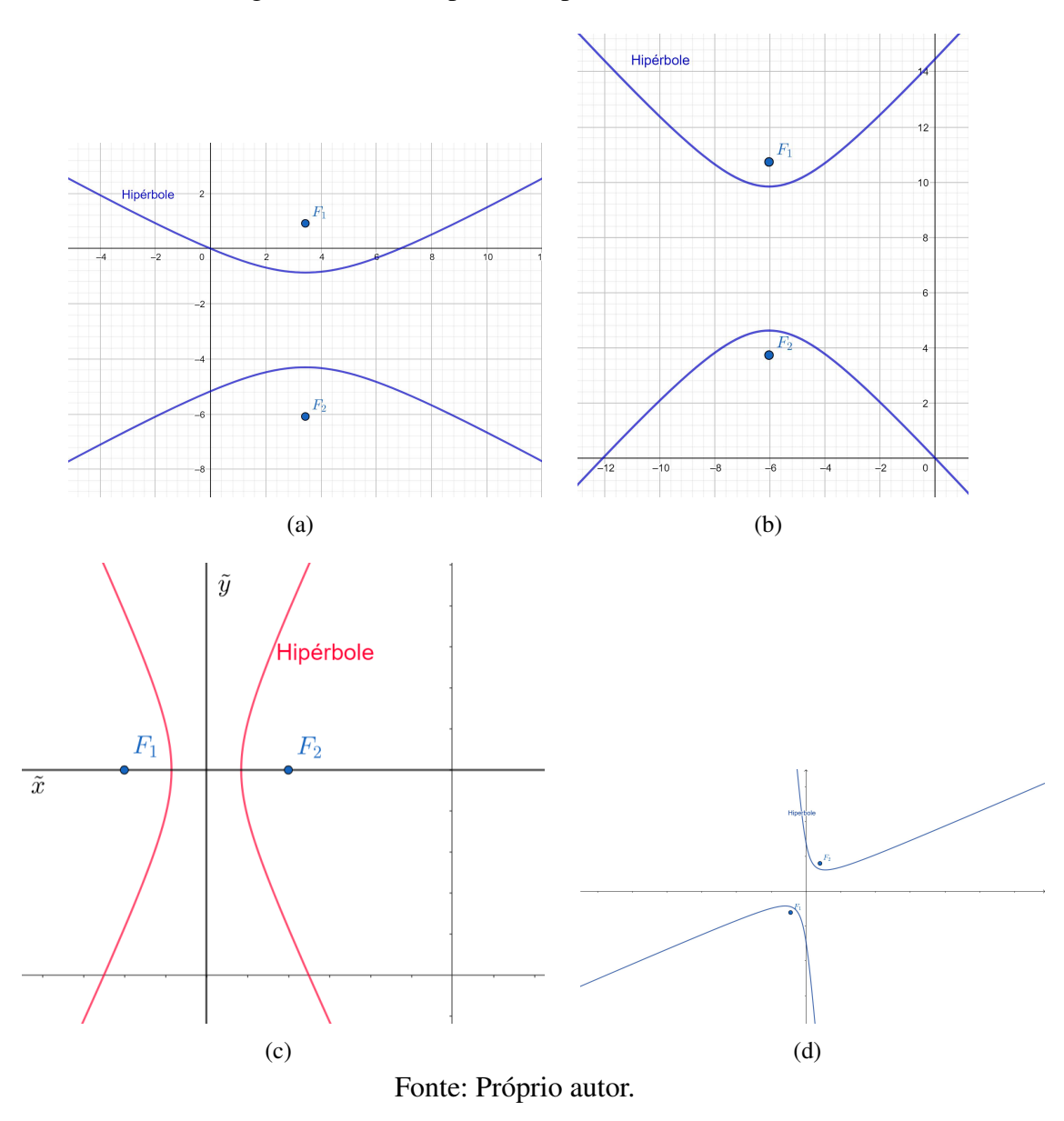

Figura D.4 – Exemplos de hipérboles transladadas

### <span id="page-79-0"></span>ELEMENTOS DA HIPÉRBOLE

Para compreendermos melhor esta curva, é importante obter uma forma de caracterizá-la através de uma equação. Todavia, para tal será importante estabelecer previamente os elementos e as nomenclaturas desta seção cônica. Os principais elementos da hipérbole estão listados abaixo e podem ser visualizados na Figura [D.5.](#page-80-0)

- Focos: pontos fixos  $F_1$  e  $F_2$ ;
- Centro: ponto médio de  $F_1$  e  $F_2$  (denotado por *C*);
- Reta Focal: reta que contém os focos (denotada por  $r_1$ );
- Reta Não Focal: reta perpendicular à reta focal e que passa pelo centro (denotada por  $r_2$ );
- Vértices: pontos da hipérbole que interceptam a reta focal (denotados por *A*<sup>1</sup> e *A*2);
- Vértices imaginários: Pontos não pertencente a hipérbole localizado na reta não focal (denotados por  $B_1$  e  $B_2$ );
- Assíntota: são as retas que passam pelo centro da hipérbole e têm inclinação  $\pm \frac{b}{a}$  $\frac{b}{a}$  em relação a reta focal.

<span id="page-80-0"></span>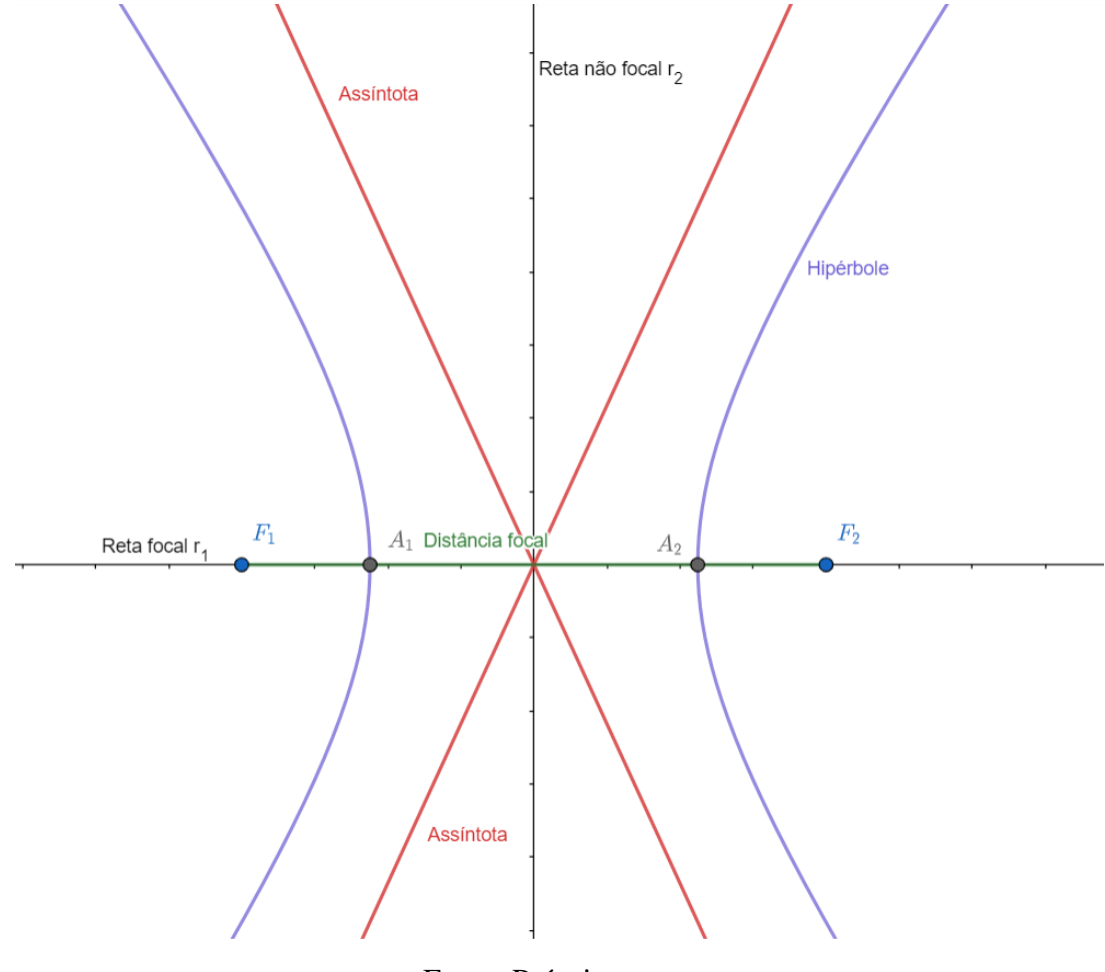

Figura D.5 – Elementos da hipérbole

Fonte: Próprio autor.

A distância entre os focos (*d*(*F*1*, F*2)) é chamada de distância focal e é denotada por 2*c*. Vale notar que, da definição da hipérbole, temos que *d*(*F*1*, F*2) *>* 2*a*. Ou seja, *c > a*. Observe ainda que 2*a* corresponde a distância entre os vértices, isto é, 2*a* = *d*(*A*1*, A*2). Logo, *c > a* está garantindo que os os vértice *A*<sup>1</sup> e *A*<sup>2</sup> fiquem entre focos *F*<sup>1</sup> e *F*2, como ilustra a Figura [D.6.](#page-81-0) Note que 2*a* equivale a distância entre os vértices *A*<sup>1</sup> e *A*2, e 2*c* a distância entre os focos.

<span id="page-81-0"></span>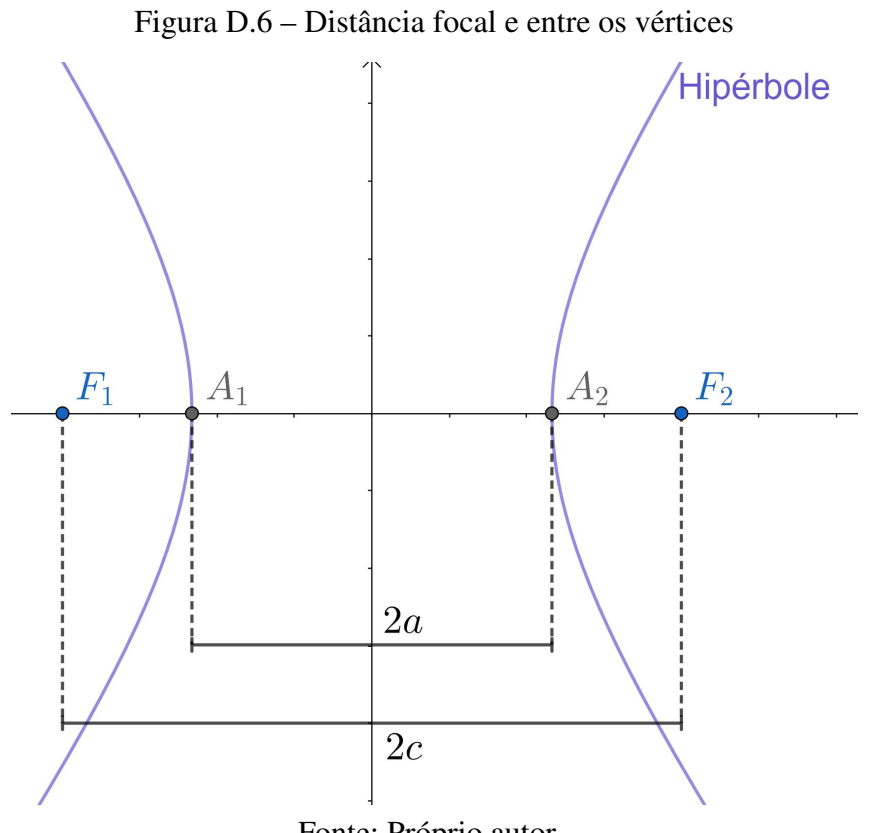

Fonte: Próprio autor.

<span id="page-81-1"></span>Para construir as assíntotas utilizaremos alguns elementos da hipérbole que definimos anteriormente. Sejam *H* uma hipérbole, *a* a distância do centro até o vértice. Como mostra a Figura [D.7.](#page-81-1)

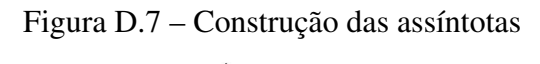

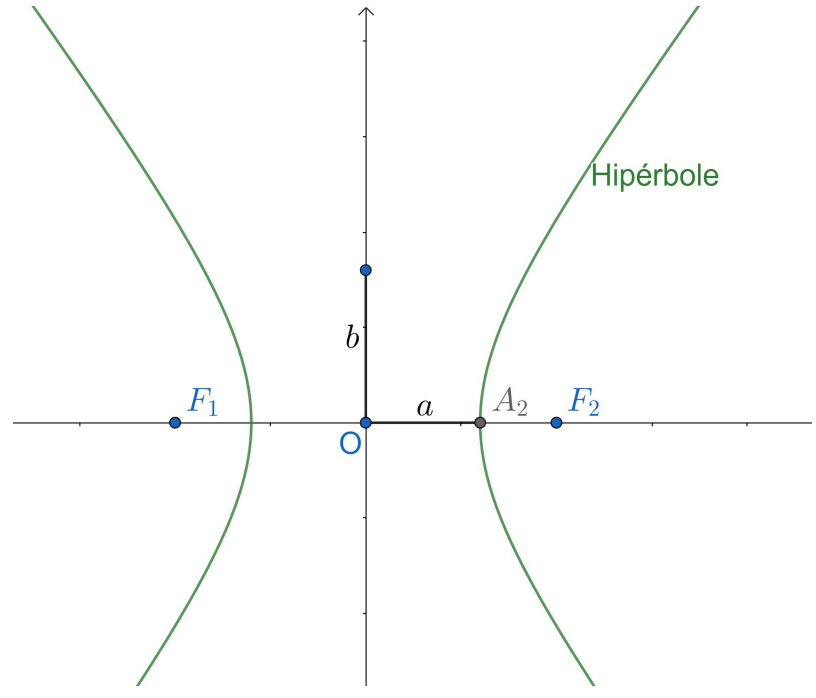

Fonte: Próprio autor.

<span id="page-82-0"></span>Construindo uma circunferência de raio *c*, centrada na origem, obtém-se um retângulo de lado *a* e *b*, como mostra a Figura [D.8.](#page-82-0)

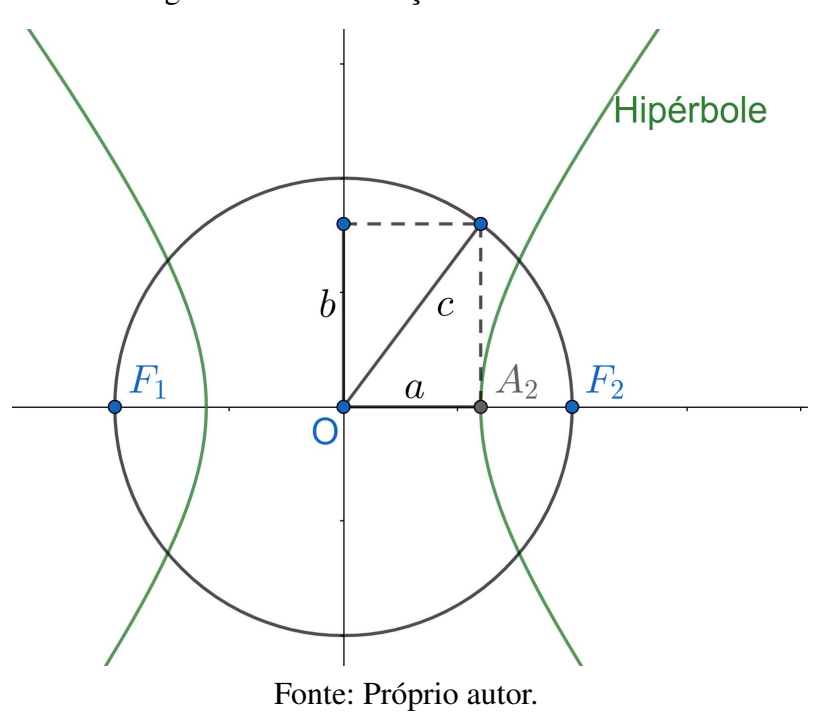

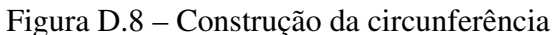

Observe a Figura [D.8](#page-82-0) que existe um triângulo retângulo, de catetos *a*, *b* e hipotenusa *c*. Aplicando o Teoremas de Pitágoras temos que,

<span id="page-82-1"></span>
$$
c^2 = a^2 + b^2. \tag{D.1}
$$

De maneira similar, construímos os outros retângulos. Em seguida, estendemos as diagonais desses retângulos para obter as assíntotas da hipérbole, conforme ilustrado na Figura [\(D.9\)](#page-83-0).

<span id="page-83-0"></span>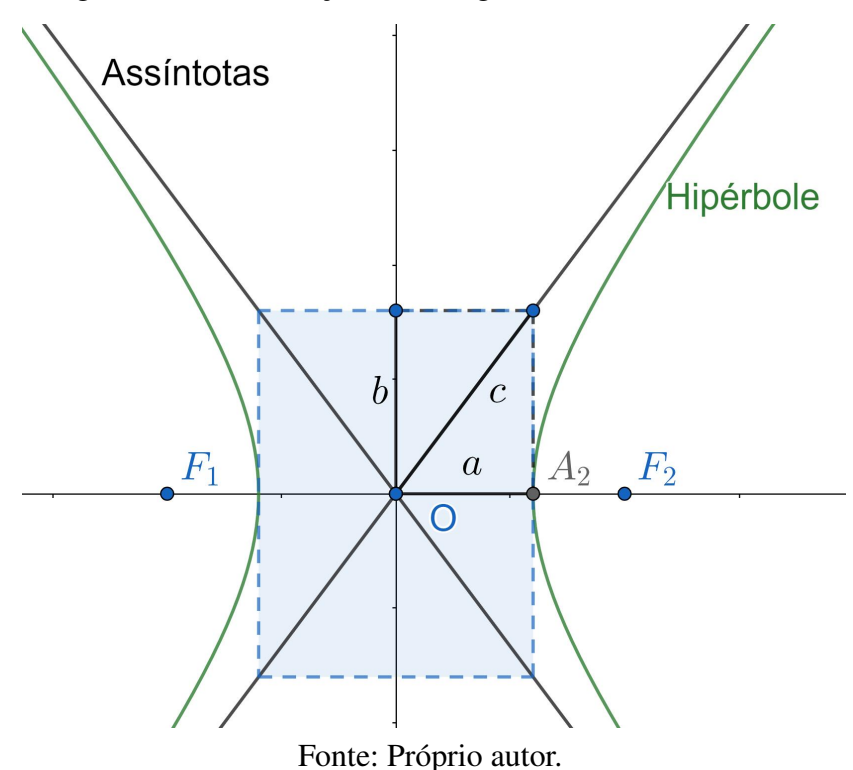

Figura D.9 – Construção do retângulo de base das assíntotas

## EQUAÇÃO REDUZIDA DA HIPÉRBOLE

Para facilitar a compreensão da dedução da equação reduzida da hipérbole, vamos considerar primeiramente o caso da hipérbole centrada na origem. Além disso, consideraremos o caso em que o eixo focal da hipérbole está sobre o eixo das abcissas do sistema de coordenadas. Neste caso teremos que as coordenadas dos focos podem ser escritas como  $F_1 = (-c, 0)$ e *F*<sup>2</sup> = (*c,* 0). Além disso, dado um ponto *X* = (*x, y*) qualquer da hipérbole, este deverá satisfazer:

$$
|d(X, F_1) - d(X, F_2)| = 2a
$$
  
\n
$$
\Rightarrow |\sqrt{(x + c)^2 + (y - 0)^2} - \sqrt{(x - c)^2 + (y - 0)^2}| = 2a
$$
  
\n
$$
\Rightarrow \sqrt{(x + c)^2 + y^2} - \sqrt{(x - c)^2 + y^2} = \pm 2a
$$
  
\n
$$
\Rightarrow \sqrt{(x + c)^2 + y^2} = \pm 2a + \sqrt{(x - c)^2 + y^2}.
$$

Elevando ambos os lados ao quadrado obtemos,

<span id="page-83-1"></span>
$$
(x + c)^2 + y^2 = 4a^2 \pm 4a\sqrt{(x - c)^2 + y^2} + (x - c)^2 + y^2
$$
  
\n
$$
\Rightarrow x^2 + 2xc + c^2 = 4a^2 \pm 4a\sqrt{(x - c)^2 + y^2} + x^2 - 2xc + c^2
$$
  
\n
$$
\Rightarrow 4xc - 4a^2 = \pm 4a\sqrt{(x - c)^2 + y^2}
$$
  
\n
$$
\Rightarrow xc - a^2 = \pm a\sqrt{(x - c)^2 + y^2}.
$$
 (D.2)

Note que todo número real elevado ao quadrado é um número positivo, então quando elevar a Equação [\(D.2\)](#page-83-1) ao quadrado, o lado da igualdade que possui  $\pm$  se tornará positivo, portanto,

<span id="page-84-0"></span>
$$
x^{2}c^{2} - 2xc^{2} + a^{4} = a^{2}[(x - 2)^{2} + y^{2}]
$$
  
\n
$$
\Rightarrow x^{2}c^{2} - 2xc^{2} + a^{4} = a^{2}x^{2} - 2xc^{2} + a^{2}c^{2} + a^{2}y^{2}
$$
  
\n
$$
\Rightarrow x^{2}c^{2} - a^{2}x^{2} - a^{2}y^{2} = a^{2}c^{2} - a^{4}
$$
  
\n
$$
\Rightarrow x^{2}(c^{2} - a^{2}) - a^{2}y^{2} = a^{2}(c^{2} - a^{2}).
$$
 (D.3)

Da Equação [\(D.1\)](#page-82-1) temos que  $c^2 - a^2 = b^2$ . Substituindo  $c^2 - a^2$  por  $b^2$  na Equação [\(D.3\)](#page-84-0) obtemos,

$$
x^2b^2 - y^2a^2 = a^2b^2.
$$

Dividindo ambos os lados por  $a^2b^2$ ,

$$
\frac{x^2b^2}{a^2b^2} - \frac{y^2a^2}{a^2b^2} = \frac{a^2b^2}{a^2b^2},
$$

donde segue a Equação Reduzida da Hipérbole (caso em que a hipérbole está centrada na origem e com Eixo Focal sobre o Eixo *x*).

<span id="page-84-1"></span>
$$
\frac{x^2}{a^2} - \frac{y^2}{b^2} = 1.
$$
 (D.4)

Note que na dedução da equação da hipérbole realizada consideramos o Eixo Focal sobre o Eixo *x*, como a hipérbole da Figura [D.10\(](#page-85-0)a). Para o caso em que os focos estão sobre o Eixo *y* (Figura [D.10\(](#page-85-0)b)), ainda centrada na origem, a dedução é análoga e obtêm-se a Equação Reduzida da Hipérbole:

<span id="page-84-2"></span>
$$
\frac{x^2}{b^2} - \frac{y^2}{a^2} = 1.
$$
 (D.5)

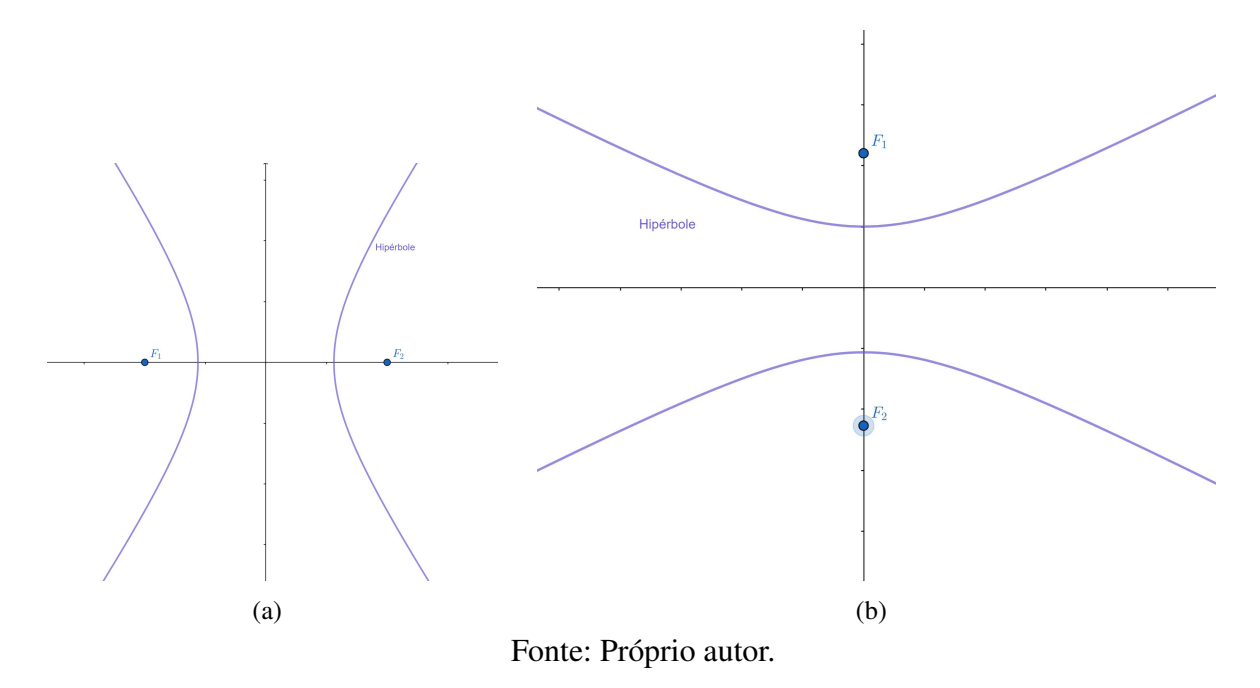

Figura D.10 – Exemplos de hipérboles com Eixo Focal sobre o Eixo *x* e sobre o Eixo *y*

<span id="page-85-1"></span>Consideremos agora o caso em que a cônica não esteja centrada na origem, isto é, que  $C = (x_0, y_0) \neq (0, 0)$ , e com Eixo Focal paralelo ao Eixo *x*. Intuitivamente, basta realizar uma translação no sistema de coordenadas que recairemos nos casos anteriores. Isto é, consideraremos o sistema de coordenadas com origem no ponto *C* e com Eixos  $E_{\tilde{x}}$  e  $E_{\tilde{y}}$  paralelos aos eixos do sistema de coordenadas original *E<sup>x</sup>* e *Ey*, respectivamente, como mostra a Figura [D.11.](#page-85-1)

<span id="page-85-0"></span>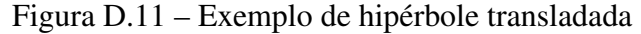

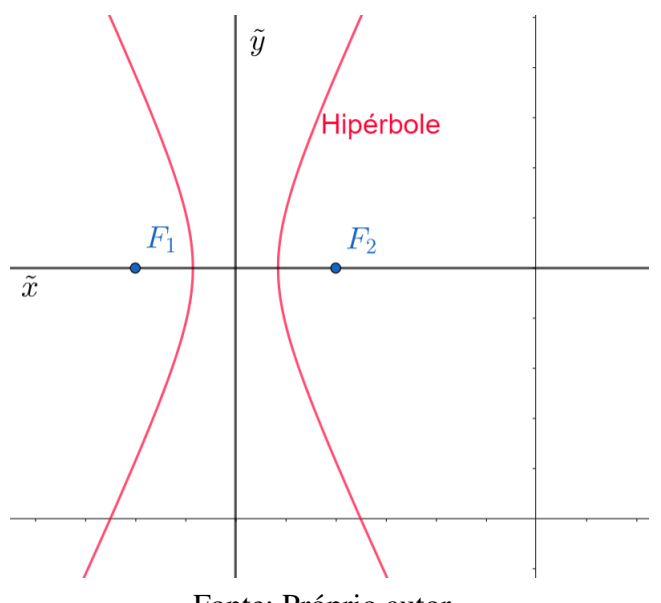

Fonte: Próprio autor.

Como neste novo sistema de coordenadas a hipérbole está centrada na origem e com eixo Focal sobre o Eixo  $\tilde{x}$ , a sua equação reduzida será:

<span id="page-86-0"></span>
$$
\frac{\tilde{x}^2}{a^2} - \frac{\tilde{y}^2}{b^2} = 1.
$$

Mas podemos relacionar as novas variáveis, com respeito as antigas, da seguinte forma:  $\tilde{x} = x - x_0$  e  $\tilde{y} = y - y_0$ . Então, no sistema de coordenada original, a Equação Reduzida da Hipérbole será:

$$
\frac{(x-x_0)^2}{a^2} - \frac{(y-y_0)^2}{b^2} = 1.
$$
 (D.6)

Note que o caso em que o centro da hipérbole é  $C = (x_0, y_0) \neq (0, 0)$  e o Eixo Focal da hipérbole é paralelo ao Eixo *y* do sistema de coordenadas, poderemos proceder da mesma maneira, donde obteremos

<span id="page-86-1"></span>
$$
\frac{(x-x_0)^2}{b^2} - \frac{(y-y_0)^2}{a^2} = 1.
$$
 (D.7)

Note que, no caso em que o centro da Hipérbole está na origem do sistema de coordenadas, as Equações [\(D.6\)](#page-86-0) e [\(D.7\)](#page-86-1) recairão nas Equações [\(D.4\)](#page-84-1) e [\(D.5\)](#page-84-2), respectivamente. Desta forma podemos a hipérbole admite as possibilidade de Equações Reduzidas descritas na Tabela [D.1.](#page-86-2)

Tabela D.1 – Equação geral da hipérbole de acordo com a posição relativa

<span id="page-86-2"></span>

| Equação     | Condição                                                                                 | Figura                |
|-------------|------------------------------------------------------------------------------------------|-----------------------|
|             | $\frac{(x-x_0)^2}{a^2} - \frac{(y-y_0)^2}{b^2} = 1$ . Eixo Focal da hipérbole é paralelo | Figura D.4(c) $\vert$ |
|             | ao Eixo $x$ do sistema de coordenadas                                                    |                       |
| $(x-x_0)^2$ | $\frac{(y-y_0)^2}{r^2} = 1$ . Eixo Focal da hipérbole é paralelo   Figura D.4(a)         |                       |
|             | ao Eixo $y$ do sistema de coordenadas                                                    |                       |

Fonte: Próprio autor.

Para o caso em que o Eixo Focal da hipérbole não é paralelo a nenhum dos eixos do sistema de coordenadas, como no caso da Figura [D.4\(](#page-79-0)d), a equação da hipérbole não será mais chamada de equação reduzida pois ela torna-se mais complexa e não será abordada neste trabalho.

Optou-se em demonstrar o fato onde os focos da hipérbole estão no mesmo ponto, pois o reconhecimento deste lugar geométrico tender às assíntotas, não é trivial. Análise e a demonstração desta ocasião na maioria dos livros é ocultada.

Note que não basta utilizar a definição, como foi realizado na demonstração da elipse que gerou a circunferência, então necessitou de um caminho alternativo. A ideia da demonstração é calcular o limite onde a distância focal (2c), tende para zero, gerando as assíntotas.

Observe que o coeficiente angular de uma reta é dada por,  $\frac{\Delta y}{\Delta x} = m$ .

<span id="page-87-0"></span>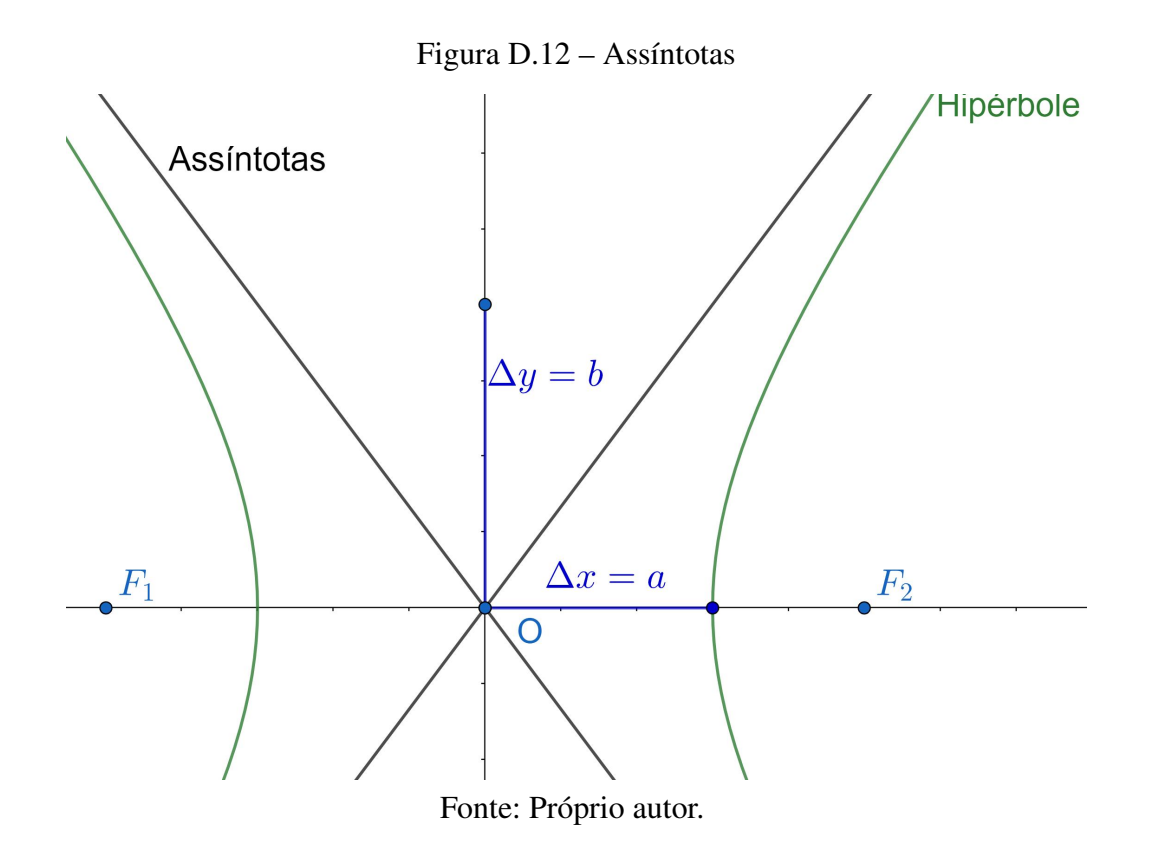

Na Figura [D.12](#page-87-0) observe que ∆*y* = *b* e ∆*x* = *a*, então *m* = *b/a* se, e somente se*b* = *ma*, onde *m* é o coeficiente angular da assíntota. O objetivo é encontrar as equações das assíntotas,  $y = \pm mx$ .

Proposição D.1. *Dada uma sequência C<sup>n</sup> tendendo a zero, existe uma sequência de Hipérboles H, tal que H<sup>n</sup> tenda às assíntotas.*

#### Demonstração D.1.

Fixado *a* e *c*, existe um *b* tal que,  $a^2 + b^2 = c^2$  e seja  $m = b/a$ .

Definida  $H_n$  uma sequência de hipérboles que, para cada  $n$  existe um  $a_n$  e  $c_n$  que vale a relação,

<span id="page-87-1"></span>
$$
a_n^2 + b_n^2 = c_n^2.
$$
 (D.8)

Como *b* = *ma*, substituindo na Equação [\(D.8\)](#page-87-1), obteremos

<span id="page-87-2"></span>
$$
a_n^2 + (m.a_n)^2 = c_n^2
$$
  
\n
$$
\Rightarrow a_n^2 + m^2 a_n^2 = c_n^2
$$
  
\n
$$
\Rightarrow a_n^2 (1 + m^2) = c_n^2
$$
  
\n
$$
\Rightarrow a_n^2 = \frac{c_n^2}{m^2 + 1}
$$
  
\n
$$
\Rightarrow a_n = \frac{c_n}{\sqrt{m^2 + 1}}.
$$
  
\n(D.9)

Assim,

<span id="page-88-0"></span>
$$
\left(\frac{b_n}{a_n}\right)^2 = \frac{c_n^2 - a_n^2}{a_n^2}.
$$
\n(D.10)

Substituindo a Equação [\(D.9\)](#page-87-2), na Equação [\(D.10\)](#page-88-0) obtemos,

$$
\left(\frac{b_n}{a_n}\right)^2 = \frac{a_n^2(m^2+1) - a_n^2}{a_n^2}
$$

$$
\left(\frac{b_n}{a_n}\right)^2 = m^2
$$

$$
\Rightarrow \frac{b_n}{a_n} = m.
$$

Ou seja, para todo *n*, *H<sup>n</sup>* terá o coeficiente angular igual. Assim a equação será,

$$
\frac{x^2}{a_n^2} - \frac{y^2}{b_n^2} = 1
$$
\n
$$
\Rightarrow \frac{x^2b_n^2 - y^2a_n^2}{a_n^2b_n^2} = \frac{a_n^2b_n^2}{a_n^2b_n^2}
$$
\n
$$
\Rightarrow -y^2a_n^2 = a_n^2b_n^2 - x^2b_n^2
$$
\n
$$
\Rightarrow y^2 = \frac{x^2b_n^2 - a_n^2b_n^2}{a_n^2}
$$
\n
$$
\Rightarrow y^2 = \frac{x^2b_n^2}{a_n^2} - b_n^2.
$$

Como,

$$
\left(\frac{b_n}{a_n}\right)^2 = m^2
$$
  
\n
$$
\Rightarrow y^2 = x^2 m^2 - b_n^2
$$
  
\n
$$
\Rightarrow \lim_{n \to 0} y^2 = \lim_{n \to 0} m^2 x^2 - b_n^2
$$
  
\n
$$
\Rightarrow y^2 = m^2 x^2
$$
  
\n
$$
\Rightarrow y = \pm mx.
$$

 $\Box$ 

## APÊNDICE E – EMBASAMENTO TEÓRICO: PARÁBOLA

Conforme visto anteriormente, a parábola pode ser visualizada como resultado da interseção de um cone duplo com um plano (Figura [E.1\)](#page-89-0).

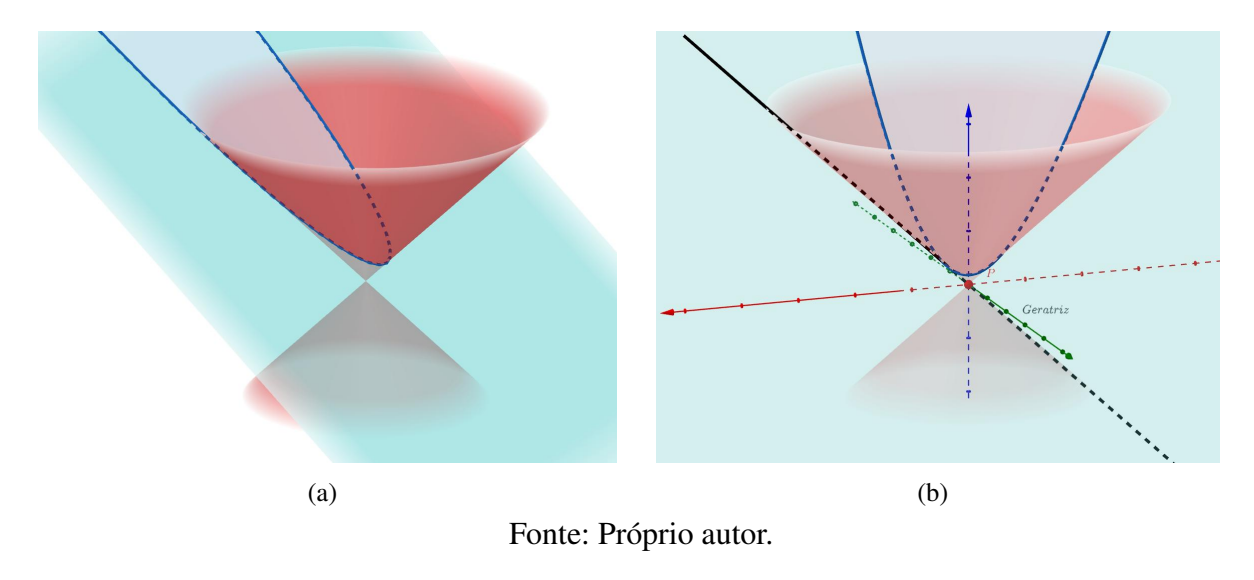

Figura E.1 – Parábola gerada por uma interseção

Todavia, para estudar as propriedades desta curva é mais conveniente explorá-la partindo da sua descrição geométrica. Por isto consideraremos aqui a definição da parábola via Lugar Geométrico. Para tal usaremos o conceito de distância entre ponto e reta. Isto é, dado um ponto  $P = (x_0, y_0)$  e uma reta  $ax + by = c$  do plano, consideraremos a distância entre *X* e *r*, denotada por  $d(X, r)$  é

<span id="page-89-0"></span>
$$
d(X,r) = \frac{|ax_0 + by_0 + c|}{\sqrt{a^2 + b^2}}.
$$

Definição E.1. *Sejam r uma reta e F um ponto do plano não pertencente a r. Chama-se parábola o lugar geométrico P dos pontos X do plano que são equidistantes do ponto F e da reta diretriz r. Ou seja*

$$
d(X, F) = d(X, r).
$$

A Figura [E.2](#page-90-0) ilustra a definição da parábola.

<span id="page-90-0"></span>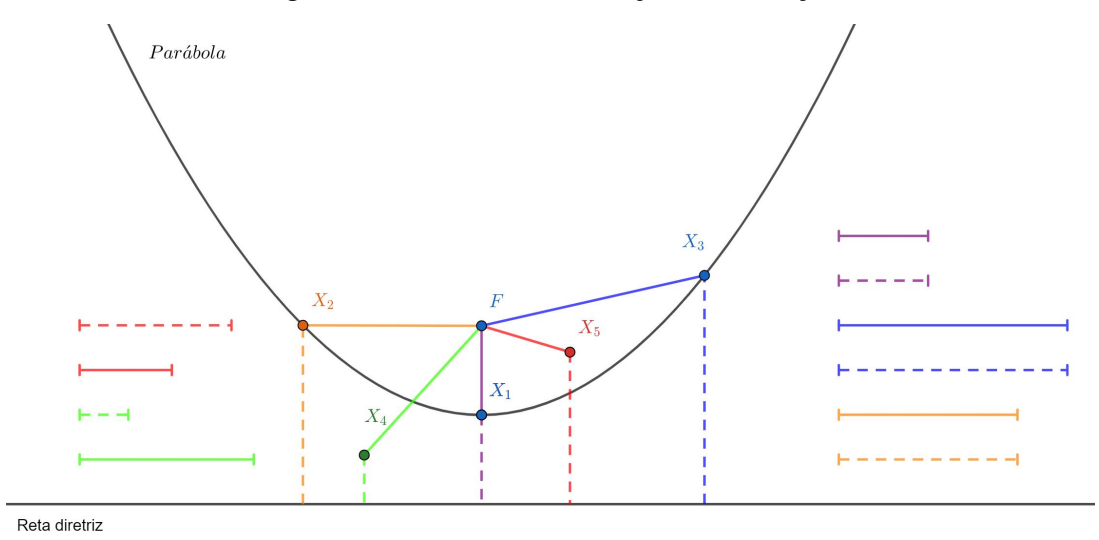

Figura E.2 – Parábola: ilustração da definição

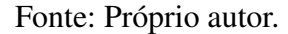

Note que o ponto  $X_1$  (cor roxa) satisfaz a condição de que  $d(X, F) = d(X, r)$ . Para visualizar este fato, o lado direito da figura apresenta um segmento horizontal (cor lilás) formado por uma parte de tamanho correspondente ao segmento  $\overline{X_1F}$  (linha contínua) seguido por outra parte com tamanho igual (linha tracejada). Logo é possível visualizar que ambos medem o mesmo comprimento. O mesmo ocorre para os pontos *X*<sup>2</sup> (cor alaranjada) e *X*<sup>3</sup> (cor azul). Portanto, os *X*1, *X*<sup>2</sup> e *X*<sup>3</sup> são pontos desta parábola. Todavia, no caso do ponto *X*<sup>4</sup> (cor verde) teremos que  $d(X_4, F) > d(X_4, r)$ , enquanto para  $X_5$  (cor vermelho) teremos  $d(X_5, F) < d(X_5, F_2)$ . Ou seja, *X*<sup>4</sup> e *X*<sup>5</sup> não pertencem a esta parábola.

Uma maneira de construir um esboço de uma parábola é usando um barbante e um esquadro que possua um ângulo reto. Para tal deve-se fixar as extremidades do barbante no ponto *F* e num dos ângulo agudo do esquadro. Em seguida usar um lápis para esticar o barbante e, mantendo sempre o barbante esticado, mover o esquadro na horizontal para esboçar os pontos que pertencem a esta parábola.

Figura E.3 – Esboço da parábola utilizando lápis e barbante

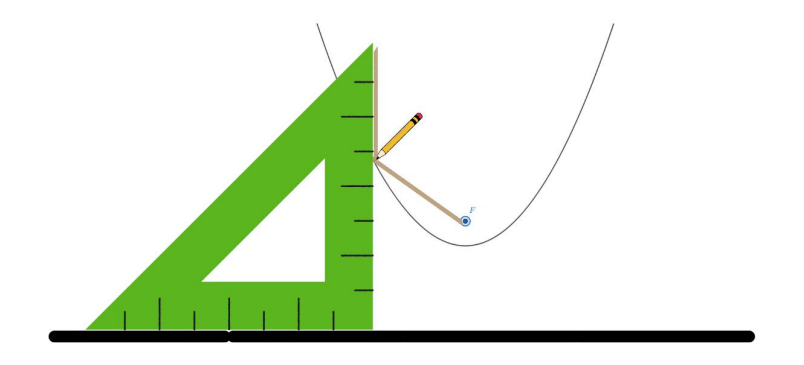

Fonte: Próprio autor.

Na Figura [E.4](#page-91-0) podem ser vistos mais alguns exemplos de parábola. Note que a parábola não precisa ter uma posição específica em relação ao sistema de coordenadas. Isto é, a concavidade pode estar para cima (Figura [E.4\(](#page-91-0)a)), ou então para o lado (Figura [E.4\(](#page-91-0)c)), ou mesmo não estar paralela a nenhum dos eixos (Figura [E.4\(](#page-91-0)b)).

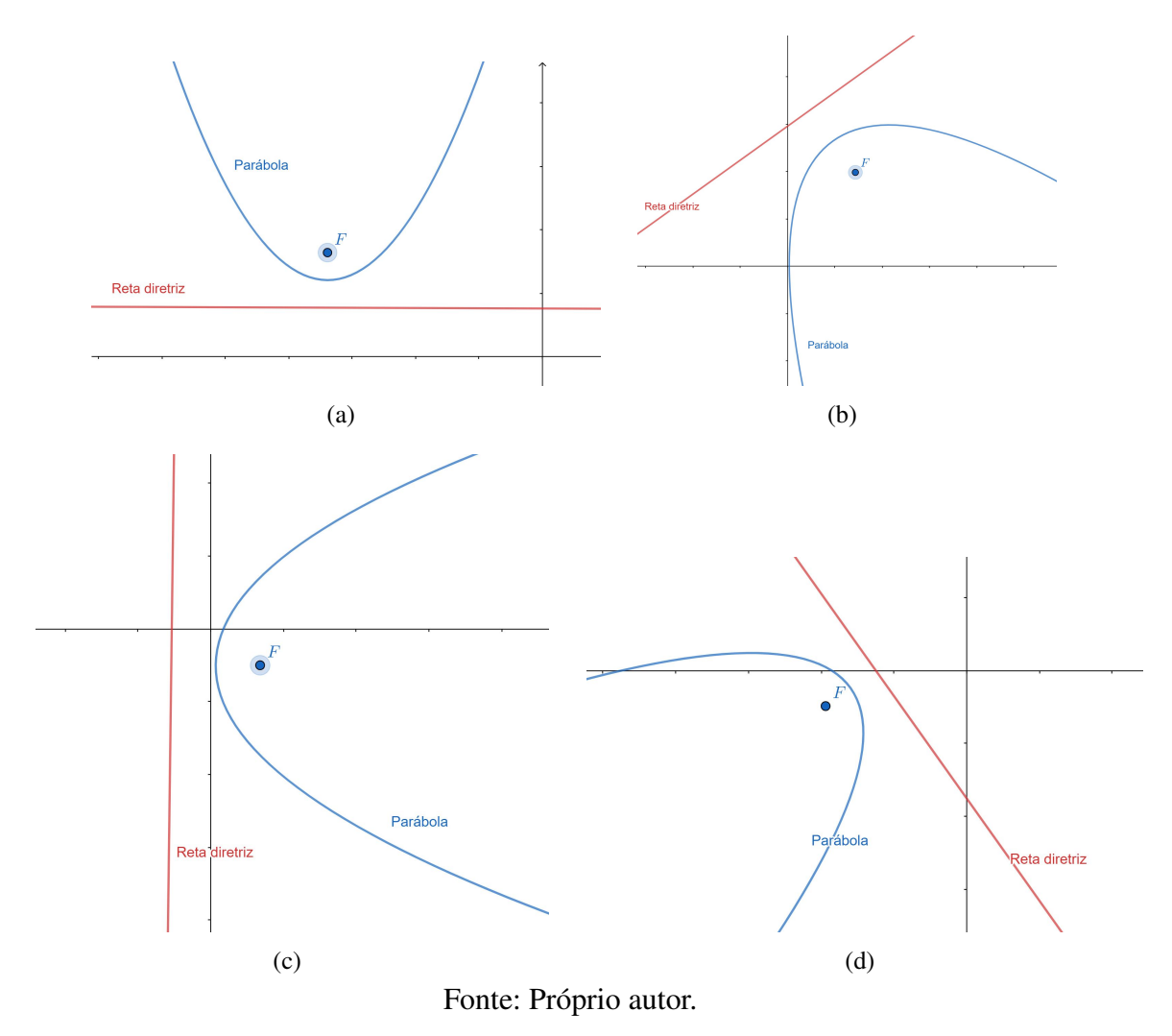

Figura E.4 – Exemplo de parábola

## <span id="page-91-0"></span>ELEMENTOS DA PARÁBOLA

Para compreendermos melhor esta curva, é importante obter uma forma de caracterizá-la através de uma equação. Todavia, para tal será importante estabelecer previamente os elementos e as nomenclaturas desta seção cônica. Os principais elementos da parábola estão listados abaixo e podem ser visualizados na Figura [E.5.](#page-92-0)

- Foco: ponto fixo *F*;
- Reta/ eixo focal: reta que contém o foco e é perpendicular à diretriz;
- Vértice: ponto que pertence à parábola e à reta focal;

<span id="page-92-0"></span>• Parâmetro *p*: distância do foco até o vértice.

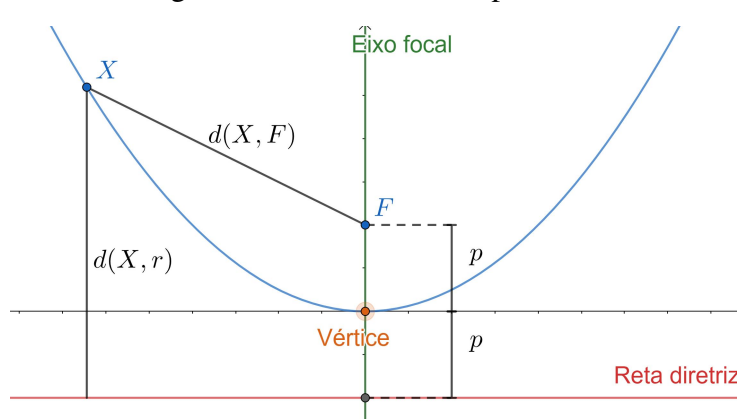

Figura E.5 – Elementos da parábola

Fonte: Próprio autor.

A distância do foco até a reta *r* será dada como *d*(*F, r*) = 2*p*, ou seja, a distância do foco ao vértice será o parâmetro *p*. Alguns autores utilizam a distância de *F* a *r* igual a *p*, portanto a distância do foco ao vértice será *p/*2, mas para evitar a utilização de fração nesta passagem, optou-se em utilizar  $d(F, r) = 2p$ .

### EQUAÇÃO REDUZIDA DA PARÁBOLA

Para facilitar a compreensão da dedução da equação reduzida da parábola, vamos considerar primeiramente o caso do vértice da parábola centrada na origem. Além disso, consideraremos o caso em que a reta diretriz está paralela ao eixo das abcissas do sistema de coordenadas. Neste caso teremos que a coordenada do foco pode ser escrita como  $F = (0, p)$  e a reta diretriz *y* = −*p*. Além disso, dado um ponto *X* = (*x, y*) qualquer da parábola, este deverá satisfazer:  $d(X, F) = d(X, r)$ . Lembrando que  $d(X, r) = \frac{|ax + by + c|}{\sqrt{a^2 + b^2}}$ , e para esta reta diretriz temos que  $a = 0, b = 1$  e  $c = -p$ .

Portanto

$$
d(X, F) = d(X, r)
$$
  
\n
$$
\Rightarrow \sqrt{(x - 0)^2 + (y - p)^2} = y + p
$$
  
\n
$$
\Rightarrow \sqrt{x^2 + y^2 - 2yp + p^2} = y + p.
$$

Elevando ambos os lados ao quadrado obtemos a Equação Reduzida da Parábola,

<span id="page-92-1"></span>
$$
x^{2} + y^{2} - 2yp + p^{2} = y^{2} + 2yp + p^{2}
$$
  
\n
$$
\Rightarrow x^{2} = 4yp.
$$
 (E.1)

<span id="page-93-0"></span>Para o caso onde a reta diretriz é paralela ao eixo *x* e o foco a baixo da reta *r*, como ilustra a Figura [E.6,](#page-93-0) escolhe-se o foco  $F(0, -p)$ , o ponto  $X = (x, y)$  e a diretriz sendo a reta *y* = *p*.

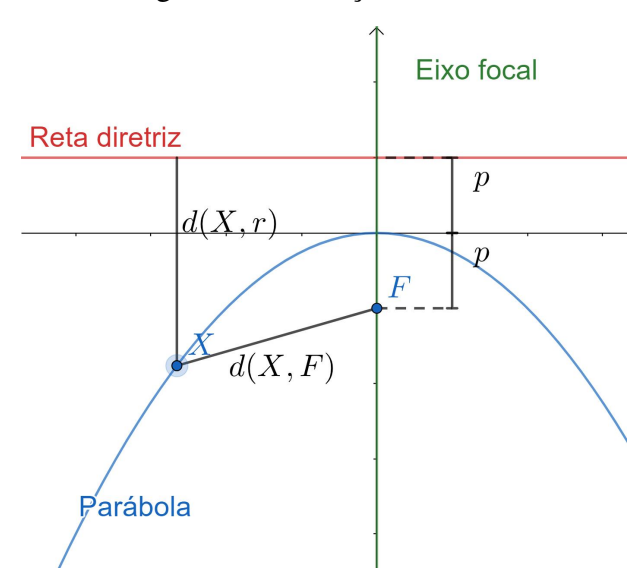

Figura E.6 – Posição relativa *b*

Fonte: Próprio autor.

Pela definição

<span id="page-93-2"></span>
$$
d(X, F) = d(X, r)
$$
  
\n
$$
\Rightarrow \sqrt{(x - 0)^2 + (y - (-p)^2)} = y - p
$$
  
\n
$$
\Rightarrow \sqrt{x^2 + y^2 + 2yp + p^2} = y - p
$$
  
\n
$$
\Rightarrow x^2 + y^2 + 2yp + p^2 = y^2 - 2yp + p^2
$$
  
\n
$$
\Rightarrow x^2 = -4yp.
$$
 (E.2)

<span id="page-93-1"></span>Para o caso onde a reta diretriz está paralela ao eixo *y* e o foco à direita da reta *r*, como ilustra a Figura [E.7,](#page-93-1) escolhe-se o foco  $F(p, 0)$ , o ponto  $X = (x, y)$  e a diretriz sendo a reta  $x = -p$ .

Figura E.7 – Posição relativa da parábola com reta diretriz paralela ao eixo *y*

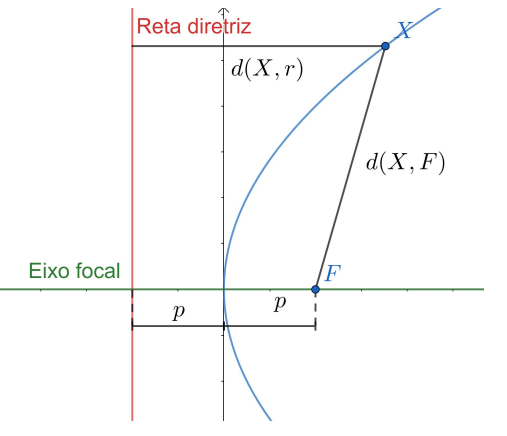

Fonte: Próprio autor.

De forma análoga calcularemos via definição e para esta modalidade a equação da reta é  $x + p = 0$ , onde  $a = 1$ ,  $b = 0$  e  $c = p$ , o que implica que  $d(X, r) = x + p$ .

<span id="page-94-1"></span>
$$
d(X, F) = d(X, r)
$$
  
\n
$$
\Rightarrow \sqrt{(x - p)^2 + (y - 0)^2} = x + p
$$
  
\n
$$
\Rightarrow \sqrt{x^2 - 2yp + p^2 + y^2} = x + p
$$
  
\n
$$
\Rightarrow x^2 - 2yp + p^2 + y^2 = x^2 + 2xp + p^2
$$
  
\n
$$
\Rightarrow y^2 = 4xp.
$$
\n(E.3)

Para o último caso, onde reta diretriz é paralela ao eixo *y* e o foco à esquerda da reta *r*, como ilustra a Figura [E.8,](#page-94-0) escolhe-se o foco  $F(-p, 0)$ , o ponto  $X = (x, y)$  e a diretriz sendo a reta  $x = p$ .

<span id="page-94-0"></span>Figura E.8 – Segunda posição relativa da parábola com reta diretriz paralela ao eixo *y*

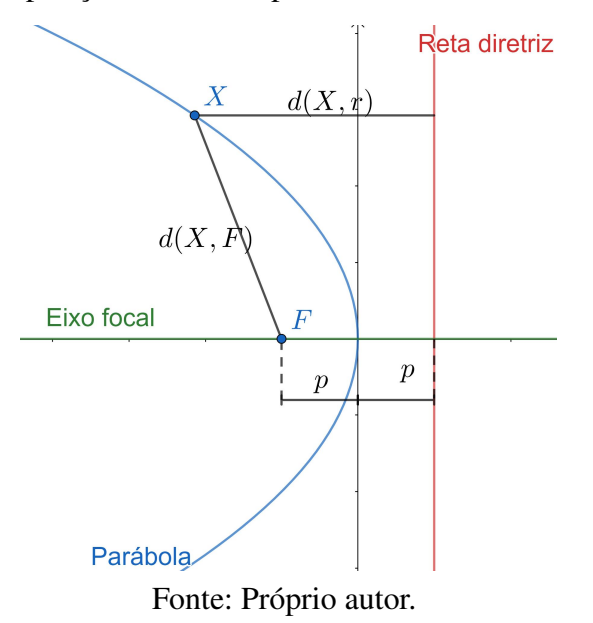

Pela definição temos que

<span id="page-94-2"></span>
$$
d(X, F) = d(X, r)
$$
  
\n
$$
\Rightarrow \sqrt{(x - (-p)^2 + (y - 0)^2)} = x - p
$$
  
\n
$$
\Rightarrow \sqrt{x^2 + 2yp + p^2 + y^2} = x - p
$$
  
\n
$$
\Rightarrow x^2 + 2yp + p^2 + y^2 = x^2 - 2xp + p^2
$$
  
\n
$$
\Rightarrow y^2 = -4xp.
$$
\n(E.4)

Há um padrão nas equações que acabamos de demonstrar, e isso se deve àa simetria da reflexão relativa ao eixo. Uma segunda forma de encontrar as equações da parábola a partir da Equação [\(E.1\)](#page-92-1), basta notar que as construções são apenas reflexões com os eixos do sistema de coordenadas.

Observe que, ao contrário da elipse e da hipérbole, a parábola tem quatro equações reduzidas quando centrada na origem. Verifique o resumo apresentado na Tabela [E.1](#page-95-0) relacionando a posição relativa da cônica com a Equação Reduzida da parábola.

<span id="page-95-0"></span>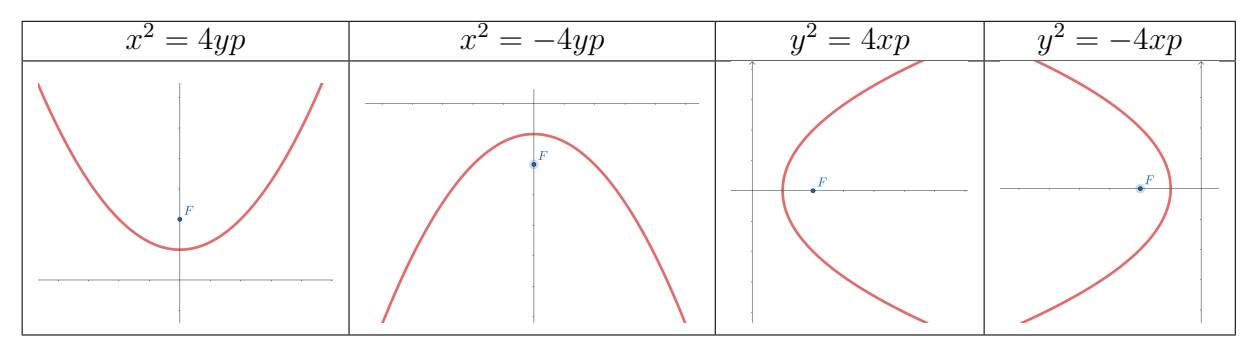

Tabela E.1 – Posição relativa da parábola aos eixos

Fonte: Próprio autor.

<span id="page-95-1"></span>Consideremos agora o caso em que a cônica não esteja centrada na origem, isto é, que  $C = (x_0, y_0) \neq (0, 0)$ , e com a reta diretriz paralelo ao Eixo *x*. Intuitivamente, basta realizar uma translação no sistema de coordenadas que recairemos nos casos anteriores. Isto é, consideraremos o sistema de coordenadas com origem no ponto *C* e com Eixos  $E_{\tilde{x}}$  e  $E_{\tilde{y}}$  paralelos aos eixos do sistema de coordenadas original *E<sup>x</sup>* e *Ey*, respectivamente, como mostra a Figura [E.9.](#page-95-1)

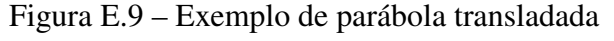

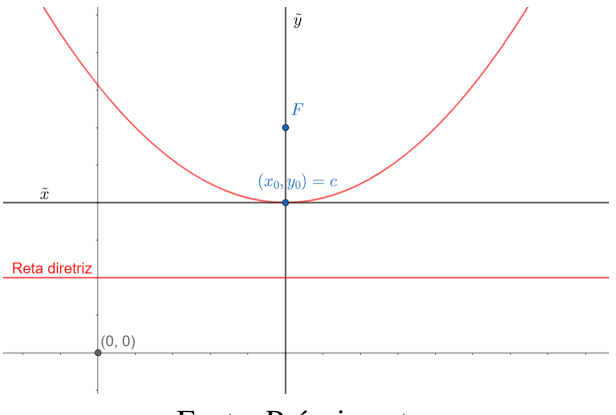

Fonte: Próprio autor.

Como neste novo sistema de coordenadas a parábola está centrada na origem e com a reta diretriz sobre o eixo focal  $\tilde{y}$ , a sua equação reduzida será

$$
\tilde{x}^2 = 4\tilde{y}p.
$$

Mas podemos relacionar as novas variáveis, com respeito às antigas, da seguinte forma:  $\tilde{x} = x - x_0$  e  $\tilde{y} = y - y_0$ . Então, no sistema de coordenada original, a Equação Reduzida da

#### Parábola será

<span id="page-96-0"></span>
$$
(x - x_0)^2 = 4p(y - y_0).
$$
 (E.5)

De modo análogo, para os casos do vértice na origem e concavidade para baixo, para direita e para esquerda, obtemos respectivamente

<span id="page-96-1"></span>
$$
(x - x_0)^2 = -4p(y - y_0),
$$
 (E.6)

$$
(y - y_0)^2 = 4p(x - x_0) e
$$
 (E.7)

$$
(y - y_0)^2 = -4p(x - x_0).
$$
 (E.8)

Note que, no caso em que o centro da Parábola está na origem do sistema de coordenadas, as Equações [\(E.1\)](#page-92-1),[\(E.2\)](#page-93-2),[\(E.3\)](#page-94-1) e [\(E.4\)](#page-94-2) recairão nas Equações [\(E.5\)](#page-96-0), [\(E.7\)](#page-96-1), [\(E.6\)](#page-96-1) e [\(E.8\)](#page-96-1), respectivamente. Desta forma a parábola admite as possibilidades de Equações Reduzidas descritas na Tabela [E.2.](#page-96-2)

<span id="page-96-2"></span>

| Equação                  | Condição                             | Figura          |
|--------------------------|--------------------------------------|-----------------|
| $(x-x_0)^2=4p(y-y_0).$   | Eixo Focal da parábola é paralelo ao | Figura $E.4(a)$ |
|                          | Eixo $y$ do sistema de coordenadas   |                 |
| $(x-x_0)^2=-4p(y-y_0).$  | Eixo Focal da parábola é paralelo ao | Figura E.6      |
|                          | Eixo $y$ do sistema de coordenadas   |                 |
| $(y-y_0)^2 = 4p(x-x_0).$ | Eixo Focal da parábola é paralelo ao | Figura $E.4(c)$ |
|                          | Eixo $x$ do sistema de coordenadas   |                 |
| $(y-y_0)^2=-4p(x-x_0).$  | Eixo Focal da parábola é paralelo ao | Figura E.8      |
|                          | Eixo $x$ do sistema de coordenadas   |                 |

Tabela E.2 – Equação geral de acordo com a posição relativa da parábola

Para o caso em que o Eixo Focal da parábola não é paralelo a nenhum dos eixos do sistema de coordenadas, como no caso da Figura [E.4\(](#page-91-0)b), a equação da parábola não será mais chamada de equação reduzida pois ela torna-se mais complexa e não será abordada neste trabalho.

Supondo que o foco pertença à reta diretriz, obteremos uma reta perpendicular a reta diretriz que passa pelo foco. Será demonstrado apenas um caso, para os demais a demonstração é análoga.

Utilizando o conhecimento demonstrado anteriormente, sejam  $X = (x, y)$ ,  $F(k, -p)$  e a reta diretriz *y* = −*p*. Pela definição de parábola temos,

$$
d(X, F) = d(X, r)
$$
  
\n
$$
\Rightarrow \sqrt{(x-k)^2 + (y-(-p))^2} = y + p
$$
  
\n
$$
\Rightarrow (x-k)^2 + (y+p)^2 = (y+p)^2
$$
  
\n
$$
\Rightarrow (x-k)^2 = 0
$$
  
\n
$$
\Rightarrow x = k.
$$

Fonte: Próprio autor.

### Figura E.10 – Parábola degenerada

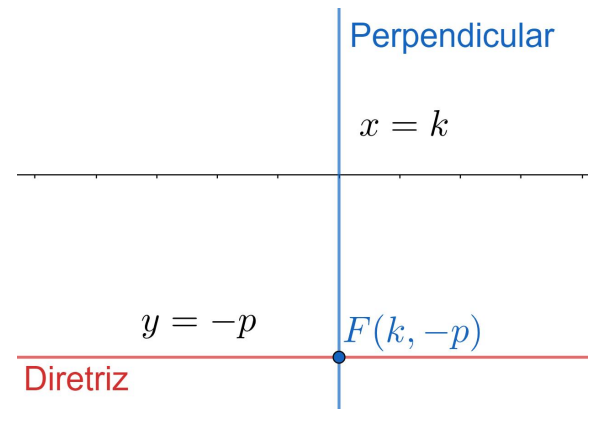

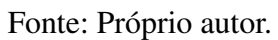

# APÊNDICE F – EMBASAMENTO TEÓRICO: PROPRIEDADE DE REFLEXÃO DA ELIPSE

Proposição F.1. *Seja t a reta tangente no ponto X de uma elipse de focos F*<sup>1</sup> *e F*2*. Então os ângulos θ*<sup>1</sup> *e θ*<sup>2</sup> *formados pela reta t e os raios focais são iguais.*

#### Demonstração F.1.

Vamos provar este resultado para o caso de uma elipse *E* com focos  $F_1 = (-c, 0)$  e  $F_2 = (c, 0)$ , cuja equação reduzida é dada por  $\frac{x^2}{a^2}$  $rac{x^2}{a^2} + \frac{y^2}{b^2}$  $\frac{y^2}{b^2} = 1$ . Os outros casos seguem ideia semelhante (eventualmente fazendo uma mudança de sistema de coordenadas para que algum dos eixos do sistema de coordenadas coincida com o eixo focal da elipse) .

<span id="page-98-0"></span>Seja  $\theta_1$  o ângulo formado pelos vetores  $\overrightarrow{F_1X}$  com o vetor da tangente  $\vec{u_t}$ , e  $\theta_2$  o ângulo formado pelos vetores  $\overrightarrow{F_2X}$  com o vetor da tangente  $\overrightarrow{u_t}$ , conforme Figura [F.1.](#page-98-0)

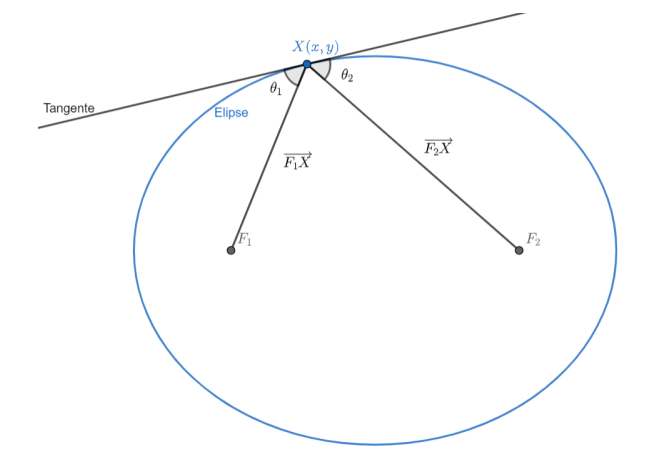

Figura F.1 – Vetores associado a tangente na elipse

Fonte: Próprio autor.

Para calcular a reta tangente, primeiramente iremos calcular a derivada implícita da expressão <sup>[1](#page-99-0)</sup>:

$$
\frac{x^2}{a^2} + \frac{y^2}{b^2} = 1
$$
  

$$
\frac{2x}{a^2} + \frac{2y \cdot y'}{b^2} = 0
$$
  

$$
\frac{-x}{a^2} = \frac{y \cdot y'}{b^2}
$$
  

$$
y' = \frac{-xb^2}{a^2y}
$$

Lembrando que para encontrar a equação da reta tangente, basta calcular <sup>∆</sup>*<sup>y</sup>* <sup>∆</sup>*<sup>x</sup>* = *m*, onde *m* é o coeficiente angular encontrado a partir da derivada da equação. Logo,

<span id="page-99-1"></span>
$$
\frac{\Delta y}{\Delta x} = \frac{-xb^2}{a^2y}.
$$
 (F.1)

*.*

Denominando  $\Delta y = y - y_0$  a segunda coordenada do vetor tangente e  $\Delta x = x - x_0$  a primeira coordenada do vetor tangente, e substituindo na equação [\(F.1\)](#page-99-1) obtemos o vetor tangente  $\vec{u_t} = (ya^2, -xb^2).$ 

Chamaremos o vetor  $\overrightarrow{F_1X}$  de  $\overrightarrow{v_1}$  e  $\overrightarrow{F_2X}$  de  $\overrightarrow{v_2}$ , para facilitar a visualização. Observe que  $\theta_1$  e  $\theta_2 \in \left[0, \frac{\pi}{2}\right]$ 2  $\vec{v}_1 = (x + c, y)$  e  $\vec{v}_2 = (x - c, y)$ . Então

<span id="page-99-2"></span>
$$
\cos(\theta_1) = \frac{|<\vec{v_1}, \vec{u_t} > |}{||\vec{v_1}|| \cdot ||\vec{u_t}||} \tag{F.2}
$$

$$
\cos(\theta_2) = \frac{|<\vec{v_2}, \vec{u_t} > |}{||\vec{v_2}|| \cdot ||\vec{u_t}||} \tag{F.3}
$$

$$
||\vec{v_2}|| = \sqrt{x^2 - 2xc + c^2 + y^2}
$$
 (F.4)

$$
||\vec{v_1}|| + ||\vec{v_2}|| = 2a \iff ||\vec{v_1}|| = 2a - ||\vec{v_2}|| \tag{F.5}
$$

$$
<\vec{v_1}, \vec{u_t} > = (x+c)ya^2 - yxb^2
$$
 (F.6)

$$
<\vec{v_2}, \vec{u_t} > = (x - c)ya^2 - yxb^2.
$$
 (F.7)

Por outro lado, manipulando a equação da Elipse *E* obtemos

$$
\frac{x^2}{a^2} + \frac{y^2}{b^2} = 1
$$
  
\n
$$
\Rightarrow x^2b^2 + y^2a^2 = a^2b^2
$$
  
\n
$$
\Rightarrow x^2b^2 = a^2(b^2 - y^2)
$$
  
\n
$$
\Rightarrow x^2(a^2 - c^2) = a^2(a^2 - c^2 - y^2)
$$
  
\n
$$
\Rightarrow x^2a^2 - x^2c^2 = a^4 - a^2c^2 - a^2y^2
$$
  
\n
$$
\Rightarrow x^2a^2 + a^2c^2 + a^2y^2 = a^4 + x^2c^2.
$$

<span id="page-99-0"></span><sup>&</sup>lt;sup>1</sup> Para mais informações sobre derivada implícita, vide Guidorizzi [2001](#page-60-0)

Subtraindo −2*xa*<sup>2</sup> *c* em ambos os lados, obtemos

$$
\Rightarrow x^2a^2 + a^2c^2 + a^2y^2 - 2xa^2c = a^4 + x^2c^2 - 2xa^2c
$$
  

$$
\Rightarrow a^2(x^2 + c^2 + y^2 - 2xc) = (a^2 - xc)^2.
$$

Note que *x* <sup>2</sup> + *c* <sup>2</sup> + *y* <sup>2</sup> − 2*xc >* 0, então extrairemos a raiz quadrada:

<span id="page-100-0"></span>
$$
a\sqrt{x^2 + c^2 + y^2 - 2xc} = a^2 - xc.
$$
 (F.8)

Substituindo a Equação [\(F.4\)](#page-99-2) na Equação [\(F.8\)](#page-100-0) e multiplicando por 2*a* em ambos os lados, obtemos,

$$
2aa||\vec{v_2}|| = 2aa^2 - 2axc.
$$

Somando  $cx||\vec{v}_2||$  em ambos os lados,

<span id="page-100-1"></span>⇒ 
$$
2a^2||\vec{v_2}|| + cx||\vec{v_2}|| = 2a^3 - 2ax + cx||\vec{v_2}||
$$
  
\n⇒  $a^2||\vec{v_2}|| + cx||\vec{v_2}|| = 2a^3 - 2ax + cx||\vec{v_2}|| - a^2||\vec{v_2}||$   
\n⇒  $||\vec{v_2}||(a^2 + cx) = (2a - ||\vec{v_2}||)(a^2 - xc).$  (F.9)

Substituindo a Equação [\(F.5\)](#page-99-2) na Equação [\(F.9\)](#page-100-1) teremos,

<span id="page-100-2"></span>⇒ 
$$
||\vec{v_2}||(a^2 + cx) = ||\vec{v_1}||(a^2 - xc)
$$
  
\n⇒  $\frac{a^2 + cx}{||\vec{v_1}||} = \frac{a^2 - xc}{||\vec{v_2}||}.$  (F.10)

Multiplicando  $\frac{yc}{||\vec{u_t}||}$  em ambos os lados da equação [\(F.10\)](#page-100-2),

<span id="page-100-3"></span>
$$
\Rightarrow \frac{yc(a^2 + cx)}{||\vec{v_1}|| \cdot ||\vec{u_t}||} = \frac{(a^2 - xc)yc}{||\vec{v_2}|| \cdot ||\vec{u_t}||}.
$$
 (F.11)

Somando em ambos os lados *ya*<sup>2</sup>*x* − *ya*<sup>2</sup>*x* na Equação [\(F.11\)](#page-100-3),

<span id="page-100-4"></span>
$$
\Rightarrow \frac{yca^2 + c^2xy + ya^2x - ya^2x}{||\vec{v_1}|| \cdot ||\vec{u_t}||} = \frac{yca^2 - xyc^2 + ya^2x - ya^2x}{||\vec{v_2}|| \cdot ||\vec{v_t}||}
$$

$$
\Rightarrow \frac{ya^2(x+c) - xb^2y}{||\vec{v_1}|| \cdot ||\vec{u_t}||} = \frac{-ya^2(x-c) + xb^2y}{||\vec{v_2}|| \cdot ||\vec{u_t}||}. \tag{F.12}
$$

Substituindo a Equação [\(F.6\)](#page-99-2) e a Equação [\(F.7\)](#page-99-2) na Equação [\(F.12\)](#page-100-4),

$$
\Rightarrow \frac{<\vec{v_1}, \vec{u_t} >}{||\vec{v_1}|| \cdot ||\vec{u_t}||} = \frac{-<\vec{v_2}, \vec{u_t} >}{||\vec{v_2}|| \cdot ||\vec{u_t}||}
$$

$$
\Rightarrow \frac{|<\vec{v_1}, \vec{u_t} > |}{||\vec{v_1}|| \cdot ||\vec{u_t}||} = \frac{|<\vec{v_2}, \vec{u_t} > |}{||\vec{v_2}|| \cdot ||\vec{u_t}||}.
$$

Disso e das Equações [\(F.2\)](#page-99-2) e [\(F.3\)](#page-99-2) segue que

$$
\cos(\theta_1) = \cos(\theta_2),
$$

donde conclui-se que os ângulos são congruentes, uma vez que são ângulos entre 0 e *π/*2.

□

# APÊNDICE G – EMBASAMENTO TEÓRICO: PROPRIEDADE DE REFLEXÃO DA HIPÉRBOLE

Proposição G.1. *Seja t a reta tangente no ponto X de uma hipérbole de focos F*<sup>1</sup> *e F*2*. Então os ângulos θ*<sup>1</sup> *e θ*<sup>2</sup> *formados pela reta t e os raios focais são iguais.*

#### Demonstração G.1.

<span id="page-101-0"></span>Assim como procedemos para a elipse, provaremos para um caso particular pois os demais casos são similares. Seja *H* a hipérbole de equação *<sup>x</sup>* 2  $rac{x^2}{a^2} - \frac{y^2}{b^2}$  $\frac{y^2}{b^2} = 1$ , com os focos  $F_1 = (-c, 0)$ e  $F_2 = (c, 0)$ . Precisamos provar que  $\theta_1 = \theta_2$  (vide Figura [G.1\)](#page-101-0), isto é, que a reta tangente à hipérbole é a bissetriz do ângulo  $F_1\widehat{X}F_2$ .

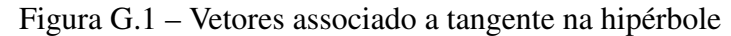

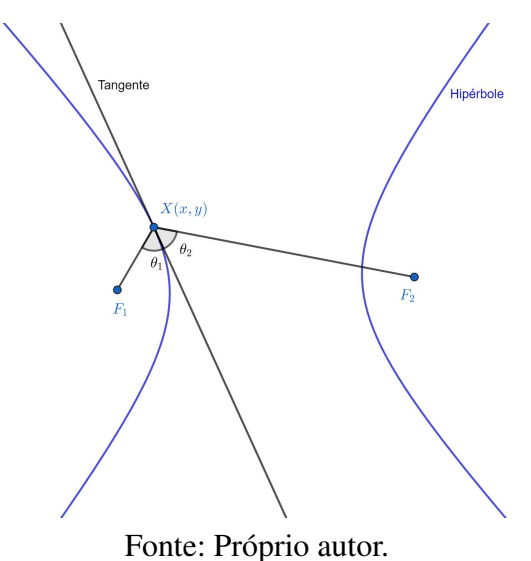

Para calcular a reta tangente, primeiramente devemos calcular a derivada da expressão. Utilizaremos a derivada implícita<sup>[1](#page-101-1)</sup>.

<span id="page-101-2"></span>
$$
\frac{x^2}{a^2} - \frac{y^2}{b^2} = 1
$$
  

$$
\frac{2x}{a^2} - \frac{2y \cdot y'}{b^2} = 0
$$
  

$$
\frac{x}{a^2} = \frac{y \cdot y'}{b^2}
$$
  

$$
y' = \frac{xb^2}{a^2y}.
$$
 (G.1)

<span id="page-101-1"></span><sup>&</sup>lt;sup>1</sup> Para mais informações sobre derivada implícita, vide Guidorizzi [\(2001\)](#page-60-0).

Lembrando que, para a encontrar o coeficiente angular da reta basta calcular  $m = \frac{\Delta y}{\Delta x}$  $\frac{\Delta y}{\Delta x}$  e que,

<span id="page-102-1"></span>
$$
tg(\alpha) = \left| \frac{m_1 - m_2}{1 + m_1 \cdot m_1} \right|,
$$
 (G.2)

onde *m*<sup>1</sup> e *m*<sup>2</sup> são coeficientes angulares.

Primeiramente vamos calcular  $tg(\theta_1)$ . Note que  $\theta_1$  é formado pela reta tangente e pelo segmento de reta *F*1*X* cujo o coeficiente angular da reta tangente é pela derivada da equação da hipérbole, como mostra a Equação [\(G.1\)](#page-101-2) e o coeficiente da reta  $\overline{F_1X}$  é dado por,

<span id="page-102-0"></span>
$$
m = \frac{\Delta y}{\Delta x} \Rightarrow m = \frac{y}{x + c}.
$$
\n(G.3)

Substituindo a Equação [\(G.1\)](#page-101-2) e a Equação [\(G.3\)](#page-102-0) na Equação [\(G.2\)](#page-102-1) teremos:

<span id="page-102-2"></span>
$$
tg(\theta_1) = \left| \frac{\frac{xb^2}{a^2y} - \frac{y}{x+c}}{1 + \left(\frac{xb^2}{a^2y}\right) \cdot \left(\frac{y}{x+c}\right)} \right|
$$
  
\n
$$
= \left| \frac{\frac{x^2b^2c + x^2b^2 - a^2b^2}{(a^2y) \cdot (x+c)}}{1 + \frac{xyb^2}{(a^2y) \cdot (x+c)}} \right|
$$
  
\n
$$
= \left| \frac{\frac{x^2b^2c + x^2b^2 - a^2b^2}{(a^2y) \cdot (x+c)}}{\frac{(a^2y) \cdot (x+c) + xyb^2}{(a^2y) \cdot (x+c)} \right|}
$$
  
\n
$$
= \left| \frac{x^2b^2 + xb^2c - a^2y^2}{xya^2 + a^2cy + xyb^2} \right|
$$
  
\n
$$
= \left| \frac{(b^2x^2 - a^2y^2) + xb^2c}{xy(a^2 + b^2) + a^2cy} \right|
$$
(G.4)

Utilizando as equações  $b^2x^2 - a^2y^2 = a^2b^2$  e  $c^2 = a^2 + b^2$ , e substituindo na Equação [\(G.4\)](#page-102-2) obtemos,

$$
tg(\theta_1) = \left| \frac{a^2b^2 + xb^2c}{xyz^2 + a^2cy} \right| = \left| \frac{b^2(a^2 + xc)}{cy(a^2 + xc)} \right| = \left| \frac{b^2}{cy} \right|.
$$

Analogamente, calcularemos  $tg(\theta_2)$ . Note que  $\theta_2$  é formado pela reta tangente e pelo segmento de reta *F*2*X* cujo o coeficiente angular da reta tangente é pela derivada da equação da hipérbole, como mostra a Equação [\(G.1\)](#page-101-2) e o coeficiente da reta  $\overline{F_2X}$  é dado por,

<span id="page-102-3"></span>
$$
m = \frac{\Delta y}{\Delta x} \Rightarrow m = \frac{y}{x - c}.
$$
\n(G.5)

Substituindo a Equação [\(G.1\)](#page-101-2) e a Equação [\(G.5\)](#page-102-3) na Equação [\(G.2\)](#page-102-1) teremos:

<span id="page-102-4"></span>
$$
tg(\theta_2) = \left| \frac{\frac{y}{x-c} - \frac{xb^2}{a^2y}}{1 + \left(\frac{y}{x-c}\right) \cdot \left(\frac{xb^2}{a^2y}\right)} \right|
$$
  
\n
$$
= \left| \frac{\frac{a^2y^2 - x^2b^2 + xb^2c}{(x-c) \cdot (a^2y)} }{\frac{(x-c) \cdot (a^2y) + xyb^2}{(a^2y) \cdot (x-c)}} \right|
$$
  
\n
$$
= \left| \frac{a^2y^2 - x^2b^2 + xb^2c}{a^2xy - a^2yc + yxb^2} \right|
$$
  
\n
$$
= \left| \frac{-(x^2b^2 - a^2y^2) + xb^2c}{xy(a^2 + b^2) - a^2yc} \right|.
$$
 (G.6)

Utilizando as equações  $b^2x^2 - a^2y^2 = a^2b^2$  e  $c^2 = a^2 + b^2$  e substituindo na Equação [\(G.6\)](#page-102-4) obtemos,

$$
tg(\theta_2) = \left| \frac{-a^2b^2 + xb^2c}{xyc^2 - a^2cy} \right|
$$

$$
= \left| \frac{b^2(xc - a^2)}{cy(xc - a^2)} \right|
$$

$$
= \left| \frac{b^2}{cy} \right|.
$$

Como  $tg(\theta_1) = tg(\theta_2), e \ 0 \leq \theta \leq \frac{\pi}{2}$  $\frac{\pi}{2}$ , conclui-se que os ângulos são congruentes.

□

# APÊNDICE H – EMBASAMENTO TEÓRICO: PROPRIEDADE DE REFLEXÃO DA PARÁBOLA

Proposição H.1. *Sejam t a reta tangente no ponto X de uma parábola de foco F, θ*<sup>1</sup> *o ângulo entre t e o raio focal,d uma reta ortogonal à diretriz da parábola e que passa por X, e θ*<sup>2</sup> *o*  $\hat{a}$ *ngulo entre t e a reta d. Então*  $\theta_1 = \theta_2$ .

#### Demonstração H.1.

Em outras palavras, a tangente que contém o ponto *X* divide o ângulo,  $F \widehat{X} d$  ao meio. O objetivo da demonstração é mostrar que os ângulos entre a reta que contenha o foco e o ponto *X* e a reta tangente é igual ao ângulo da reta tangente com a perpendicular de *d*.

Suponhamos que o foco seja dado por  $F = (0, p)$ , então a reta *d* é expressa por  $y = -p$ . Calculando a derivada da equação  $x^2 = 4py$  temos que  $y' = \frac{x^2}{2q}$  $\frac{x}{2p}$ . Como a tangente passa pelo ponto *X* = (*a, b*), então

<span id="page-104-1"></span>
$$
\frac{\Delta y}{\Delta x} = m
$$
  
\n
$$
\Rightarrow \frac{y - b}{x - a} = \frac{a}{2p}
$$
  
\n
$$
\Rightarrow y - b = \frac{(x - a)a}{2p}
$$
  
\n
$$
\Rightarrow \frac{y - b}{a} = \frac{x - a}{2p}.
$$

<span id="page-104-0"></span>Note que o vetor  $\vec{v_t} = (2p, a)$  é um representante da tangente. Observe na Figura [H.1](#page-104-0) os demais vetores que utilizaremos na demonstração.

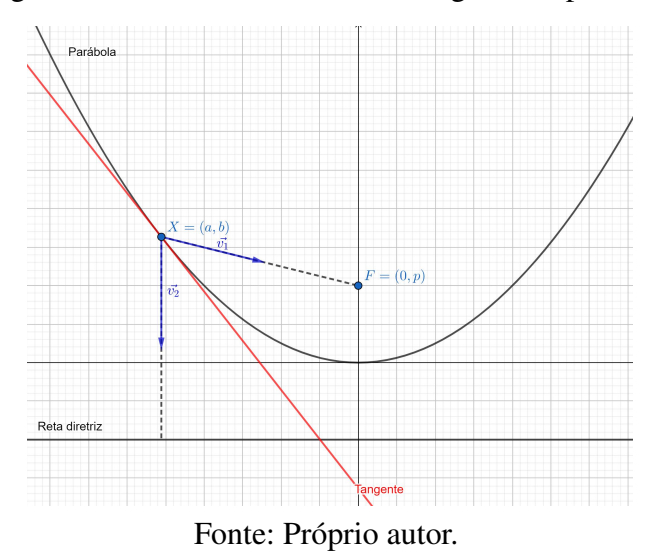

Figura H.1 – Vetores associado a tangente na parábola

Para calcular o ângulo entre a tangente e o vetor  $\vec{v_1} = (a, b - p)$ , basta utilizar a equação:

$$
|\cos(\theta_1)| = \frac{|\vec{v_1}, \vec{v_t}|}{||\vec{v_1}|| \cdot ||\vec{v_t}||}.
$$
\n(H.1)

Utilizando a Equação [\(H.1\)](#page-104-1) obtemos,

<span id="page-105-1"></span>
$$
\begin{array}{rcl}\n|\cos(\theta_1)| & = & \frac{|(a, b-p) \cdot (2p, a)|}{||(a, b-p)|| \cdot ||(2p, a)||} \\
& = & \frac{|2ap + ab - ap|}{\sqrt{a^2 + (b-p)^2} \cdot \sqrt{4p^2 + a^2}} \\
& = & \frac{|ap + ab|}{\sqrt{a^2 + (b-p)^2} \cdot \sqrt{4p^2 + a^2}} \\
& = & \frac{|a| \cdot |(p+b)|}{\sqrt{a^2 + (b-p)^2} \cdot \sqrt{(4p^2 + a^2)}}.\n\end{array} \tag{H.2}
$$

Note que, partindo da equação da parábola, para *x* = *a* e *y* = *b* temos que

<span id="page-105-0"></span>
$$
4pb = a^2
$$
  
\n
$$
\Leftrightarrow p^2 + b^2 + 4pb = a^2 + p^2 + b^2
$$
  
\n
$$
\Leftrightarrow p^2 + 2pb + b^2 = a^2 + b^2 - 2pb + p^2
$$
  
\n
$$
\Leftrightarrow (p+b)^2 = a^2 + (b-p)^2
$$
  
\n
$$
\Rightarrow p+b = \pm \sqrt{a^2 + (b-p)^2}.
$$
 (H.3)

Substituindo a Equação [\(H.3\)](#page-105-0) na Equação [\(H.2\)](#page-105-1) segue

$$
|\cos(\theta_1)| = \frac{|a| \cdot |\sqrt{a^2 + (b - p)^2}|}{\sqrt{(4p^2 + a^2)} \cdot \sqrt{a^2 + (b - p)^2}}
$$
  
\n
$$
\Rightarrow |\cos(\theta_1)| = \frac{|a|}{\sqrt{(4p^2 + a^2)}}.
$$
 (H.4)

Por outro lado, o vetor perpendicular à reta diretriz, é  $\vec{v_2} = (0, b)$ , e calculando o  $\cos(\theta_2)$ temos que,

$$
|\cos(\theta_2)| = \frac{|\langle \vec{v_2}, \vec{v_t} \rangle|}{||\vec{v_2}|| \cdot ||\vec{v_t}||}
$$
  
\n
$$
\Rightarrow |\cos(\theta_2)| = \frac{|\langle (0, b) \cdot (2p, a) \rangle|}{||(0, b)|| \cdot ||(2p, a)||}
$$
  
\n
$$
= \frac{|ba|}{|b|\sqrt{4p^2 + a^2}}
$$
  
\n
$$
= \frac{|a|}{\sqrt{4p^2 + a^2}}.
$$
 (H.5)

Como  $|\cos(\theta_1)| = |\cos(\theta_2)|$  e  $0 \le \theta \le \frac{\pi}{2}$  $\frac{\pi}{2}$ , conclui-se que os ângulos são congruentes.

□